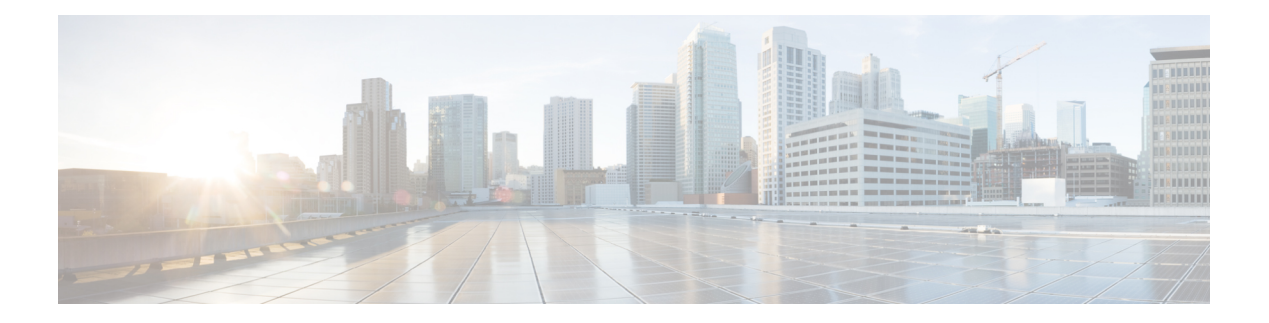

# **signature through vrf**

- [signature](#page-2-0) (IP SLA), on page 3
- [source-ip](#page-4-0) (tplt), on page 5
- [source-port,](#page-6-0) on page 7
- [start-time,](#page-8-0) on page 9
- [statistics-distribution-interval,](#page-10-0) on page 11
- tag (IP [SLA\),](#page-12-0) on page 13
- [tcp-connect,](#page-16-0) on page 17
- template [\(am-group\),](#page-19-0) on page 20
- [threshold](#page-21-0) (IP SLA), on page 22
- [threshold](#page-25-0) (IP SLA video), on page 26
- timer [inactivity,](#page-27-0) on page 28
- [timeout](#page-28-0) (IP SLA), on page 29
- [timeout](#page-33-0) (IP SLA video), on page 34
- timeout (LSP [discovery\),](#page-35-0) on page 36
- timeout [\(twamp\),](#page-37-0) on page 38
- tos (IP [SLA\),](#page-38-0) on page 39
- [track](#page-42-0) ip sla, on page 43
- [track](#page-44-0) rtr, on page 45
- [traffic-class](#page-46-0) (IP SLA), on page 47
- [tree-init,](#page-48-0) on page 49
- ttl (IP [SLA\),](#page-49-0) on page 50
- type [dhcp,](#page-52-0) on page 53
- type dlsw [peer-ipaddr,](#page-55-0) on page 56
- type dns [target-addr,](#page-57-0) on page 58
- type echo [\(MPLS\),](#page-59-0) on page 60
- type echo [domain,](#page-61-0) on page 62
- type echo protocol [ipIcmpEcho,](#page-63-0) on page 64
- type ftp [operation](#page-65-0) get url, on page 66
- type http [operation,](#page-67-0) on page 68
- type jitter [dest-ipaddr,](#page-69-0) on page 70
- type jitter [dest-ipaddr](#page-72-0) (codec), on page 73
- type jitter [domain,](#page-76-0) on page 77
- type mpls lsp ping [ipv4,](#page-78-0) on page 79
- type mpls lsp trace [ipv4,](#page-80-0) on page 81
- type [pathEcho](#page-82-0) (MPLS), on page 83
- type pathEcho protocol [ipIcmpEcho,](#page-84-0) on page 85
- type pathJitter [dest-ipaddr,](#page-86-0) on page 87
- type tcpConnect [dest-ipaddr,](#page-88-0) on page 89
- type udpEcho [dest-ipaddr,](#page-90-0) on page 91
- type voip delay gatekeeper [registration,](#page-92-0) on page 93
- type voip delay [post-dial,](#page-94-0) on page 95
- [udp-echo,](#page-96-0) on page 97
- [udp-jitter,](#page-98-0) on page 99
- [udp-jitter](#page-102-0) (codec), on page 103
- [verify-data](#page-106-0) (IP SLA), on page 107
- video (IP [SLA\),](#page-109-0) on page 110
- [video-content,](#page-114-0) on page 115
- voip delay [gatekeeper-registration,](#page-116-0) on page 117
- voip delay [post-dial,](#page-117-0) on page 118
- voip rtp, on [page](#page-119-0) 120
- vrf (IP [SLA\),](#page-121-0) on page 122

# <span id="page-2-0"></span>**signature (IP SLA)**

To specify the payload pattern of Ethernet frames for an IP Service level Agreements (SLAs) service performance test stream, use the **signature** command in IP SLA service performance configuration mode. To return to default, use the **no** form of this command.

**signature** *sequence* **no signature**

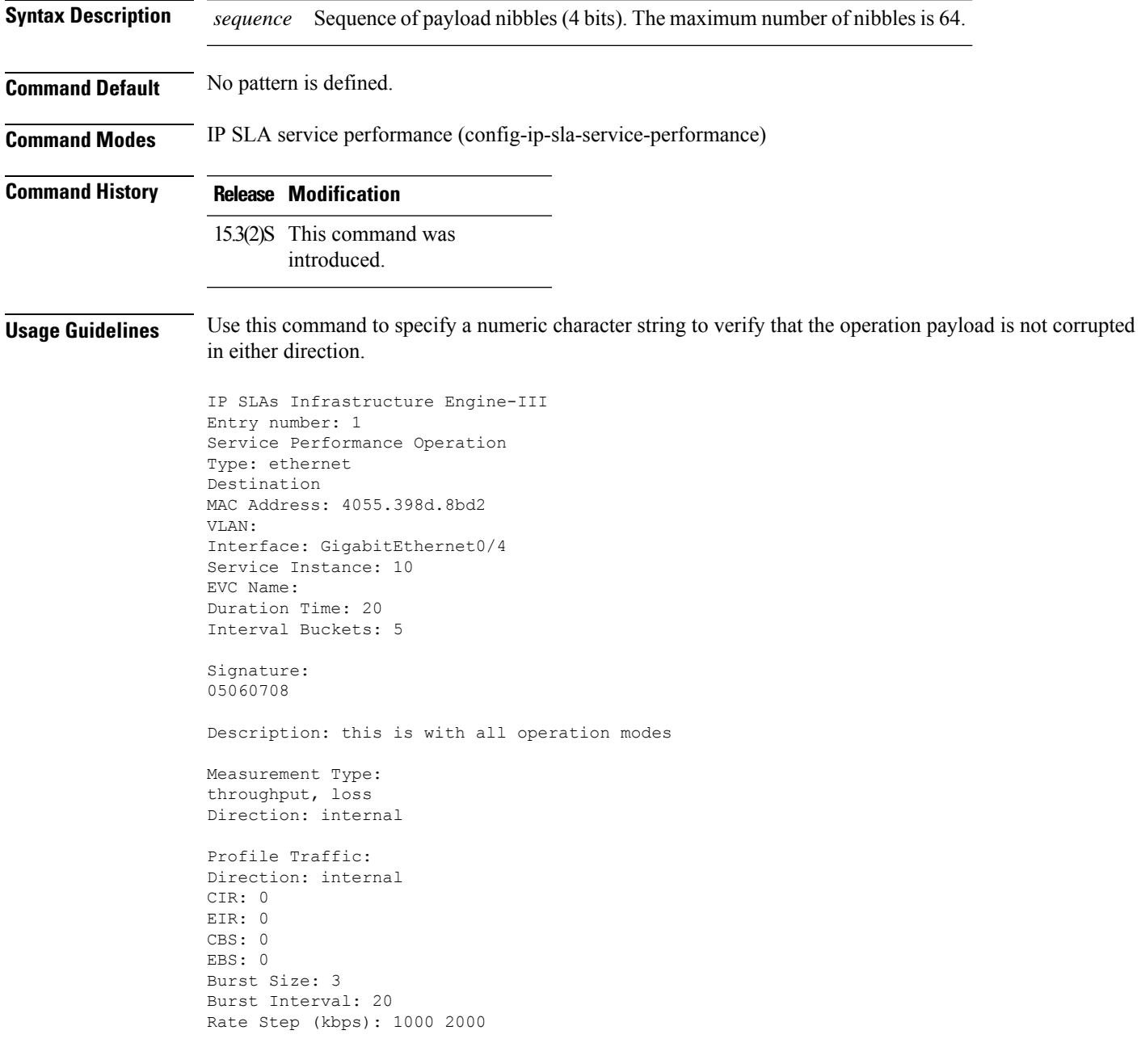

Profile Packet: Inner COS: 6 Outer COS: 6 Inner VLAN: 100 Outer VLAN: 100 Source MAC Address: 4055.398d.8d4c Packet Size: 512 Schedule: Operation frequency (seconds): 64 (not considered if randomly scheduled) Next Scheduled Start Time: Start Time already passed Group Scheduled : FALSE Randomly Scheduled : FALSE Life (seconds): Forever Entry Ageout (seconds): never Recurring (Starting Everyday): FALSE Status of entry (SNMP RowStatus): Active

# <span id="page-4-0"></span>**source-ip (tplt)**

To specify an source IP address in an auto IP Service Level Agreements (SLAs) operation template, use the **source-ip**command in the appropriate submode of IP SLA template configuration mode. To remove the specified address from the configuration, use the **no** form of the command.

**source-ip** *ip-addresshostname* **no source-ip** *ip-addresshostname*

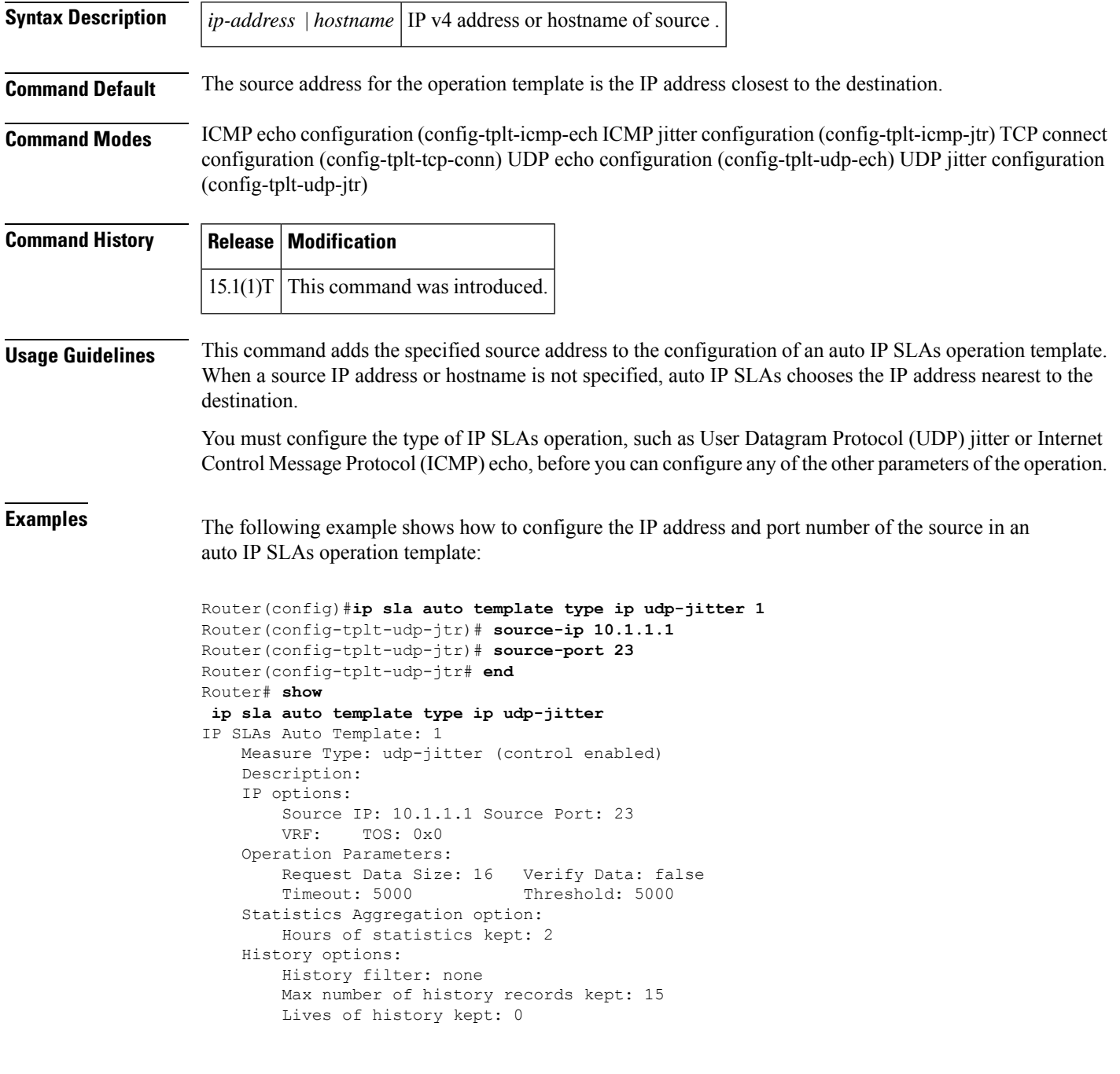

```
Statistics Distributions options:
    Distributions characteristics: RTT
    Distributions bucket size: 20
   Max number of distributions buckets: 1
Reaction Configuration: None
```
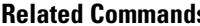

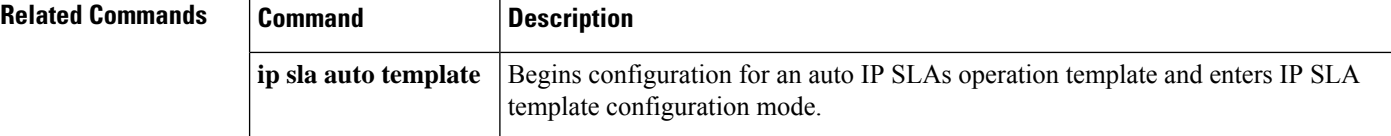

## <span id="page-6-0"></span>**source-port**

To specify a source-port number in an auto Service Level Agreements (SLAs) operation template, use the **source-port**command in the appropriate submode of IP SLA template configuration mode. To remove the specified port from the configuration, use the **no** form of the command.

**source-port** *port-number* **no source-port** *port-number*

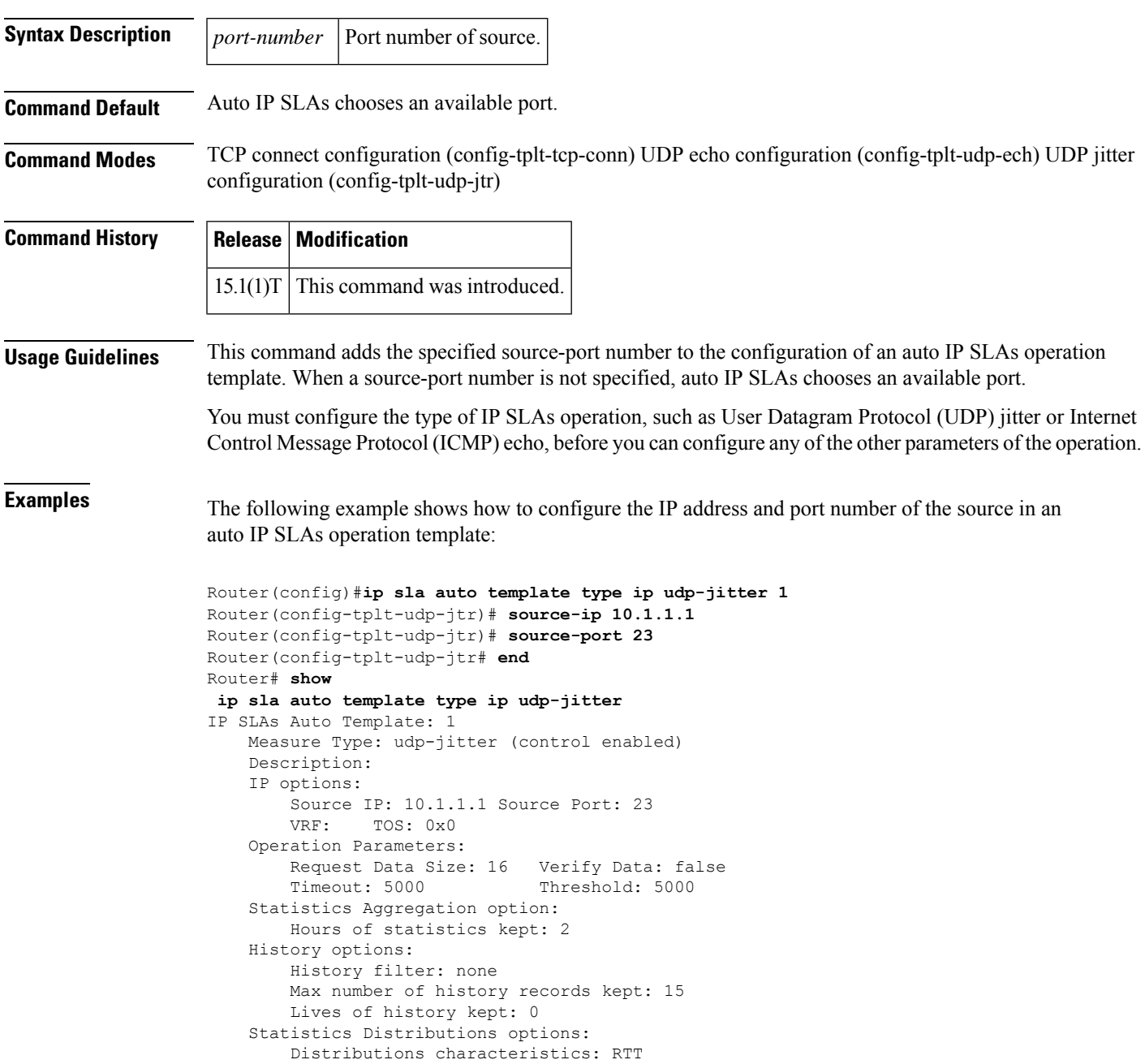

Distributions bucket size: 20 Max number of distributions buckets: 1 Reaction Configuration: None

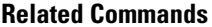

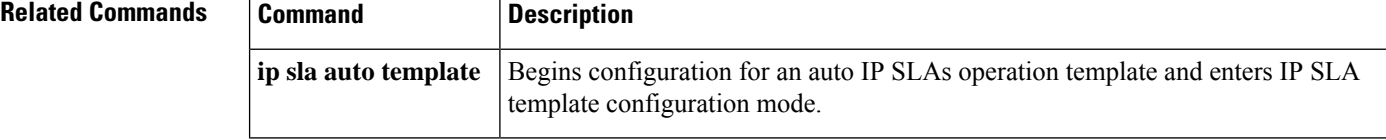

## <span id="page-8-0"></span>**start-time**

 $\overline{\phantom{a}}$ 

To specify the start time in an auto IPService Level Agreement (SLAs)scheduler, use the **start-time**command in IP SLAs auto-measure schedule configuration mode.

**start-time** *hh* : *mm* [: *ss*] [*month day* | *day month*] | **pending** | **now** | **after** *hh* : *mm* : *ss*

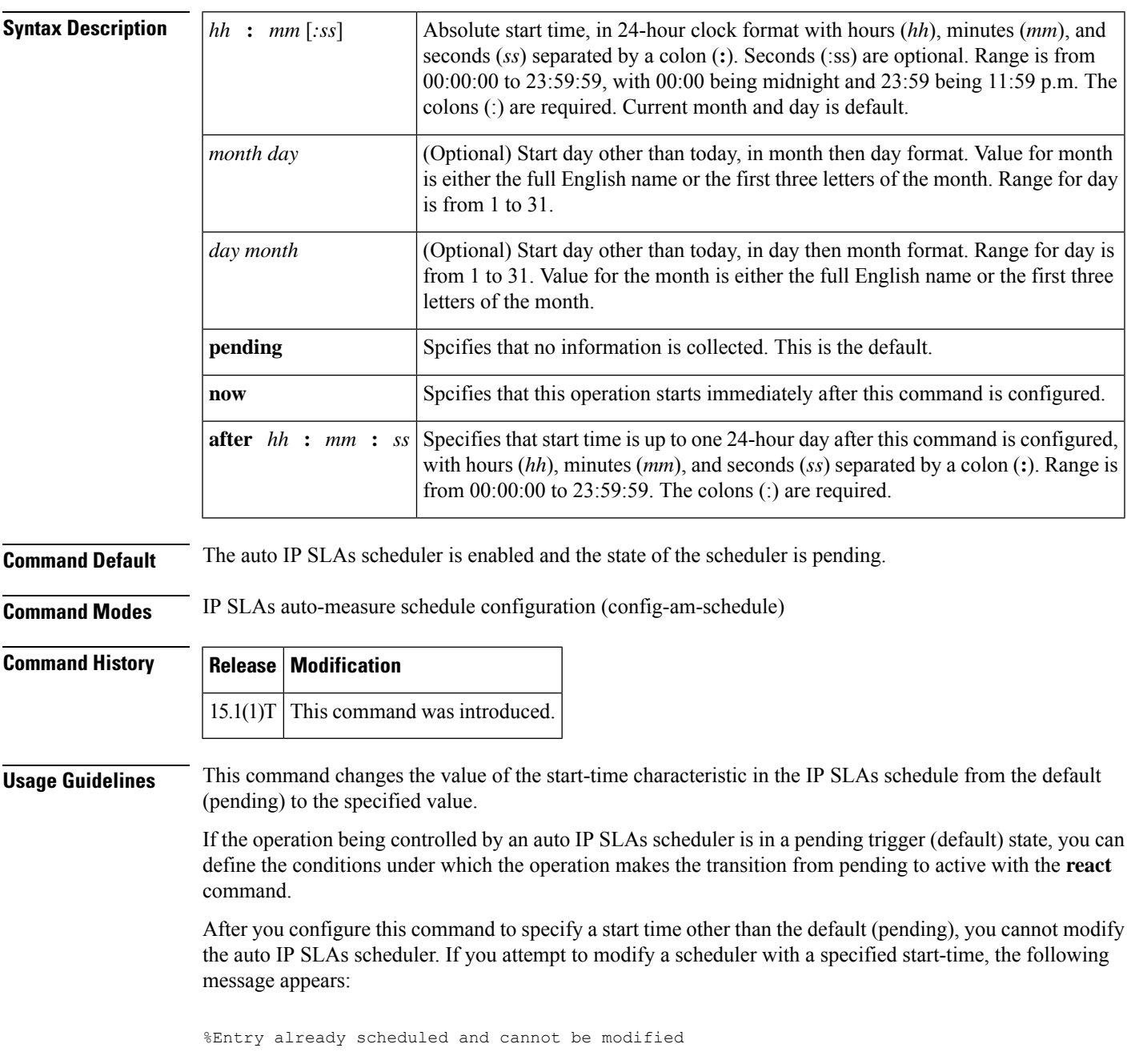

To change the configuration of an auto IP SLAs scheduler in which the start time is other than the default, use the **no** form of the **ip slan auto schedule** command to remove the scheduler configuration and reenter the configuration information.

**Examples** The following example shows how to configure an auto IP SLAs scheduler that will cause an auto IP SLAs operation to actively collect data at 3:00 p.m. on April 5. The operation will age out after 12 hours of inactivity, which can be before it starts or after it has finished its life. When the operation ages out, all configuration information for the operation is removed from the running configuration in RAM:

```
Router(config)#ip sla auto schedule apr5
Router(config-am-schedule)#ageout 43200
Router(config-am-schedule)#frequency 70
Router(config-am-schedule)#life 43200
Router(config-am-schedule)#probe-interval 1500
Router(config-am-schedule)#start-time 15:00 apr 5
Router(config-am-schedule)#end
Router#
Router# show ip sla auto schedule apr5
Group sched-id: apr5
   Probe Interval (ms) : 1500
   Group operation frequency (sec): 70
    Status of entry (SNMP RowStatus): Active
   Next Scheduled Start Time: P15:00 apr 5
   Life (sec): 43200
   Entry Ageout (sec): 43200
Router#
```
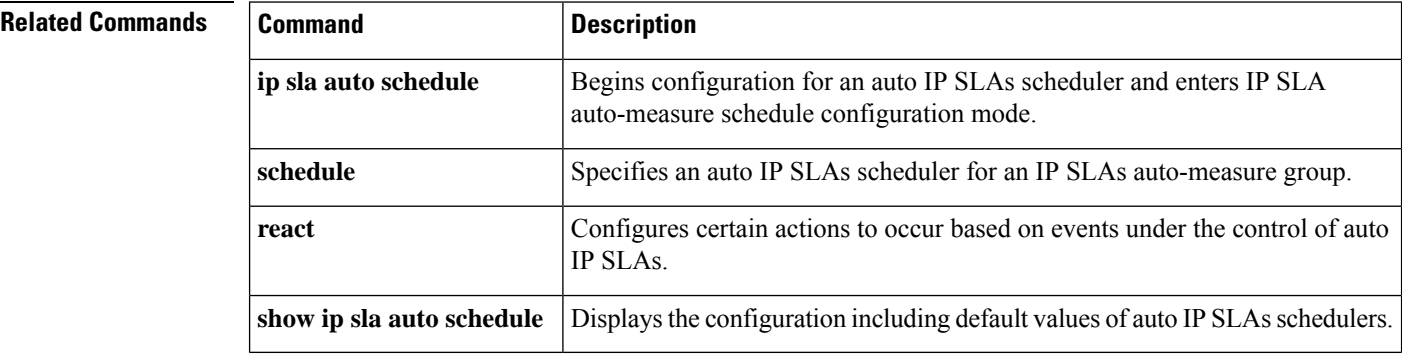

## <span id="page-10-0"></span>**statistics-distribution-interval**

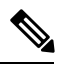

Effective with Cisco IOS Release 12.4(4)T, 12.2(33)SRB, 12.2(33)SB, and 12.2(33)SXI, the **statistics-distribution-interval**command isreplaced by the**history statistics-distribution-interval**command. See the **history statistics-distribution-interval**command for more information. **Note**

To set the time interval for each statistics distribution kept for a Cisco IOS IP Service Level Agreements (SLAs) operation, use the **statistics-distribution-interval**command in the appropriate submode of IP SLA monitor configuration mode. To return to the default value, use the **no** form of this command.

**statistics-distribution-interval** *milliseconds* **no statistics-distribution-interval**

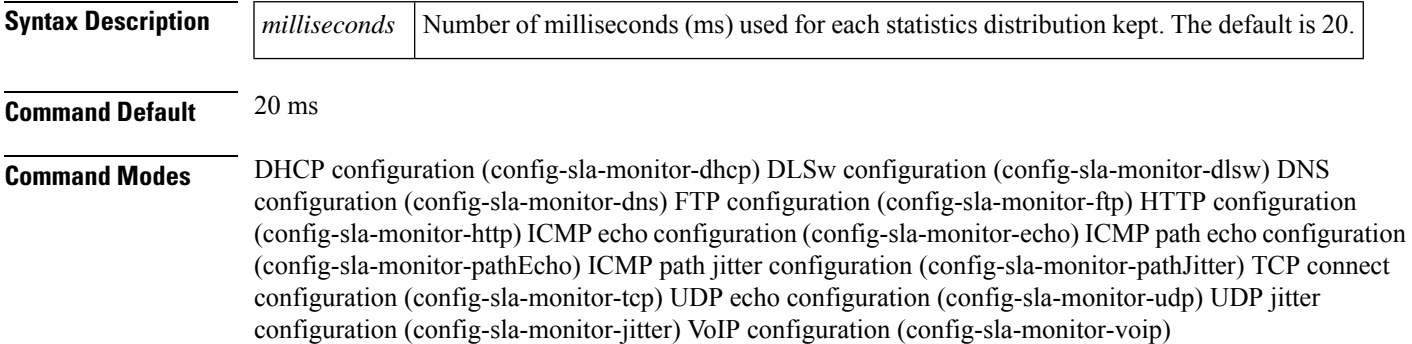

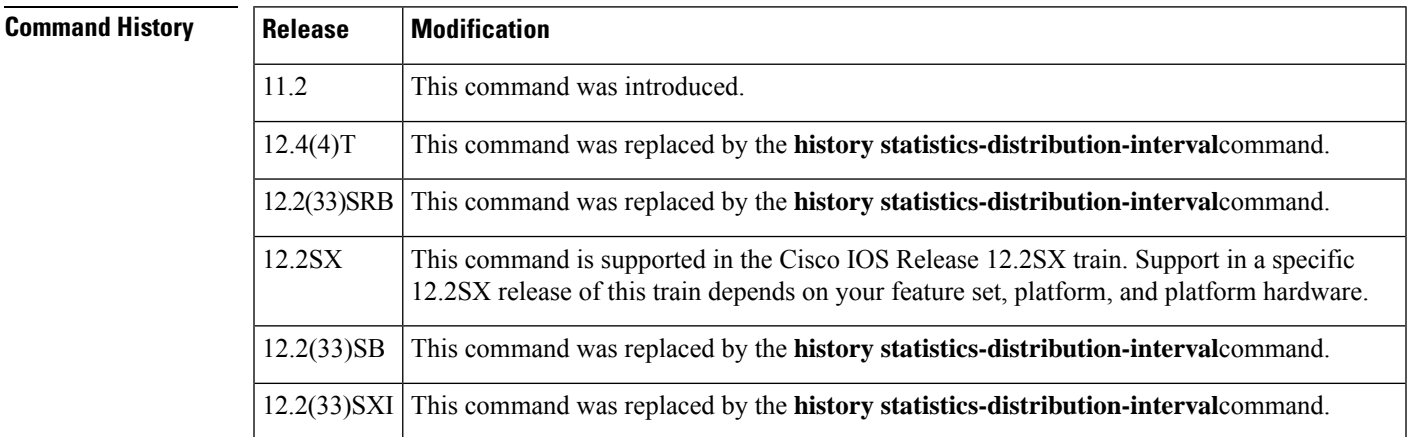

**Usage Guidelines** In most situations, you do not need to change the time interval for each statistics distribution or number of distributions kept. Only change these parameters when distributions are needed, for example, when performing statistical modeling of your network. To set the number of statistics distributions kept, use the **distributions-of-statistics-kept**command.

I

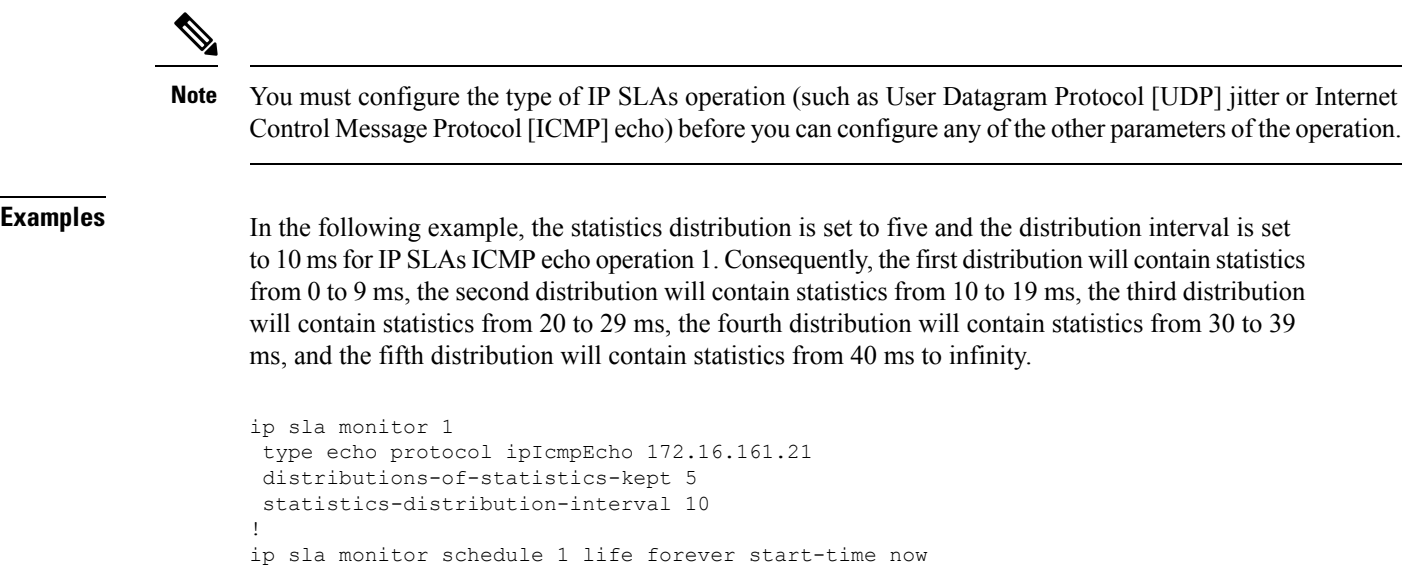

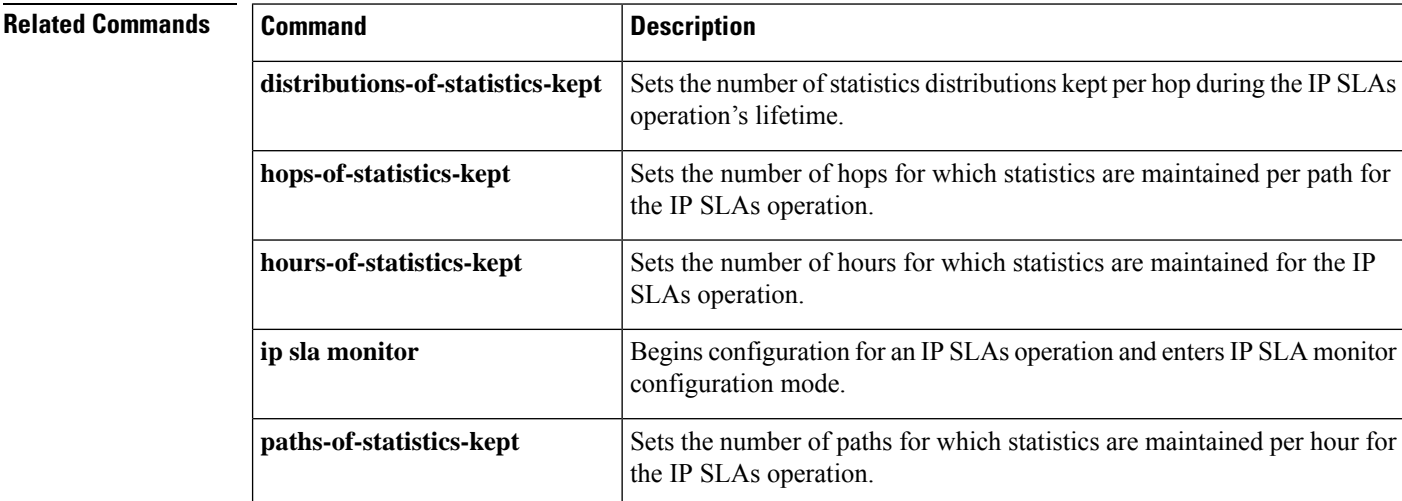

×

# <span id="page-12-0"></span>**tag (IP SLA)**

To create a user-specified identifier for a Cisco IOS IP Service Level Agreements (SLAs) operation, use the tag (IP SLA) command in the appropriate submode of IP SLA configuration, auto IP SLA MPLS configuration, or IPSLA monitor configuration mode. To remove a tag from an operation, use the**no** form of this command.

**tag** *text* **no tag**

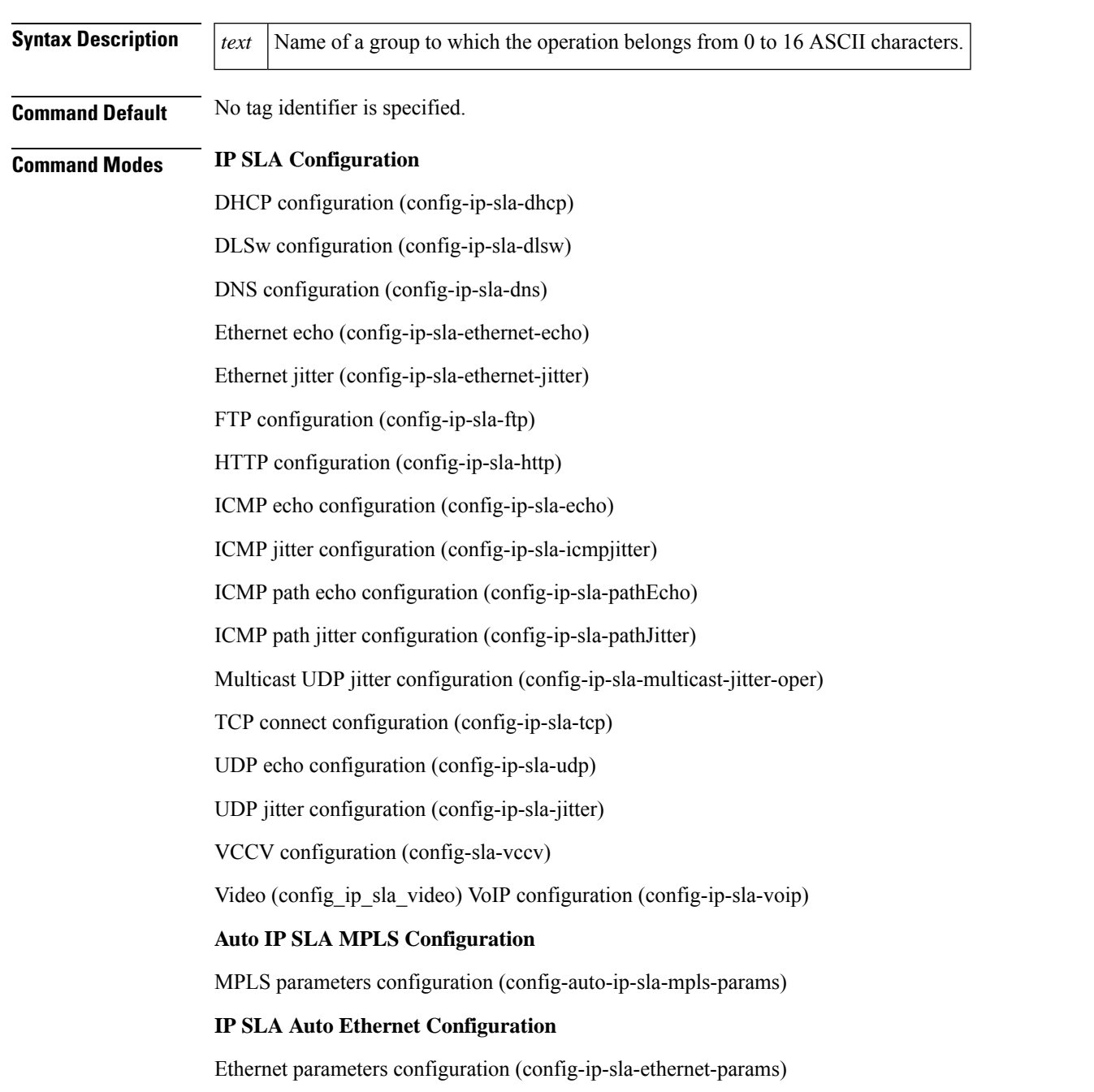

## **IP SLA Monitor Configuration**

DHCP configuration (config-sla-monitor-dhcp)

DLSw configuration (config-sla-monitor-dlsw)

DNS configuration (config-sla-monitor-dns)

FTP configuration (config-sla-monitor-ftp)

HTTP configuration (config-sla-monitor-http)

ICMP echo configuration (config-sla-monitor-echo)

ICMP path echo configuration (config-sla-monitor-pathEcho)

ICMP path jitter configuration (config-sla-monitor-pathJitter)

TCP connect configuration (config-sla-monitor-tcp)

UDP echo configuration (config-sla-monitor-udp)

UDP jitter configuration (config-sla-monitor-jitter)

VoIP configuration (config-sla-monitor-voip)

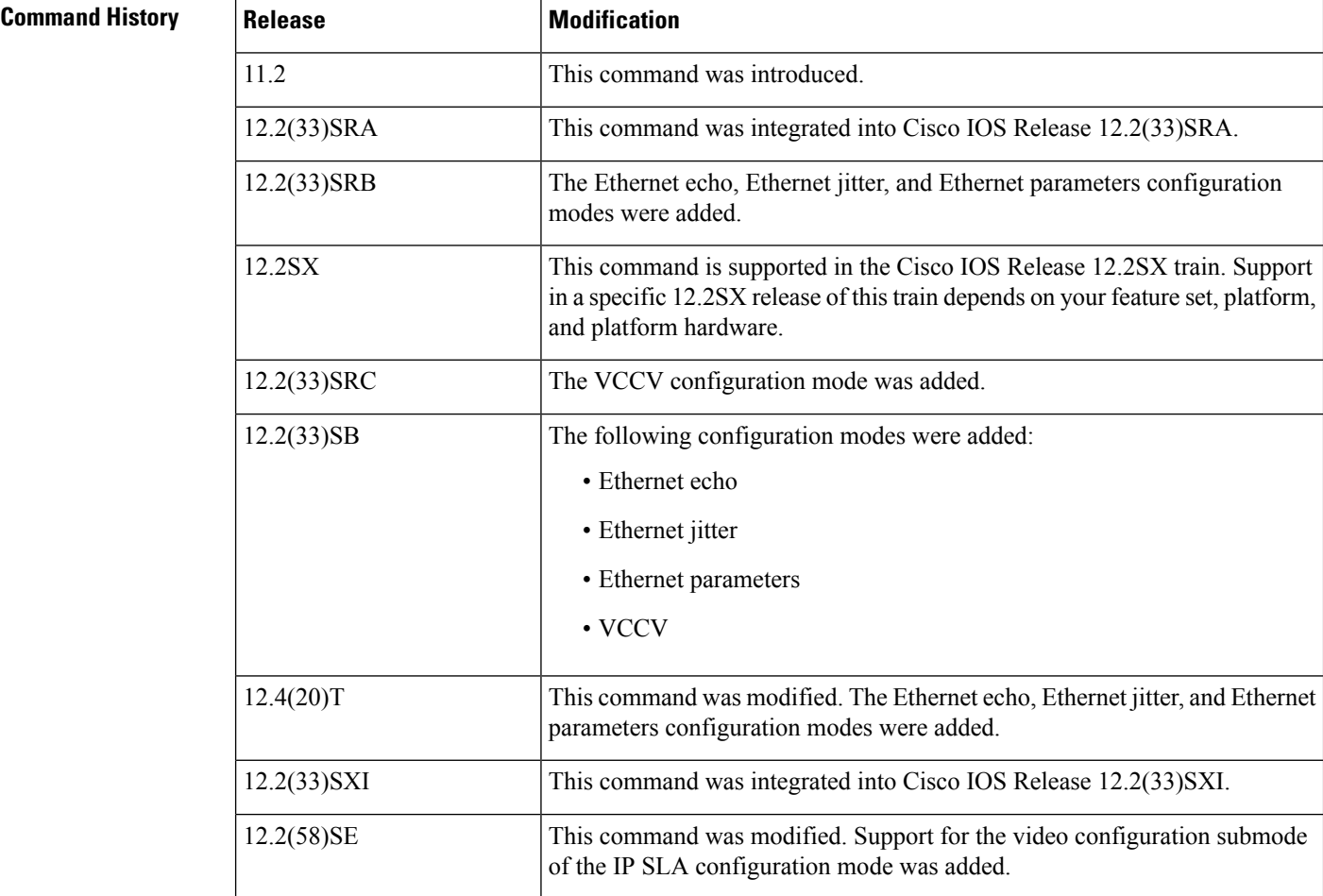

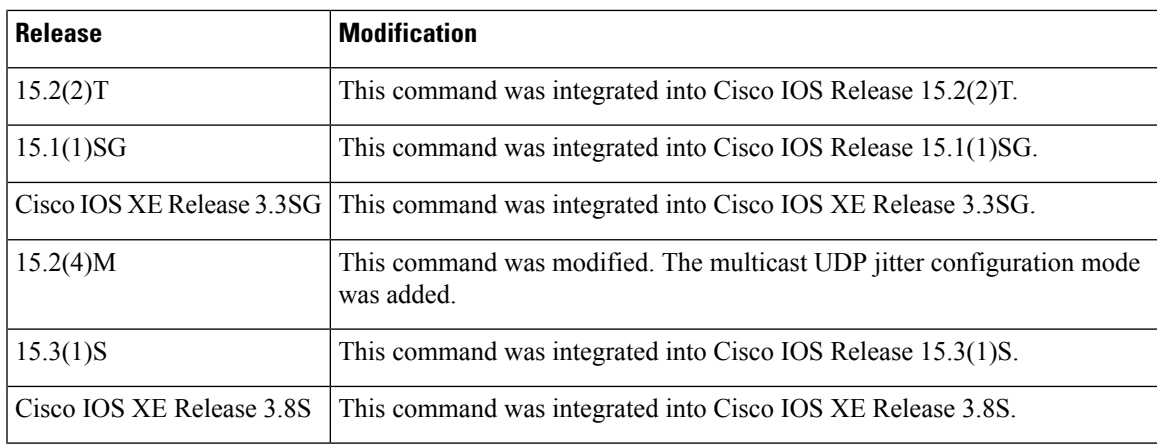

**Usage Guidelines** An operation tag is normally used to logically link operations in a group.

Tags can be used to support automation (for example, by using the same tag for two different operations on two different routers echoing the same target).

The **tag** (IPSLA) command is supported in IPv4 networks. This command is also supported in IPv6 networks when configuring an IP SLAs operation that supports IPv6 addresses.

### **IP SLAs Operation Configuration Dependence on Cisco IOS Release**

The Cisco IOScommand used to begin configuration for an IPSLAs operation varies depending on the Cisco IOS release you are running (see the Command Used to Begin Configuration of an IP SLAs Operation Based on Cisco IOS Release table). Note that if you are configuring an IP SLAs label switched path (LSP) Health Monitor operation, see the Command Used to Begin Configuration of an IP SLAs LSP Health Monitor Operation Based on Cisco IOS Release table for information on Cisco IOS release dependencies. You must configure the type of IP SLAs operation, such as User Datagram Protocol (UDP) jitter or Internet Control Message Protocol (ICMP) echo, before you can configure any of the other parameters of the operation.

The configuration mode for the **tag** (IP SLA) command varies depending on the Cisco IOS release you are running and the operation type configured.

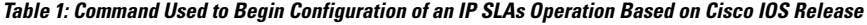

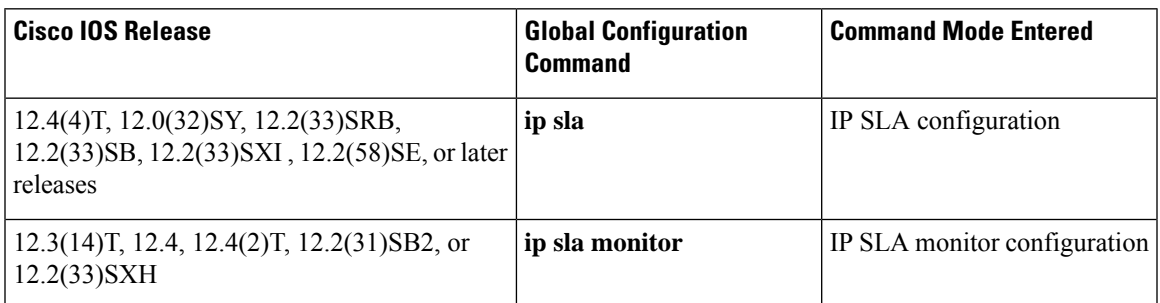

Table 2: Command Used to Begin Configuration of an IP SLAs LSP Health Monitor Operation Based on Cisco IOS Release

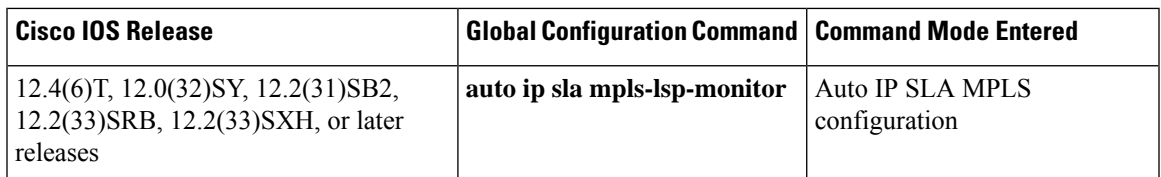

**Examples** In the following examples, an IP SLAs ICMP echo operation is tagged with the label testoperation.

### **IP SLA Configuration**

This example shows the **tag** (IP SLA) command being used in an IPv4 network in ICMP echo configuration mode within IP SLA configuration mode:

```
ip sla 1
icmp-echo 172.16.1.176
tag testoperation
!
ip sla schedule 1 life forever start-time now
```
## **IP SLA Monitor Configuration**

This example shows the **tag** (IP SLA) command being used in an IPv4 network in ICMP echo configuration mode within IP SLA monitor configuration mode:

```
ip sla monitor 1
type echo protocol ipIcmpEcho 172.16.1.176
tag testoperation
!
ip sla monitor schedule 1 life forever start-time now
```
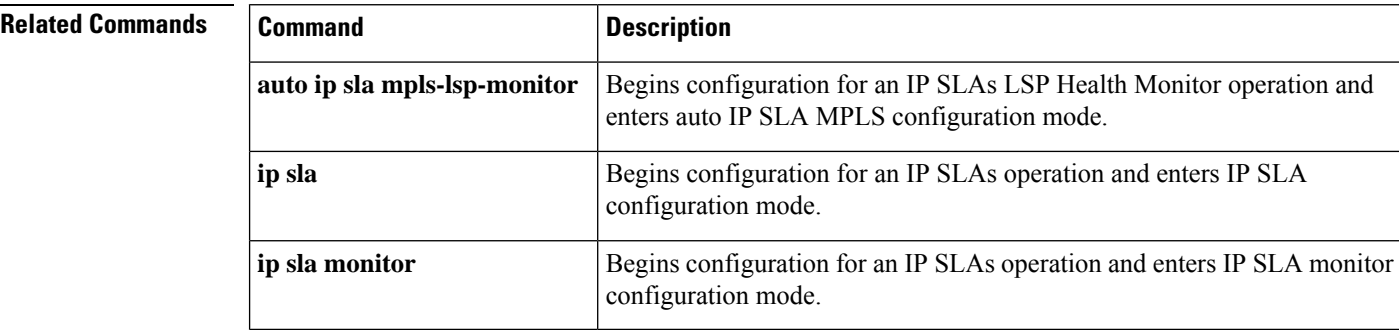

## <span id="page-16-0"></span>**tcp-connect**

To define a Cisco IOS IP Service Level Agreements (SLAs) Transmission Control Protocol (TCP) connection operation, use the **tcp-connect** command in IP SLA configuration mode.

**tcp-connect** *destination-ip-addressdestination-hostname destination-port* [**source-ip** *ip-addresshostname* **source-port** *port-number*] [**control enable** | **disable**]

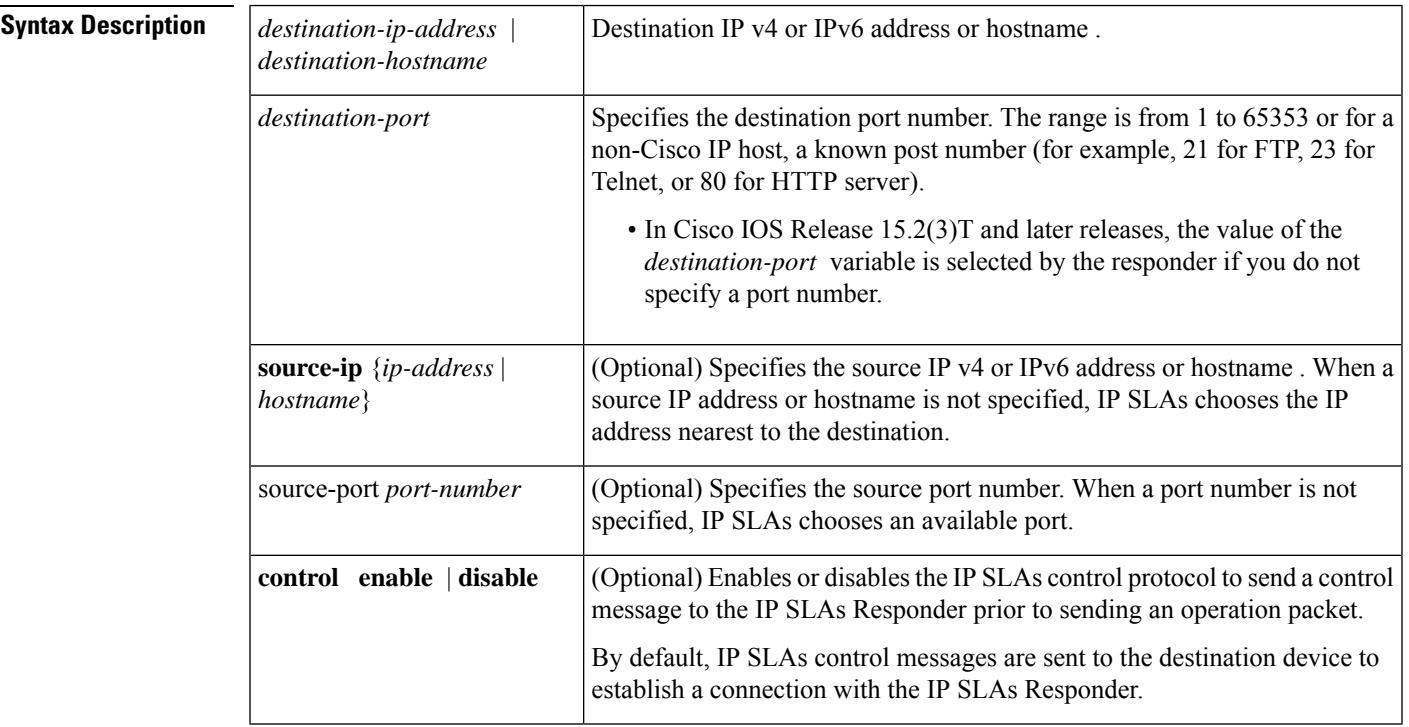

**Command Default** No IP SLAs operation type is associated with the operation number being configured.

**Command Modes** IP SLA configuration (config-ip-sla)

**Command History Release Modification** This command was introduced. This command replaces the **type tcpConnect dest-ipaddr**command. 12.4(4)T 12.0(32)SY This command was integrated into Cisco IOS Release 12.0(32)SY. This command was integrated into Cisco IOS Release 12.2(33)SRB. This command replaces the **type tcpConnect dest-ipaddr** command. 12.2(33)SRB 12.2(33)SRC Support for IPv6 addresses was added.

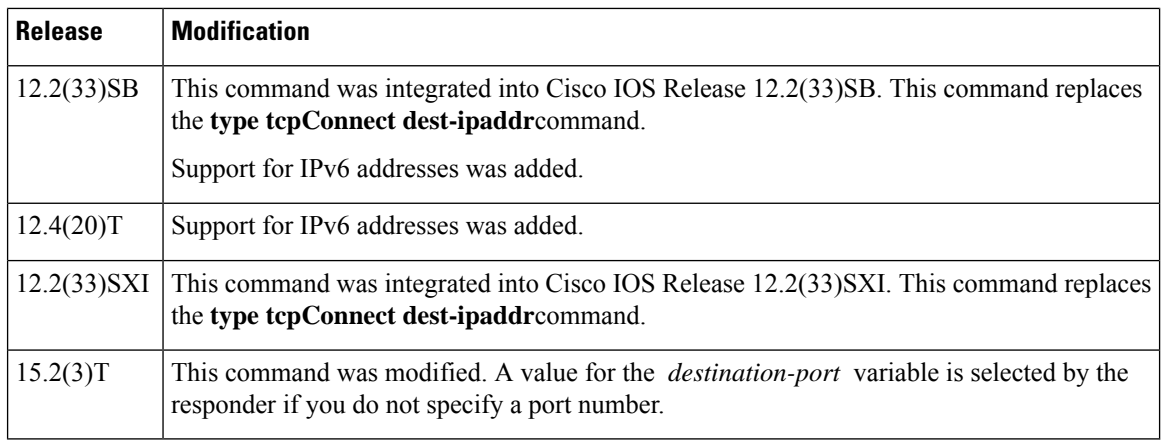

## **Usage Guidelines** The TCP connection operation is used to discover the time required to connect to the target device. This operation can be used to test virtual circuit availability or application availability and is useful for testing Telnet or HTTP connection times.

If the target is a Cisco router, then IP SLAs makes a TCP connection to any port number specified by using the *destination-port* variable. If the destination is a non-Cisco IP host, you must specify a known target port number (for example, 21 for FTP, 23 for Telnet, or 80 for HTTP server).

In Cisco IOS Release 15.2(3)T and later releases, if you do not specifiy a destination port number using the *destination-port* variable, the responder selects a port number on the target device and sends the port number back to the sender for use during the operation.

You must configure the type of IP SLAs operation (such as User Datagram Protocol [UDP] jitter or Internet Control Message Protocol [ICMP] echo) before you can configure any of the other parameters of the operation. To change the operation type of an existing IP SLAs operation, you must first delete the IP SLAs operation (using the**no ipsla**global configuration command) and then reconfigure the operation with the new operation type.

You must enable the IPSLAs Responder on the target router before you can configure a TCP Connect operation.

Control protocol is required when the target device is a Cisco router that does not natively provide the UDP or TCP Connect service. Prior to sending an operation packet to the target router, IP SLAs sends a control message to the IP SLAs Responder to enable the destination port. If you disable control by using the **control** disable keyword combination with this command, you must define the IP address of the source for the Cisco IOS IP SLAs Responder by using the **ip sla responder tcp-connect ipaddress**command on the destination device.

IP SLAs TCP connect operations support both IPv4 and IPv6 addresses.

**Examples** In the following example, IP SLAs operation 11 is configured as a TCP connection operation using the destination IP address 172.16.1.175 and the destination port 2400:

```
ip sla 11
tcp-connect 172.16.1.175 2400
!
ip sla schedule 11 start-time now life forever
```
In the following example, IP SLAs operation 12 is configured as a TCP connection operation using the destination IPv6 address 2001:0DB8:200::FFFE and the destination port 2400:

```
ip sla 12
tcp-connect 2001:0DB8:200::FFFE
!
ip sla schedule 12 start-time now life forever
```
## **Related Commands**

 $\overline{\phantom{a}}$ 

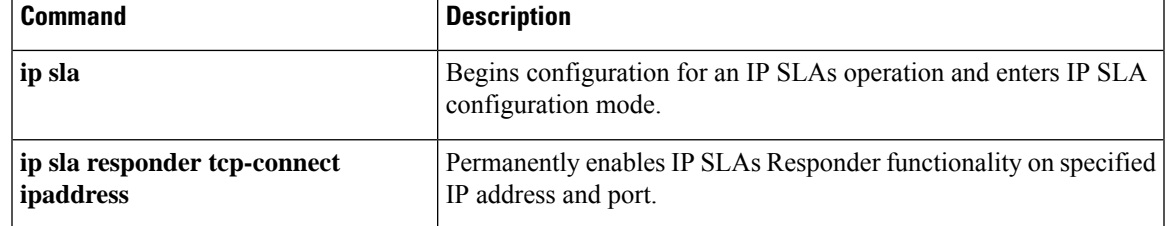

## <span id="page-19-0"></span>**template (am-group)**

To add a auto IP Service Level Agreements (SLAs) operation template to the configuration of an IP SLAs auto-measure group, use the **template** command in IP SLA auto-measure group configuration mode. To remove the template from the configuration and restore the default, use the **no** form of this command.

**template** *operation* **no template**

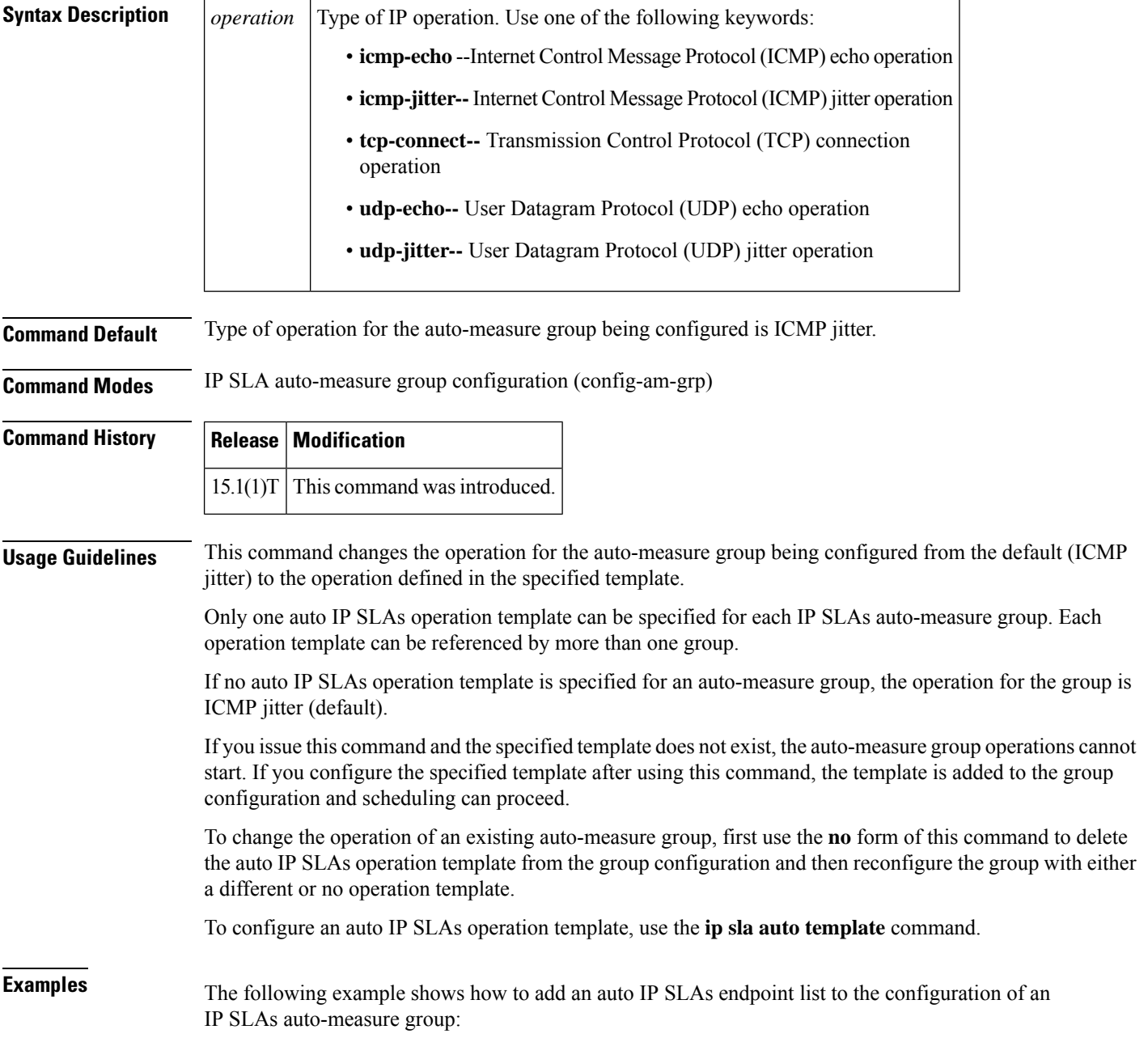

```
Router(config)#ip sla auto group type ip 1
Router(config-am-grp)#template 1
Router(config-am-grp)#destination 1
Router(config-am-grp)#schedule 1
Router(config-am-grp)#end
Router#
Router#show ip sla auto group
Group Name: 1
   Description:
   Activation Trigger: Immediate
   Destination: 1
   Schedule: 1
IP SLAs Auto Template: 1
   Measure Type: icmp-jitter
   Description:
   IP options:
       Source IP: 0.0.0.0
       VRF: TOS: 0x0
   Operation Parameters:
       Number of Packets: 10 Inter packet interval: 20
       Timeout: 5000 Threshold: 5000
    Statistics Aggregation option:
       Hours of statistics kept: 2
    Statistics Distributions options:
       Distributions characteristics: RTT
       Distributions bucket size: 20
       Max number of distributions buckets: 1
   Reaction Configuration: None
IP SLAs auto-generated operations of group 1
   no operation created
```
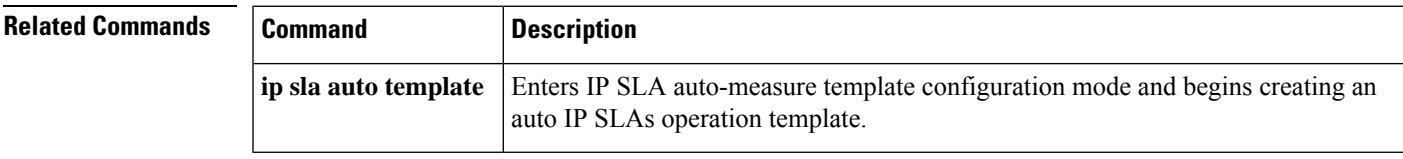

## <span id="page-21-0"></span>**threshold (IP SLA)**

To set the upper threshold value for calculating network monitoring statistics created by a Cisco IOS IP Service Level Agreements (SLAs) operation, use the **threshold**command in the appropriate submode of IP SLA configuration, auto IP SLA MPLS configuration, IP SLA auto Ethernet configuration, IP SLA monitor configuration, or IP SLA template parameters configuration mode. To return to the default value, use the no form of this command.

### **threshold** *milliseconds* **no threshold**

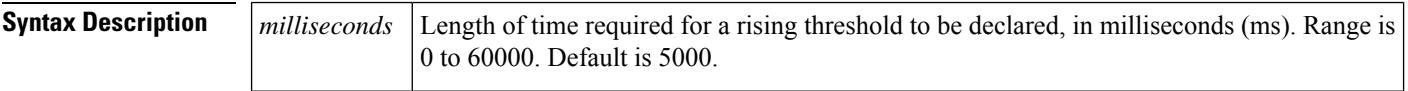

**Command Default** The default is 5000 ms.

**Command Modes** DHCP configuration (config-ip-sla-dhcp) DLSw configuration (config-ip-sla-dlsw) DNS configuration (config-ip-sla-dns) Ethernet echo (config-ip-sla-ethernet-echo) Ethernet jitter (config-ip-sla-ethernet-jitter) FTP configuration (config-ip-sla-ftp) HTTP configuration (config-ip-sla-http) ICMP echo configuration (config-ip-sla-echo) ICMP jitter configuration (config-ip-sla-icmpjitter) ICMP path echo configuration (config-ip-sla-pathEcho) ICMP path jitter configuration (config-ip-sla-pathJitter) TCP connect configuration (config-ip-sla-tcp) UDP echo configuration (config-ip-sla-udp) UDP jitter configuration (config-ip-sla-jitter) VCCV configuration (config-sla-vccv) VoIP configuration (config-ip-sla-voip)

MPLS parameters configuration (config-auto-ip-sla-mpls-params)

Ethernet parameters configuration (config-ip-sla-ethernet-params)

DHCP configuration (config-sla-monitor-dhcp) DLSw configuration (config-sla-monitor-dlsw) DNS configuration (config-sla-monitor-dns) FTP configuration (config-sla-monitor-ftp) HTTP configuration (config-sla-monitor-http) ICMPecho configuration (config-sla-monitor-echo) ICMPpath echo configuration (config-sla-monitor-pathEcho) ICMP path jitter configuration (config-sla-monitor-pathJitter) TCP connect configuration (config-sla-monitor-tcp) UDP echo configuration (config-sla-monitor-udp) UDP jitter configuration (config-sla-monitor-jitter) VoIP configuration (config-sla-monitor-voip)

ICMP echo configuration (config-icmp-ech-params) TCP connect configuration (config-tcp-conn-params) UDP echo configuration (config-udp-ech-params) UDP jitter configuration (config-udp-jtr-params)

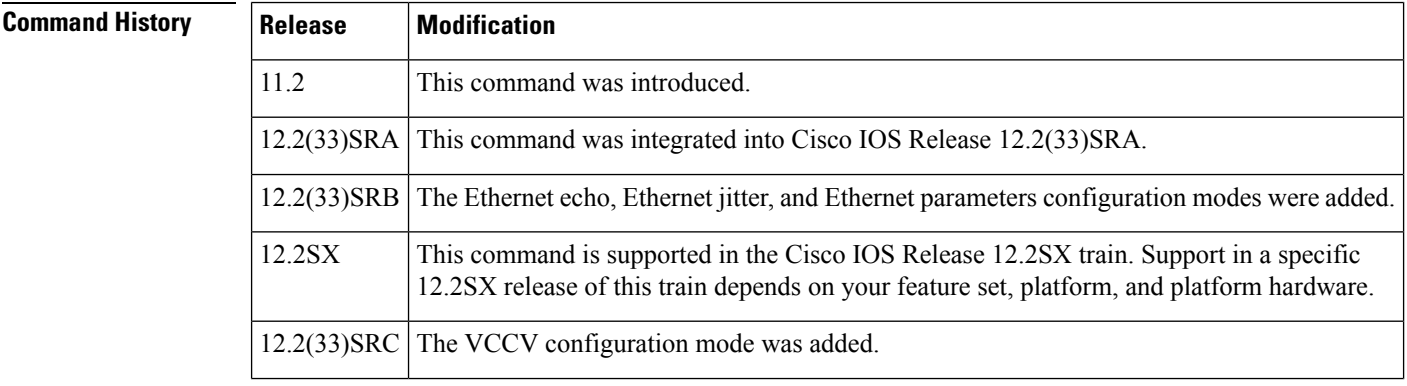

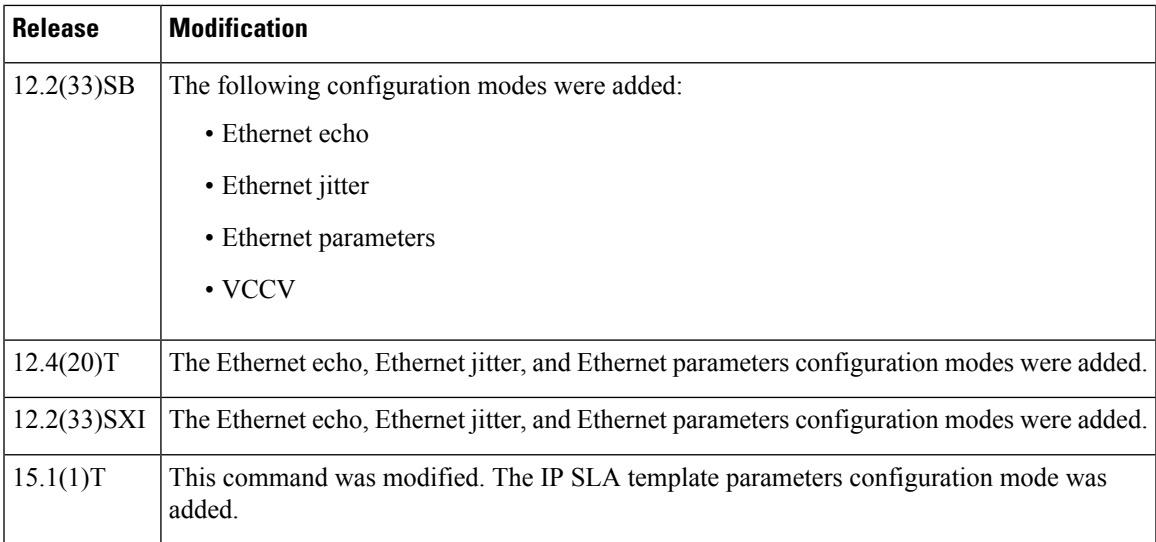

**Usage Guidelines** The value specified for this command must not exceed the value specified for the **timeout**command.

The threshold value configured by this command is used only to calculate network monitoring statistics created by a Cisco IOS IP SLAs operation. This value is not used for generating Simple Network Management Protocol (SNMP) trap notifications. Use the **ipslareaction-configuration**command in global configuration mode to configure the thresholds for generating IP SLAs SNMP trap notifications. For auto IP SLAs in Cisco IOS IP SLA Engine 3.0, use the **react** command to configure the thresholds for generating IP SLAs SNMP trap notifications.

For the IP SLAs User Datagram Protocol (UDP) jitter operation, the **threshold** (IP SLA) command sets the upper threshold value for the average jitter calculation. For all other IP SLAs operations, the **threshold** (IP SLA) command sets the upper threshold value for the round-trip time (RTT) measurement. IP SLAs will calculate the number of times the average jitter or RTT measurement exceeds the specified threshold value.

Consider the following guidelines before configuring the **frequency** (IPSLA), **timeout** (IPSLA), and **threshold** (IP SLA) commands. For the IP SLAs UDP jitter operation, the following guidelines are recommended:

- (**frequency***seconds* ) > ((**timeout***milliseconds* ) + N)
- (**timeout***milliseconds* ) > (**threshold***milliseconds* )

where N = (**num-packets***number-of-packets*) \* (**interval***interpacket-interval*). If you are running Cisco IOS IP SLAs Engine 3.0, use the **num-packets** command and the **interval** (params) commands to configure the valuesthat define N. Otherwise, use the**udp-jitter** command to configure the**num-packets***number-of-packets* and **interval***interpacket-interval* values.

For all other IP SLAs operations, the following configuration guideline is recommended:

(**frequency***seconds* ) > (**timeout***milliseconds* ) > (**threshold***milliseconds* )

The **threshold** (IP SLA) command is supported in IPv4 networks. This command is also supported in IPv6 networks to configure an IP SLAs operation that supports IPv6 addresses.

### **IP SLAs Operation Configuration Dependence on Cisco IOS Release**

The Cisco IOScommand used to begin configuration for an IPSLAs operation varies depending on the Cisco IOS release you are running (see the Command Used to Begin Configuration of an IP SLAs Operation Based on Cisco IOS Release table). If you are configuring an IP SLAs label switched path (LSP) Health Monitor

operation, see the Command Used to Begin Configuration of an IP SLAs LSP Health Monitor Operation Based on Cisco IOS Release table for information on Cisco IOS release dependencies. You must configure the type of IP SLAs operation, such as User Datagram Protocol (UDP) jitter or Internet Control Message Protocol (ICMP) echo, before you can configure any of the other parameters of the operation.

The configuration mode for the **threshold** command varies depending on the Cisco IOS release you are running and the operation type configured.

If you are running Cisco IOS IP SLAs Engine 3.0, you must enter the **parameters** command in IP SLA template configuration mode before you can use the **threshold** command.

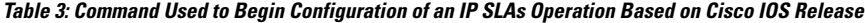

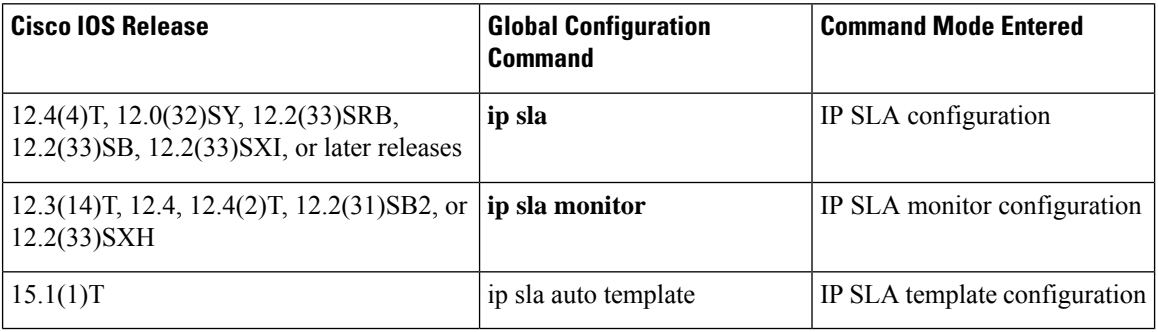

### Table 4: Command Used to Begin Configuration of an IP SLAs LSP Health Monitor Operation Based on Cisco IOS Release

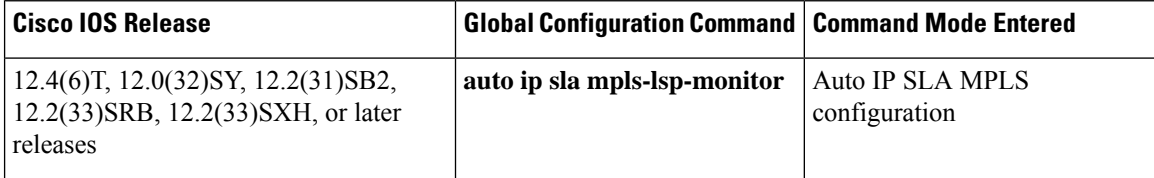

**Examples** The following examples show how to configure the threshold of the IP SLAs ICMP echo operation to 2500.

### **IP SLA Configuration**

```
ip sla 1
icmp-echo 172.16.1.176
threshold 2500
!
ip sla schedule 1 start-time now
```
## **IP SLA Monitor Configuration**

```
ip sla monitor 1
type echo protocol ipIcmpEcho 172.16.1.176
threshold 2500
!
ip sla monitor schedule 1 start-time now
```
### **IP SLA Template Parameters Configuration**

```
Router(config)# ip sla auto template type ip icmp-echo 1
Router(config-tplt-icmp-ech)# parameters
Router(config-icmp-ech-params)# timeout 2500
Router(config-icmp-ech-params)# threshold 2500
Router(config-icmp-ech-params)# end
Router#
00:02:26: %SYS-5-CONFIG_I: Configured from console by console
Router# show
ip sla auto template type ip udp-echo
IP SLAs Auto Template: 1
   Measure Type: udp-echo (control enabled)
   Description:
.
.
.
Operation Parameters:
       Request Data Size: 16 Verify Data: false
       Timeout: 2500 Threshold: 2500
   Statistics Aggregation option:
       Hours of statistics kept: 2
   History options:
       History filter: none
        Max number of history records kept: 15
       Lives of history kept: 0
   Statistics Distributions options:
        Distributions characteristics: RTT
        Distributions bucket size: 20
       Max number of distributions buckets: 1
   Reaction Configuration: None
```
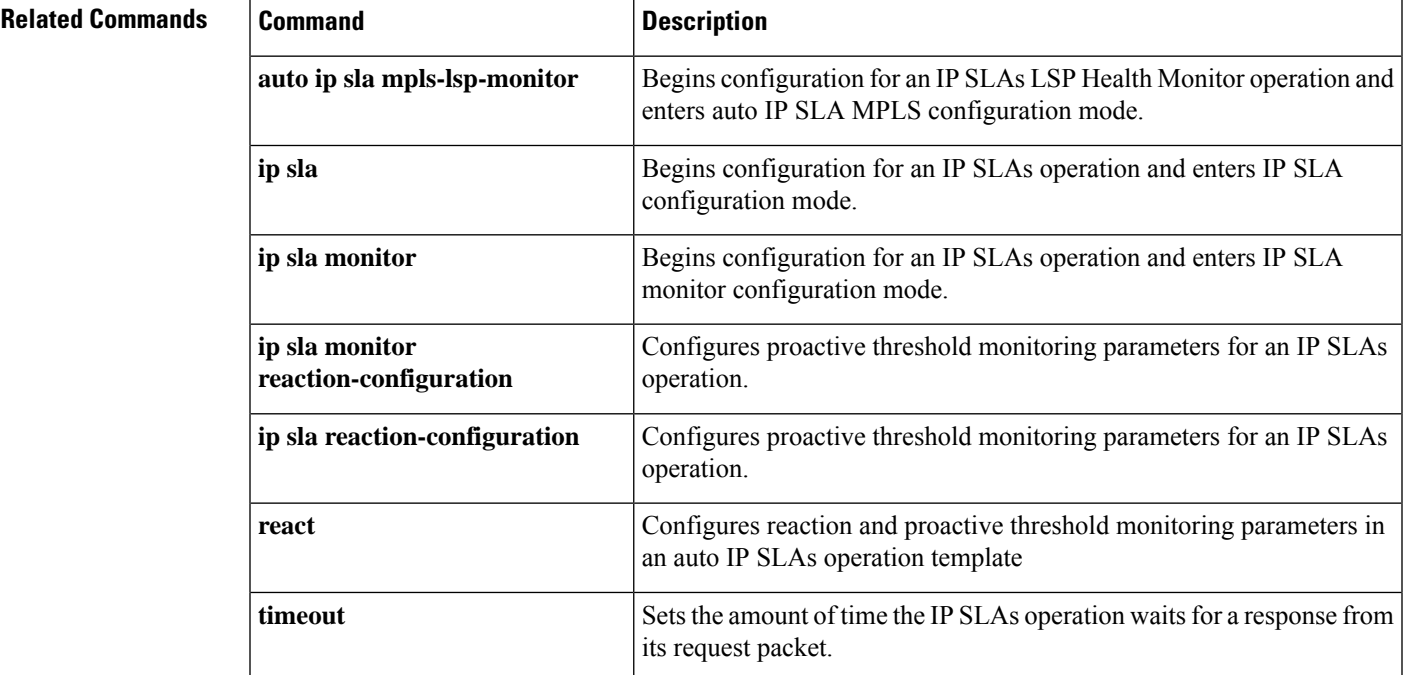

# <span id="page-25-0"></span>**threshold (IP SLA video)**

To set the upper threshold value for calculating network monitoring statistics created by an IP Service Level Agreements (SLAs) video operation, use the **threshold** command in IP SLA video configuration mode. To return to the default value, use the **no** form of this command.

**threshold** *milliseconds* **no threshold** *milliseconds*

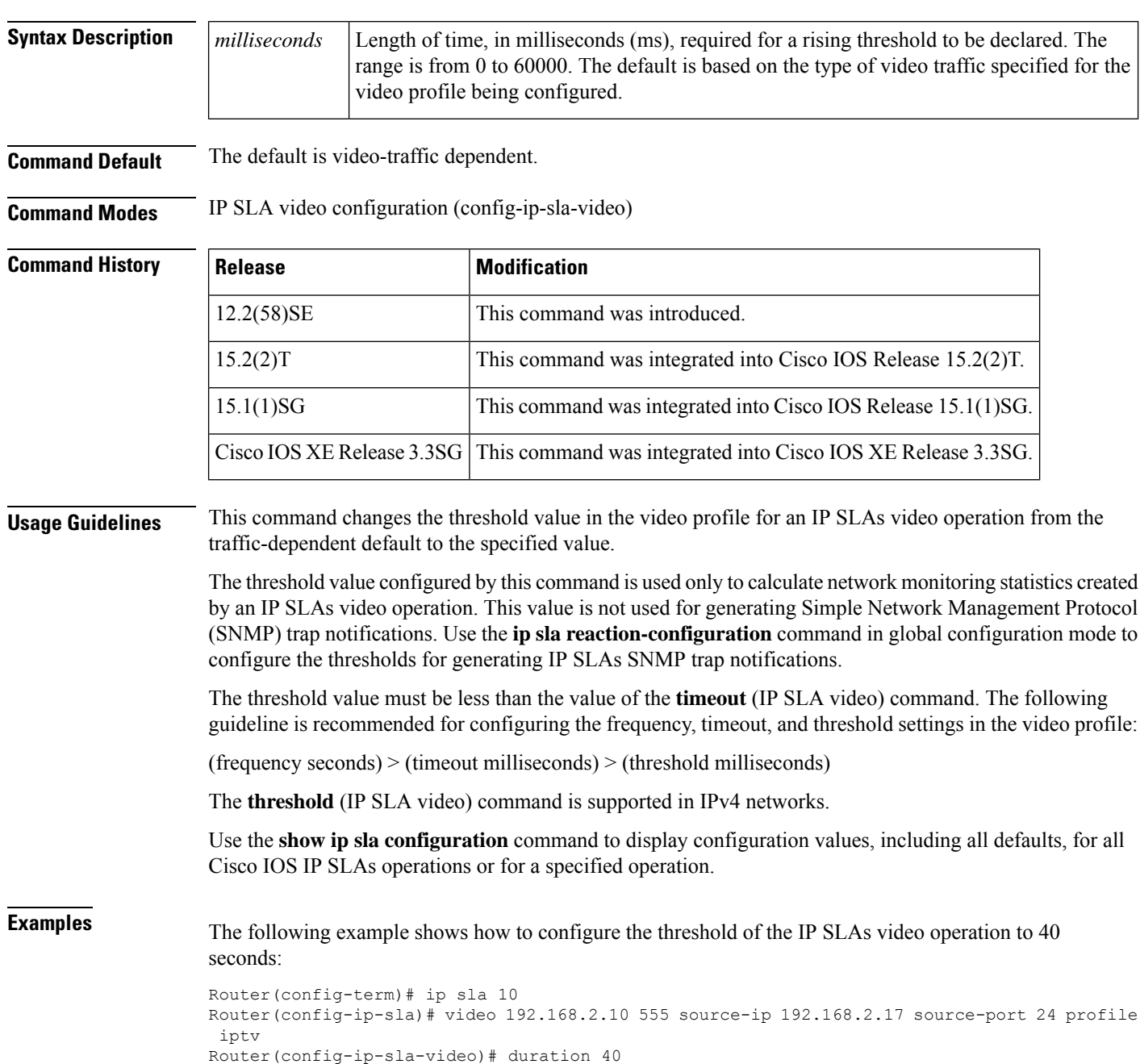

```
Router(config-ip-sla-video)# frequency 90
Router(config-ip-sla-video)# timeout 45000
Router(config-ip-sla-video)# threshold 40000
Router(config-ip-sla-video)# end
Router#
4d23h: %SYS-5-CONFIG_I: Configured from console by console
Router# show ip sla configuration 10
IP SLAs Infrastructure Engine-III
Entry number: 10
Owner:
Tag:
Operation timeout (milliseconds): 45000
Type of operation to perform: video
Video profile name: IPTV
Target address/Source address: 192.168.2.10/192.168.2.17
Target port/Source port: 555/24
Vrf Name:
Control Packets: enabled
Schedule:
   Operation frequency (seconds): 90 (not considered if randomly scheduled)
   Next Scheduled Start Time: Pending trigger
   Group Scheduled : FALSE
   Randomly Scheduled : FALSE
   Life (seconds): 3600
   Entry Ageout (seconds): never
   Recurring (Starting Everyday): FALSE
   Status of entry (SNMP RowStatus): notInService
Threshold (milliseconds): 40000
Distribution Statistics:
   Number of statistic hours kept: 2
   Number of statistic distribution buckets kept: 1
   Statistic distribution interval (milliseconds): 20
Enhanced History:
```
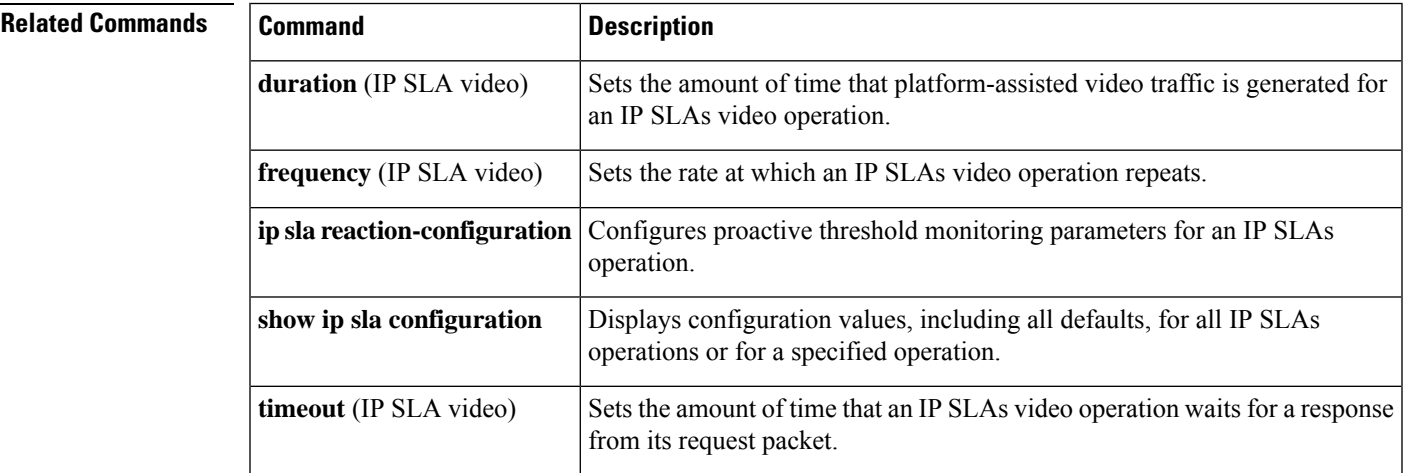

# <span id="page-27-0"></span>**timer inactivity**

To configure an inactivity timer for the Two-Way Active Measurement Protocol (TWAMP) control session, use the **timer inactivity** command in TWAMP server configuration mode. To return to the default, use **no** form of this command.

**timer inactivity** *seconds* **no timer inactivity**

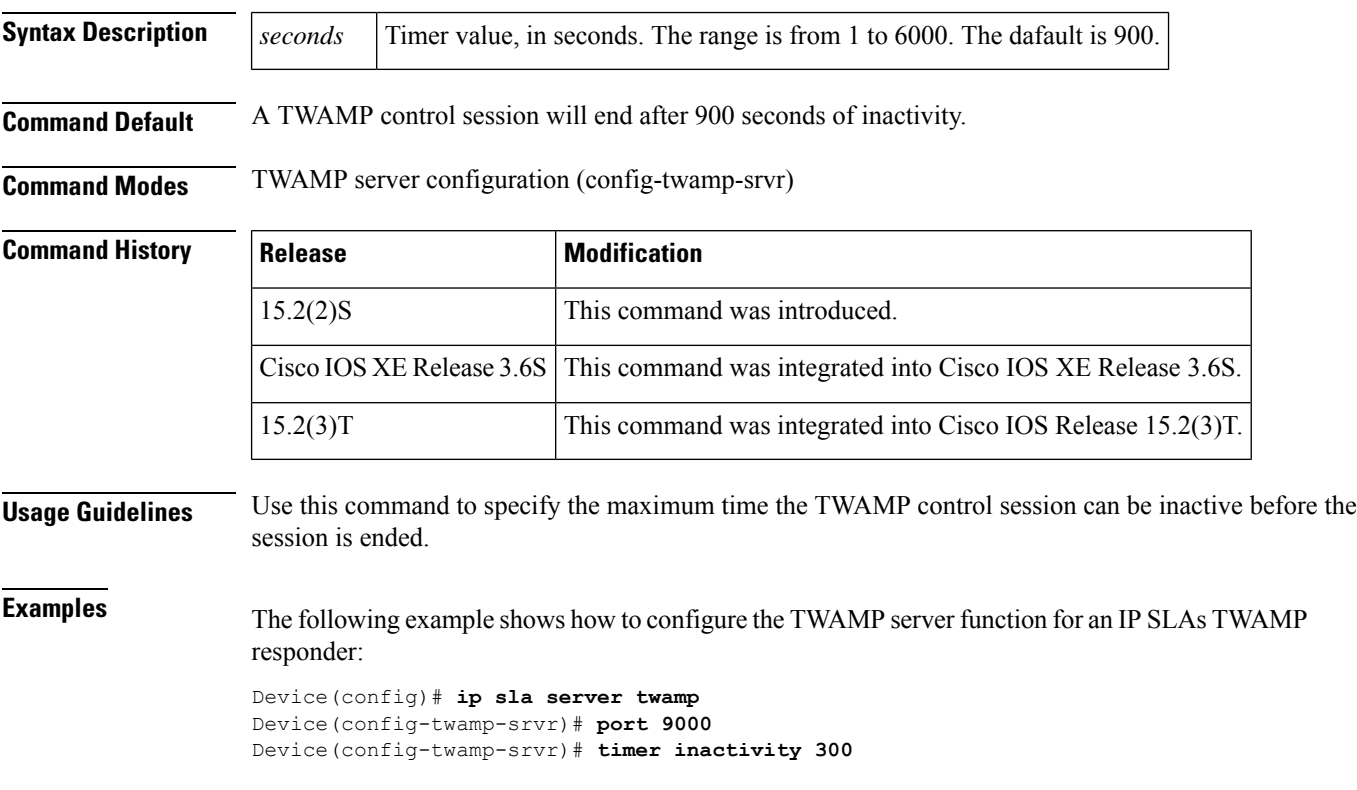

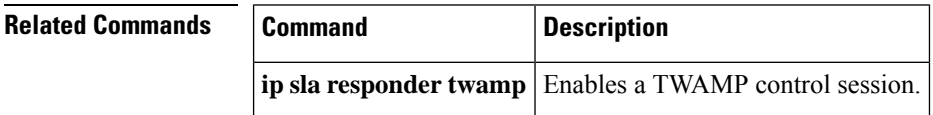

## <span id="page-28-0"></span>**timeout (IP SLA)**

To set the amount of time a Cisco IOS IP Service Level Agreements (SLAs) operation waits for a response from itsrequest packet, use the **timeout**(IPSLA) command in the appropriate submode of IPSLA configuration, auto IP SLA MPLS configuration, IP SLA auto Ethernet configuration, IP SLA monitor configuration or IP SLA template parameters configuration mode. To return to the default value, use the**no** form of this command.

**timeout** *milliseconds* **no timeout**

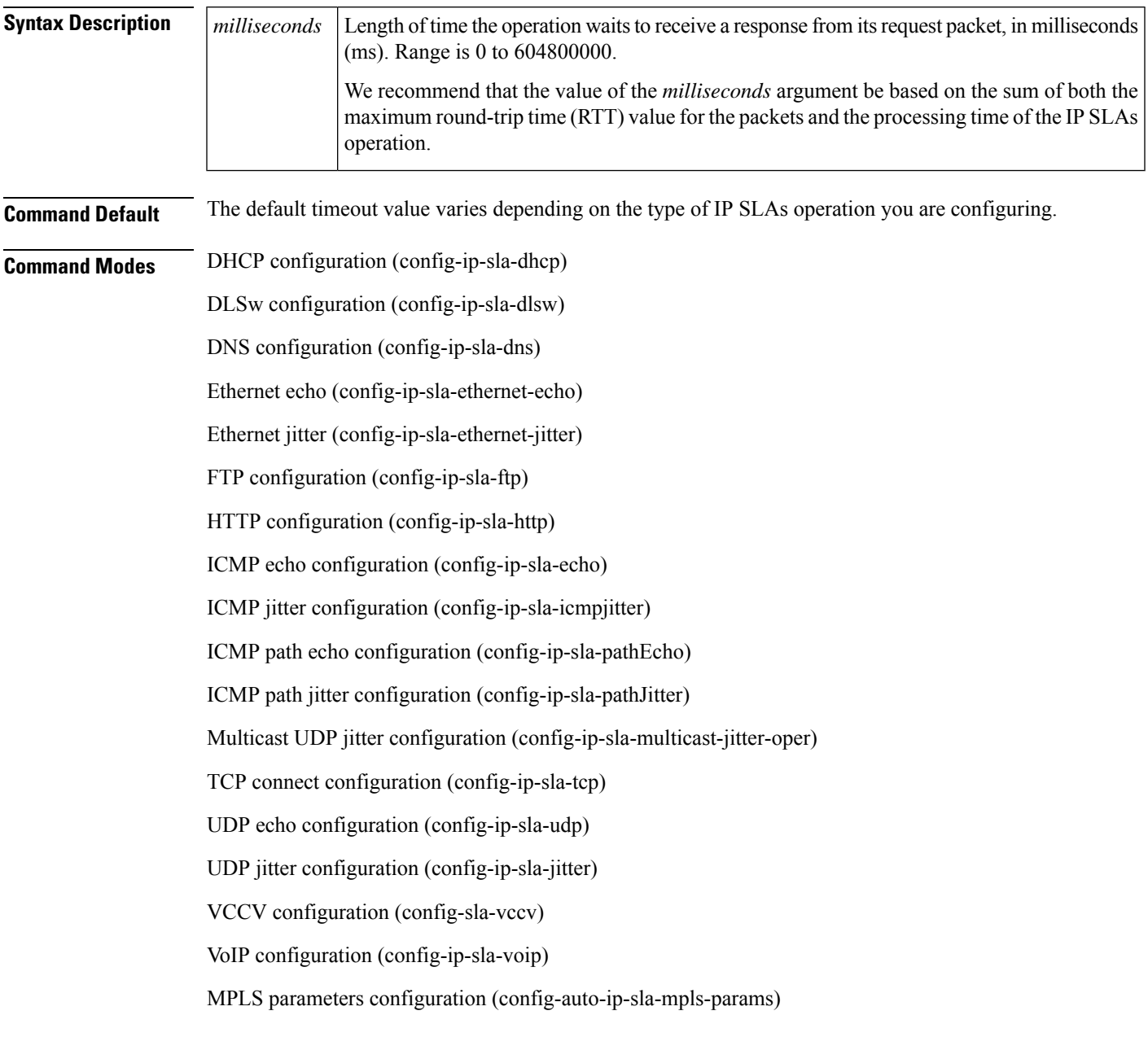

Ethernet parameters configuration (config-ip-sla-ethernet-params) DHCP configuration (config-sla-monitor-dhcp) DLSw configuration (config-sla-monitor-dlsw) DNS configuration (config-sla-monitor-dns) FTP configuration (config-sla-monitor-ftp) HTTP configuration (config-sla-monitor-http) ICMP echo configuration (config-sla-monitor-echo) ICMP path echo configuration (config-sla-monitor-pathEcho) ICMP path jitter configuration (config-sla-monitor-pathJitter) TCP connect configuration (config-sla-monitor-tcp) UDP echo configuration (config-sla-monitor-udp) UDP jitter configuration (config-sla-monitor-jitter) VoIP configuration (config-sla-monitor-voip) ICMP echo configuration (config-icmp-ech-params) ICMP jitter configuration (config-icmp-jtr-params) TCP connect configuration (config-tcp-conn-params) UDP echo configuration (config-udp-ech-params) UDP jitter configuration (config-udp-jtr-params)

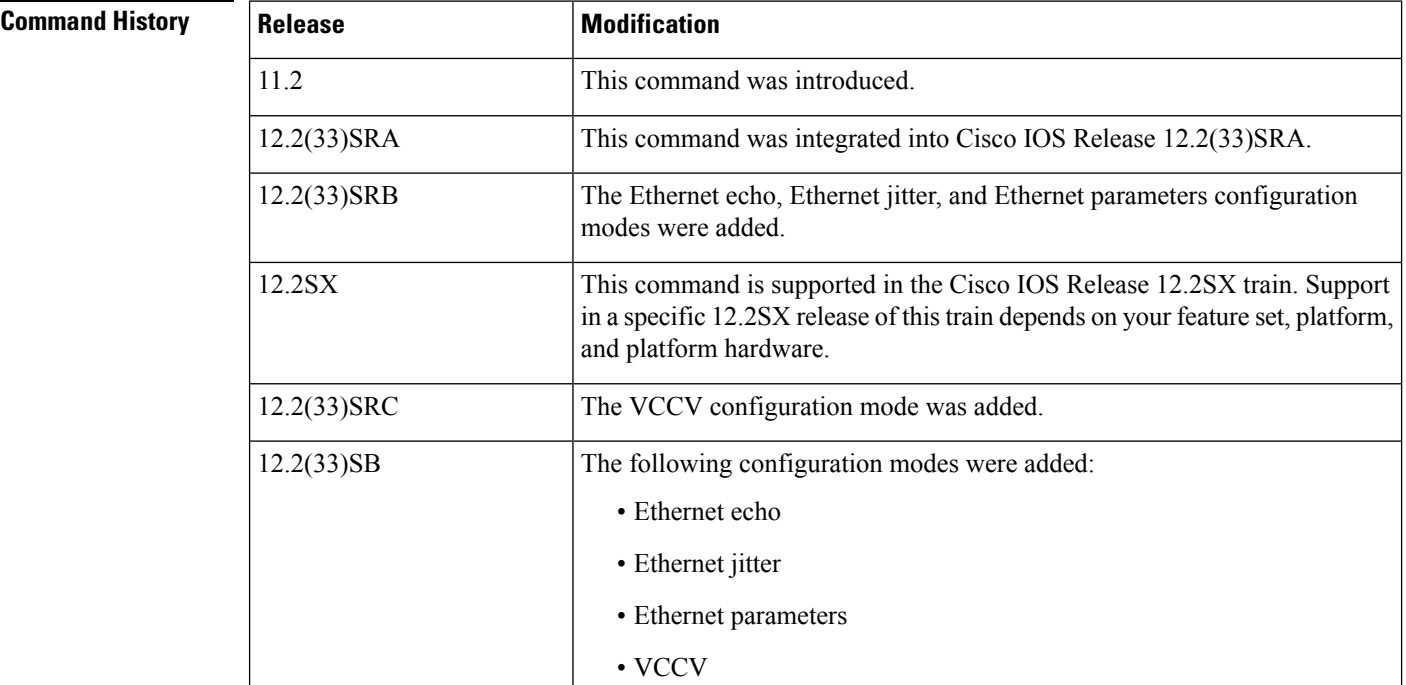

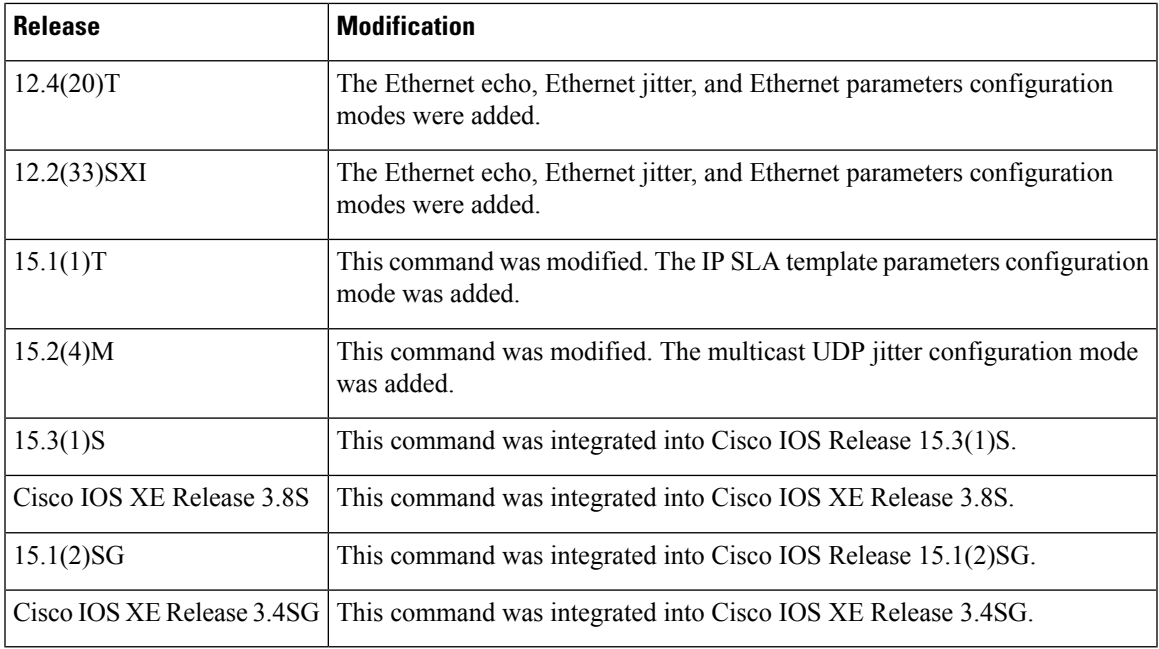

**Usage Guidelines** We recommend that the value of the *milliseconds* argument be based on the sum of both the maximum round-trip time (RTT) value for the packets and the processing time of the IP SLAs operation.

> Use the **timeout** (IPSLA) command to set how long the operation waits to receive a response from its request packet, and use the **frequency** (IP SLA) command to set the rate at which the IP SLAs operation restarts. The value specified for the **timeout** (IPSLA) command cannot be greater than the value specified for the **frequency** (IP SLA) command.

> Consider the following guidelines before configuring the **frequency** (IPSLA), **timeout** (IPSLA), and **threshold** (IPSLA) commands.For the IPSLAs User Datagram Protocol (UDP) jitter operation, the following guidelines are recommended:

- (**frequency***seconds* ) > ((**timeout***milliseconds* ) + N)
- (**timeout***milliseconds* ) > (**threshold***milliseconds* )

where N = (**num-packets***number-of-packets*) \* (**interval***interpacket-interval*). If you are running Cisco IOS IP SLAs Engine 3.0, use the **num-packets** command and the **interval** (params) commands to configure the valuesthat define N. Otherwise, use the**udp-jitter** command to configure the**num-packets***number-of-packets* and **interval***interpacket-interval* values.

For all other IP SLAs operations, the following configuration guideline is recommended:

(**frequency***seconds* ) > (**timeout***milliseconds* ) > (**threshold***milliseconds* )

The **timeout** (IP SLA) command is supported in IPv4 networks. This command is also supported in IPv6 networks to configure an IP SLA operation that supports IPv6 addresses.

### **IP SLAs Operation Configuration Dependence on Cisco IOS Release**

The Cisco IOScommand used to begin configuration for an IPSLAs operation varies depending on the Cisco IOS release you are running (see the Command Used to Begin Configuration of an IP SLAs Operation Based on Cisco IOS Release table). Note that if you are configuring an IP SLAs label switched path (LSP) Health Monitor operation, see the Command Used to Begin Configuration of an IP SLAs LSP Health Monitor

Operation Based on Cisco IOS Release table for information on Cisco IOS release dependencies. You must configure the type of IP SLAs operation, such as User Datagram Protocol (UDP) jitter or Internet Control Message Protocol (ICMP) echo, before you can configure any of the other parameters of the operation.

The configuration mode for the **timeout** command varies depending on the Cisco IOSrelease you are running and the operation type configured.

If you are running Cisco IOS IP SLAs Engine 3.0, you must enter the **parameters** command in IP SLA template configuration mode before you can use the **timeout** command.

**Table 5: Command Used to Begin Configuration of an IP SLAs Operation Based on Cisco IOS Release**

| <b>Cisco IOS Release</b>                                                               | <b>Global Configuration</b><br><b>Command</b> | <b>Command Mode Entered</b>   |
|----------------------------------------------------------------------------------------|-----------------------------------------------|-------------------------------|
| 12.4(4)T, 12.0(32)SY, 12.2(33)SRB,<br>$12.2(33)SB$ , $12.2(33)SXI$ , or later releases | ip sla                                        | IP SLA configuration          |
| 12.3(14)T, 12.4, 12.4(2)T, 12.2(31)SB2, or $ $ ip sla monitor<br>$12.2(33)$ SXH        |                                               | IP SLA monitor configuration  |
| $15.1(1)$ T                                                                            | ip sla auto template                          | IP SLA template configuration |

### Table 6: Command Used to Begin Configuration of an IP SLAs LSP Health Monitor Operation Based on Cisco IOS Release

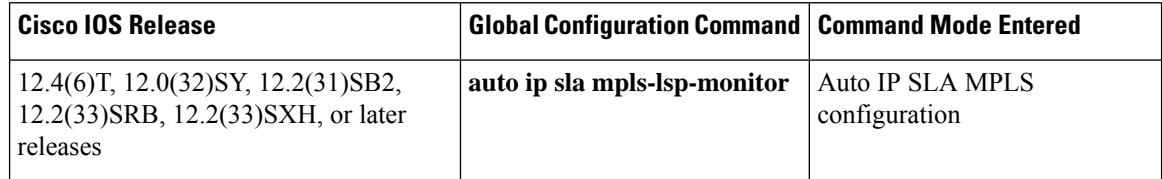

**Examples** In the following examples, the timeout value for an IP SLAs operation 1 is set for 2500 ms:

## **IP SLA Configuration**

```
ip sla 1
icmp-echo 172.16.1.176
timeout 2500
!
ip sla schedule 1 start-time now
```
### **IP SLA Monitor Configuration**

```
ip sla monitor 1
type echo protocol ipIcmpEcho 172.16.1.176
timeout 2500
!
ip sla monitor schedule 1 start-time now
```
### **IP SLA Template Parameters Configuration**

```
Router(config)#ip sla auto template type ip icmp-echo 1
Router(config-tplt-icmp-ech)#parameters
Router(config-icmp-ech-params)#timeout 2500
Router(config-icmp-ech-params)#end
Router#
00:02:26: %SYS-5-CONFIG I: Configured from console by console
Router# show
ip sla auto template type ip udp-echo
IP SLAs Auto Template: 1
   Measure Type: udp-echo (control enabled)
   Description:
.
.
.
Operation Parameters:
       Request Data Size: 16 Verify Data: false
       Timeout: 2500 Threshold: 5000
   Statistics Aggregation option:
       Hours of statistics kept: 2
   History options:
       History filter: none
       Max number of history records kept: 15
       Lives of history kept: 0
    Statistics Distributions options:
        Distributions characteristics: RTT
        Distributions bucket size: 20
       Max number of distributions buckets: 1
   Reaction Configuration: None
```
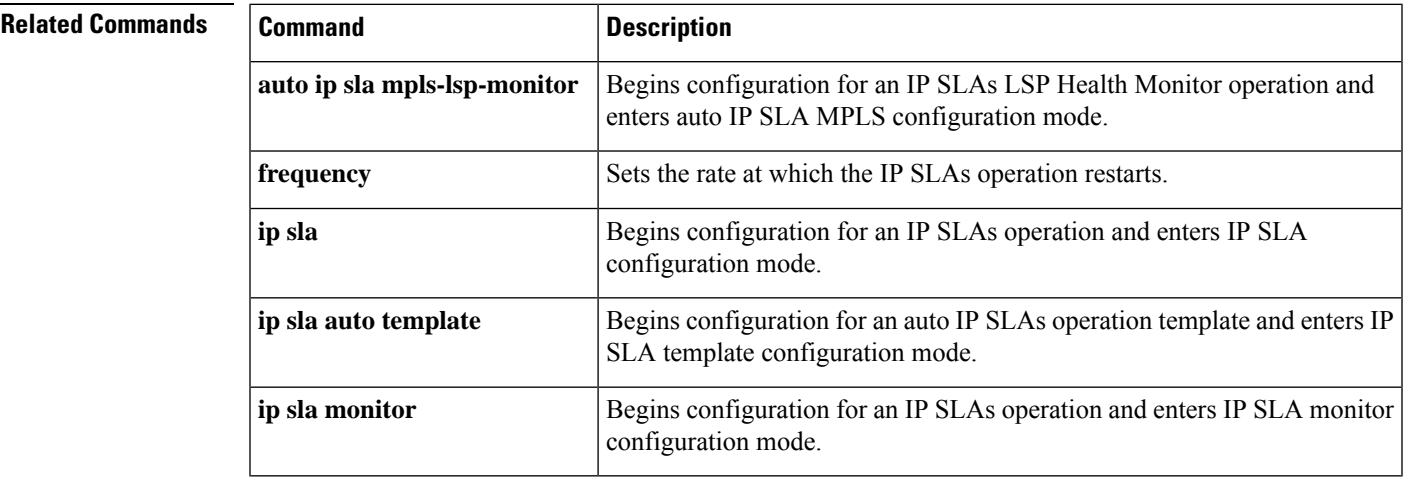

# <span id="page-33-0"></span>**timeout (IP SLA video)**

To set the amount of time that a Cisco IOS IP Service Level Agreements (SLAs) video operation waits for a response to its request packet, use the **timeout** command in IP SLA video configuration mode. To return to the default value, use the **no** form of this command.

**timeout** *milliseconds* **no timeout** *milliseconds*

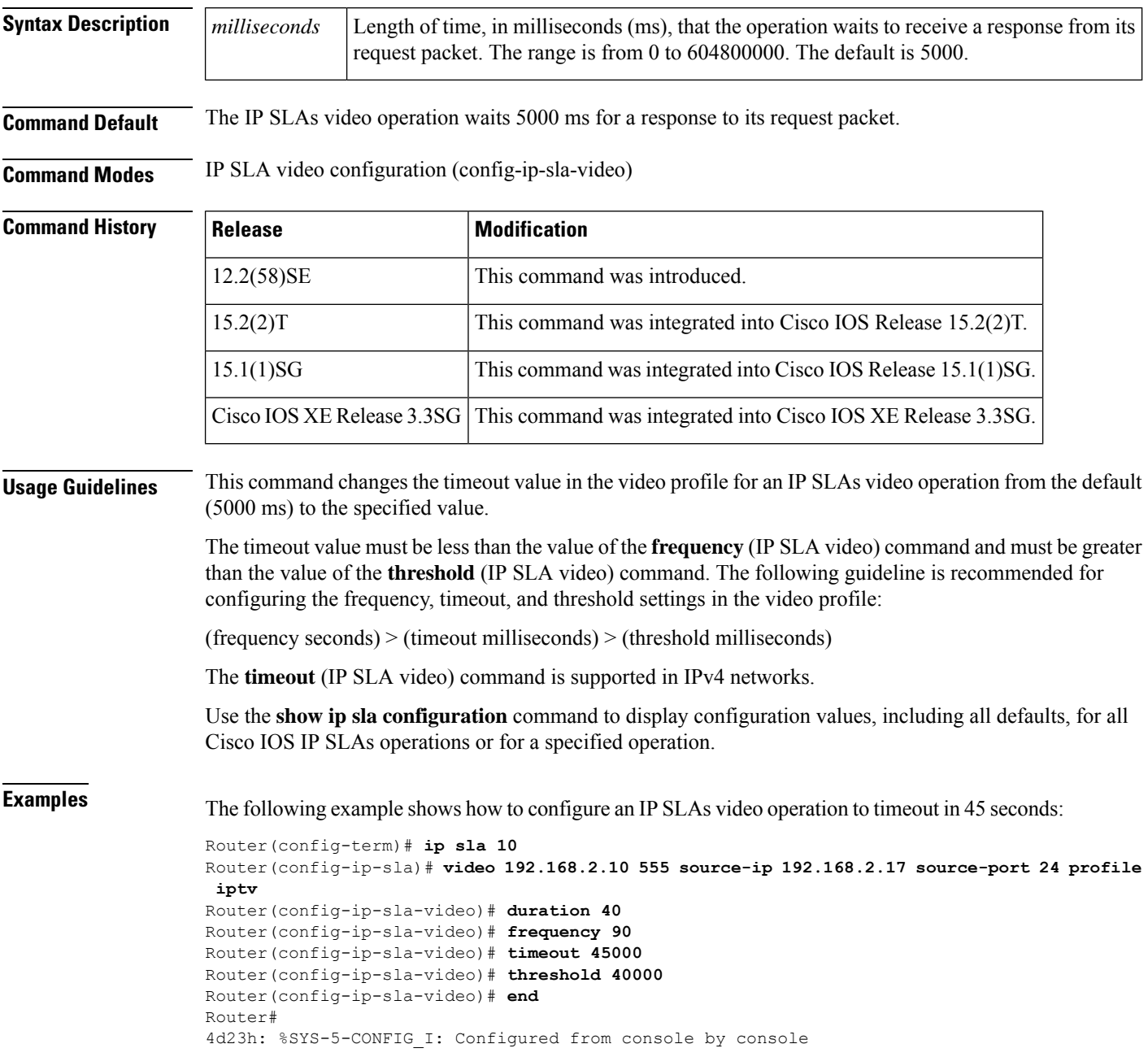

```
Router# show ip sla configuration 10
IP SLAs Infrastructure Engine-III
Entry number: 10
Owner:
Tag:
Operation timeout (milliseconds): 45000
Type of operation to perform: video
Video profile name: IPTV
Target address/Source address: 192.168.2.10/192.168.2.17
Target port/Source port: 555/24
Vrf Name:
Control Packets: enabled
Schedule:
   Operation frequency (seconds): 90 (not considered if randomly scheduled)
   Next Scheduled Start Time: Pending trigger
  Group Scheduled : FALSE
   Randomly Scheduled : FALSE
   Life (seconds): 3600
   Entry Ageout (seconds): never
   Recurring (Starting Everyday): FALSE
   Status of entry (SNMP RowStatus): notInService
Threshold (milliseconds): 40000
Distribution Statistics:
   Number of statistic hours kept: 2
   Number of statistic distribution buckets kept: 1
   Statistic distribution interval (milliseconds): 20
Enhanced History:
```
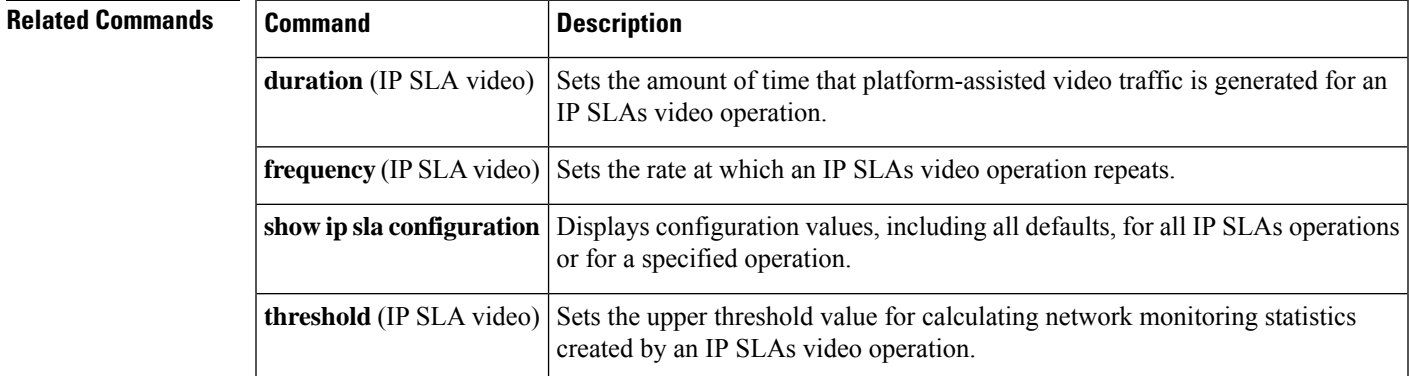

# <span id="page-35-0"></span>**timeout (LSP discovery)**

To set the amount of time the label switched path (LSP) discovery process for a Cisco IOS IP Service Level Agreements (SLAs) LSP Health Monitor operation waits for a response to its echo request packets, use the **timeout** command in auto IP SLA MPLS LSP discovery parameters configuration mode. To return to the default value, use the **no** form of this command.

**timeout** *seconds* **no timeout**

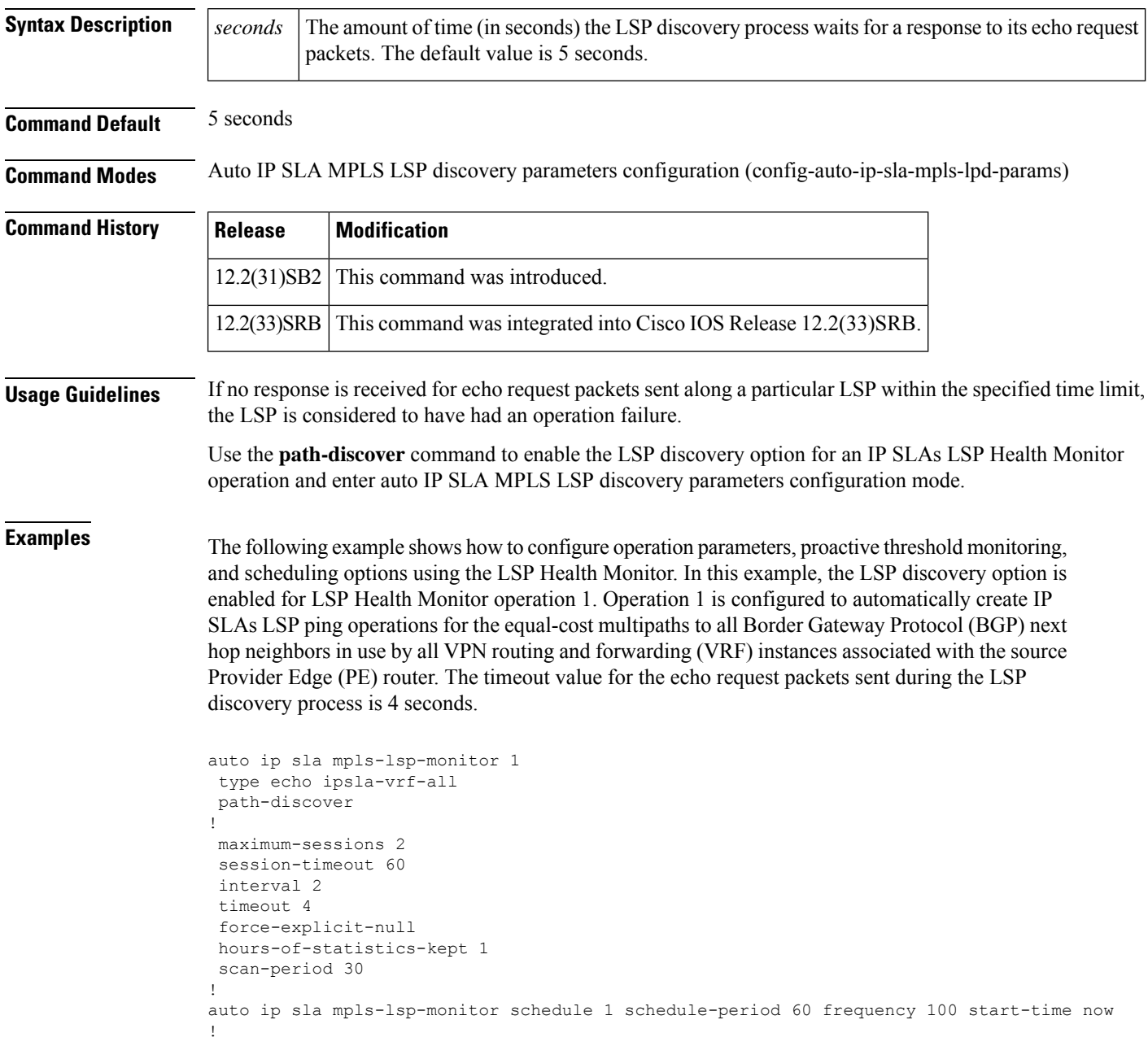
auto ip sla mpls-lsp-monitor reaction-configuration 1 react lpd tree-trace action-type trapOnly auto ip sla mpls-lsp-monitor reaction-configuration 1 react lpd lpd-group retry 3 action-type trapOnly

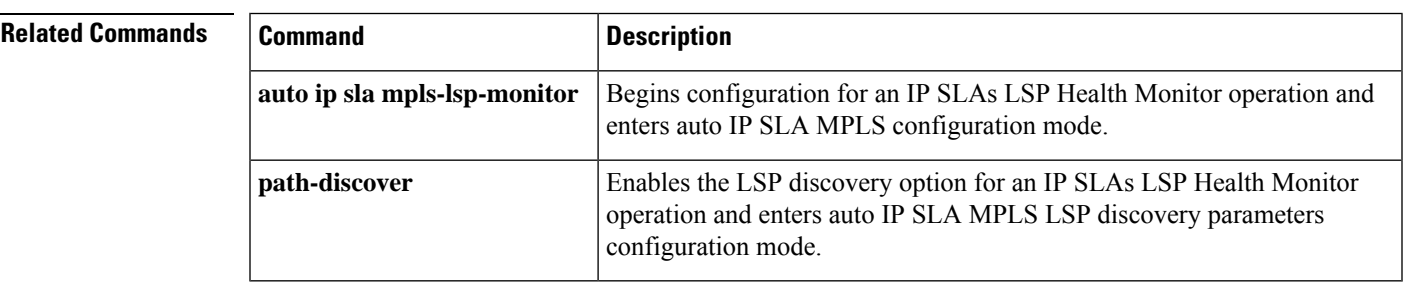

# **timeout (twamp)**

To configure an inactivity timer for a Two-Way Active Measurement Protocol (TWAMP) test session, use the **timeout** command in TWAMP reflector configuration mode. To return to the default, use the **no** form of this command.

**timeout** *seconds* **no timeout**

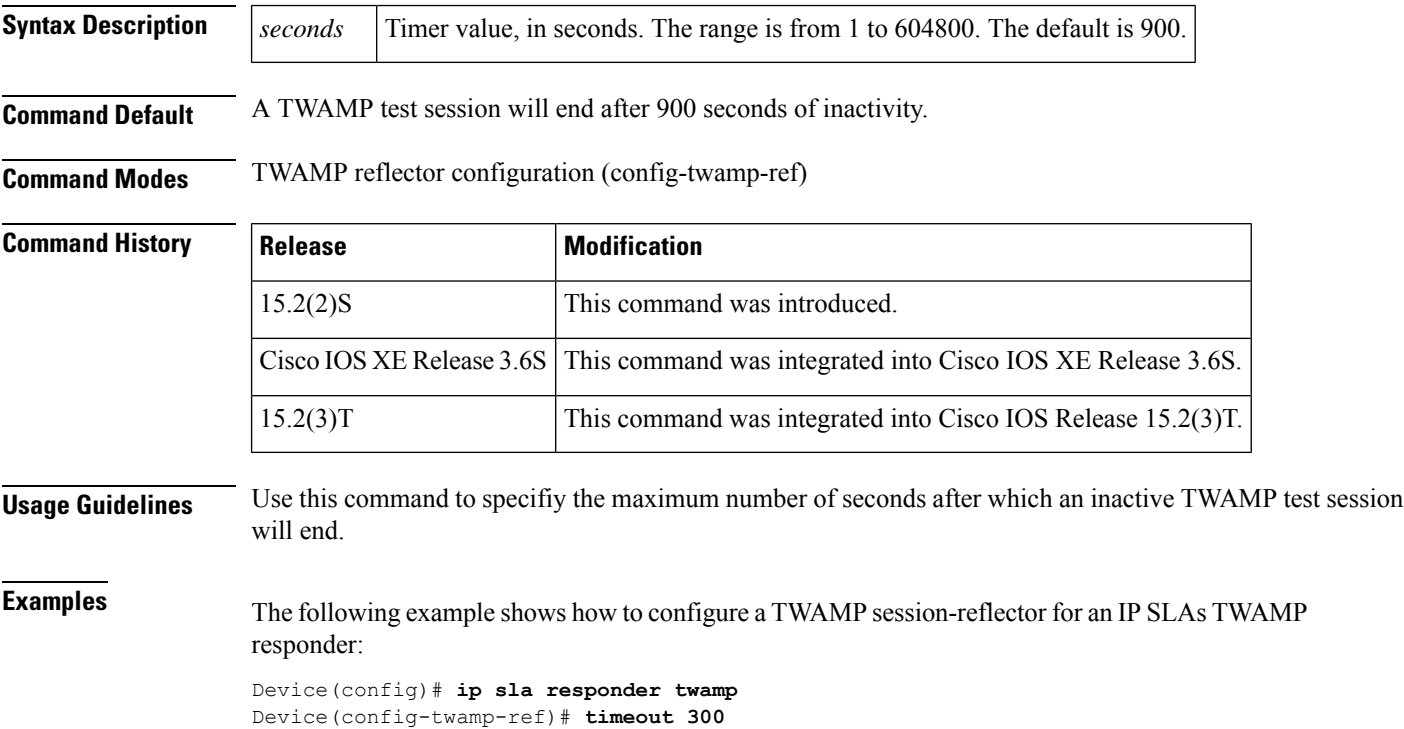

# **tos (IP SLA)**

To define a type of service (ToS) byte in the IPv4 header of a Cisco IOS IP Service Level Agreements (SLAs) operation, use the **tos**(IPSLA) command in the appropriate submode of IPSLA configuration, IPSLA monitor configuration, or IP SLA template configuration mode. To return to the default value, use the no form of this command.

**tos** *number* **no tos**

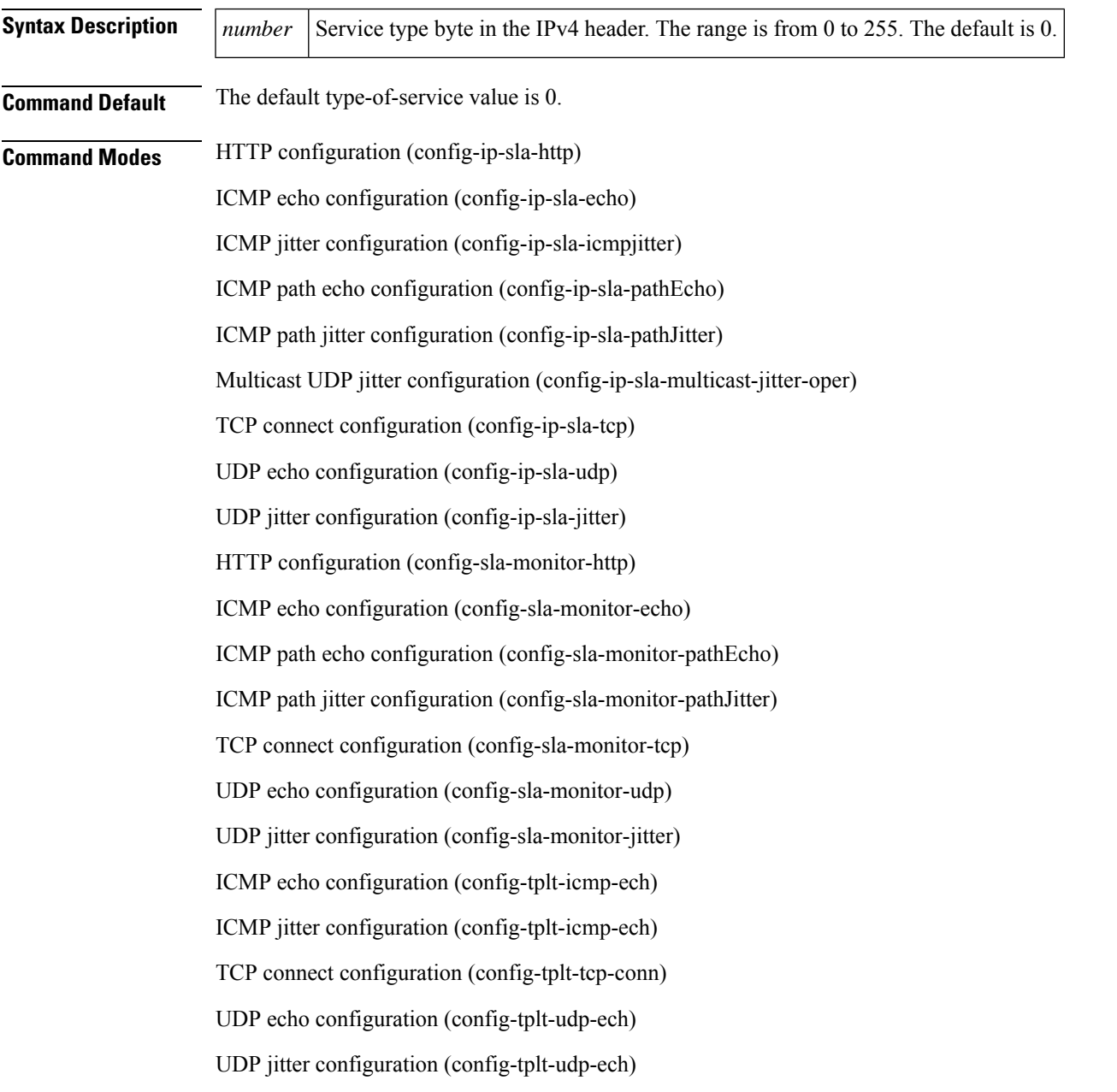

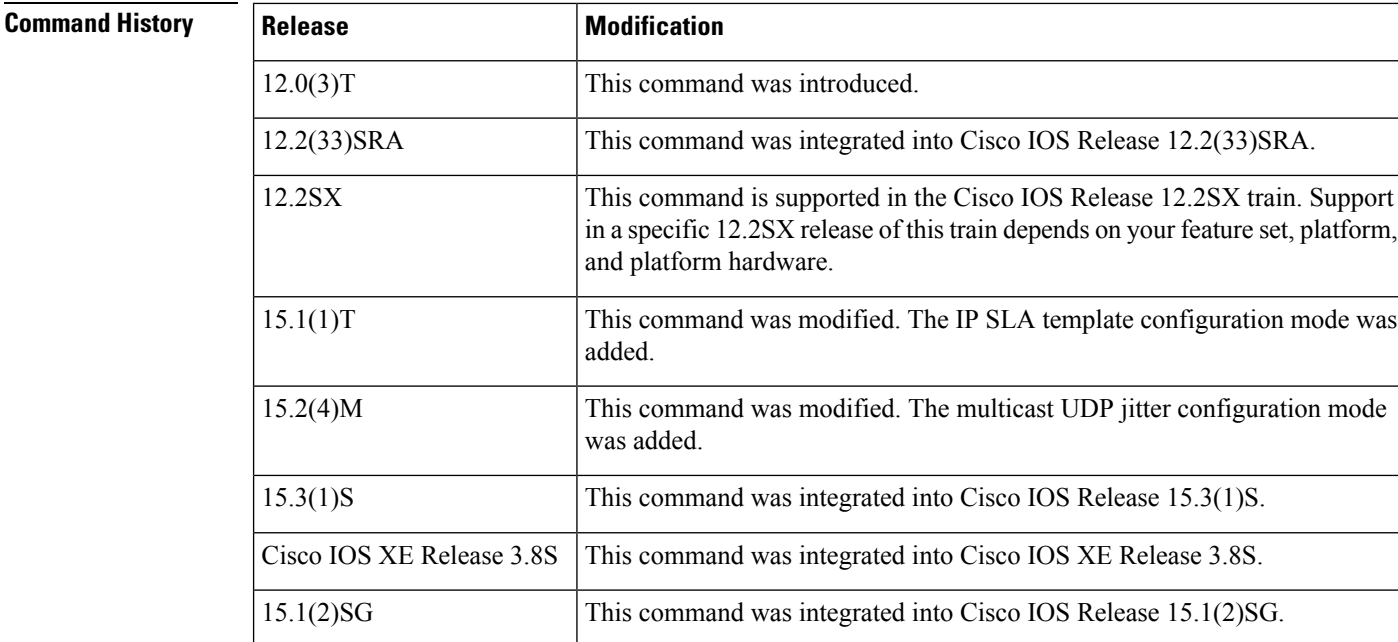

**Usage Guidelines** The ToS value is stored in an 8-bit field in the IPv4 packet header. This value contains information such as precedence and ToS. This information is useful for policy routing and for features like Committed Access Rate (CAR), where routers examine ToS values. This value is similar to the IPv6 traffic-class value that is stored in IPv6 packet headers using the **traffic-class** (IP SLA) command, but the two fields use different codes.

Cisco IOS XE Release 3.4SG This command was integrated into Cisco IOS XE Release 3.4SG.

This command is applicable only to IPv4 networks. In an IPv6 network, use the **traffic-class** (IP SLA) command to define a traffic-class byte in the IPv6 header of a Cisco IOS IP SLAs ICMP echo operation. **Note**

When the type of service is defined for an operation, the IP SLAs Responder will reflect the ToS value it receives.

To display the ToS value for all Cisco IOS IP SLAs operations or a specified operation, use the **showipslaconfiguration** command. To display the ToS value for all or an auto IP SLAs operation template, use the **showipslaautotemplate** command.

## **IP SLAs Operation Configuration Dependence on Cisco IOS Release**

The Cisco IOScommand used to begin configuration for an IPSLAs operation varies depending on the Cisco IOS release you are running (see the table below). You must configure the type of IP SLAs operation, such as User Datagram Protocol (UDP) jitter or Internet Control Message Protocol (ICMP) echo, before you can configure any of the other parameters of the operation.

The configuration mode for the **tos** command varies depending on the Cisco IOS release you are running (see the table below) and the operation type configured.

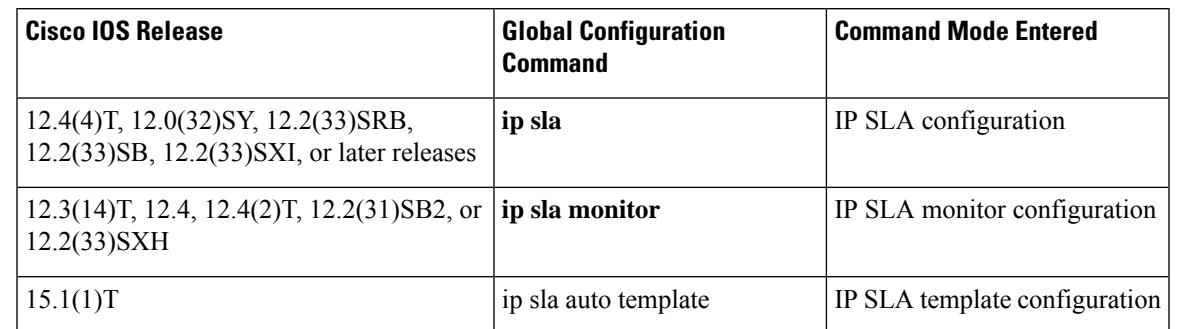

## **Table 7: Command Used to Begin Configuration of an IP SLAs Operation Based on Cisco IOS Release**

**Examples** In the following examples, IP SLAs operation 1 is configured as an ICMP echo operation with destination IP address 172.16.1.176. The ToS value is set to 0x80. Note that the Cisco IOS command used to begin configuration for an IP SLAs operation varies depending on the Cisco IOS release you are running (see the table above).

The examples show the **tos** (IP SLA) command being used in an IPv4 network.

## **IP SLA Configuration**

```
ip sla 1
icmp-echo 172.16.1.176
tos 0x80
!
ip sla schedule 1 start-time now
```
## **IP SLA Monitor Configuration**

```
ip sla monitor 1
type echo protocol ipIcmpEcho 172.16.1.176
tos 0x80
!
ip sla monitor schedule 1 start-time now
```
## **IP SLA Template Configuration**

```
Router(config)#ip sla auto template type ip udp-echo 1
Router(config-tplt-udp-ech)# source-ip 10.1.1.1
Router(config-tplt-udp-ech)# tos 80
Router(config-tplt-udp-ech# end
Router# show
ip sla auto template type ip udp-echo
IP SLAs Auto Template: 1
   Measure Type: udp-echo (control enabled)
   Description:
    IP options:
        Source IP: 10.1.1.1 Source Port: 0
        VRF: TOS: 0x80
   Operation Parameters:
```

```
Request Data Size: 16 Verify Data: false
   Timeout: 5000 Threshold: 5000
Statistics Aggregation option:
   Hours of statistics kept: 2
History options:
   History filter: none
   Max number of history records kept: 15
   Lives of history kept: 0
Statistics Distributions options:
   Distributions characteristics: RTT
   Distributions bucket size: 20
   Max number of distributions buckets: 1
Reaction Configuration: None
```
## **Related Commands**

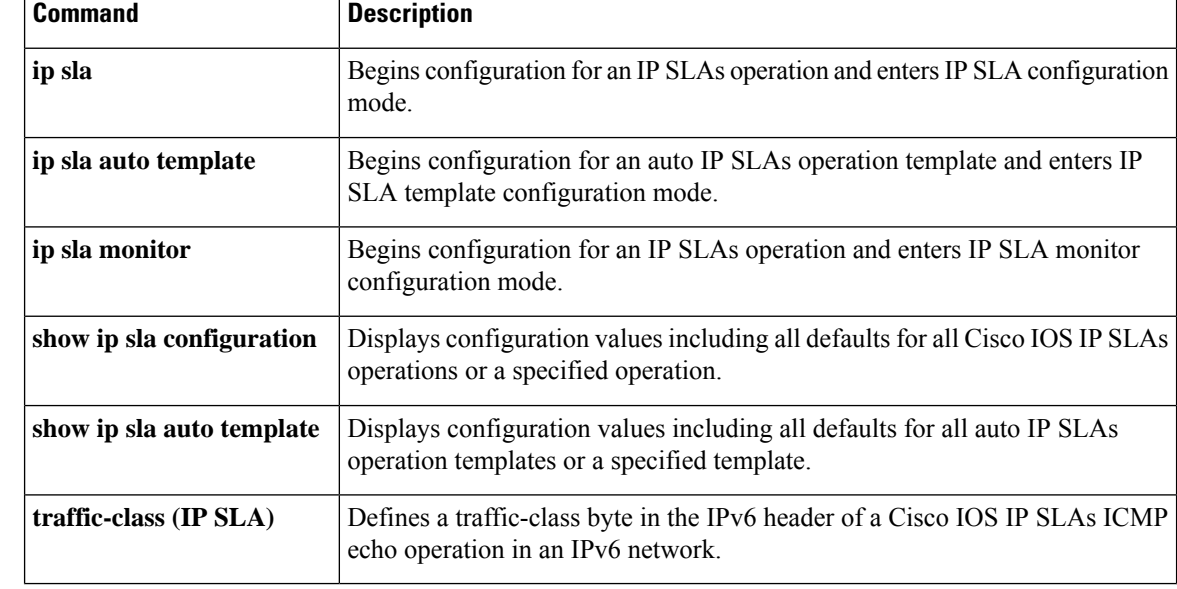

## **track ip sla**

To track the state of a Cisco IOS IP Service Level Agreements (SLAs) operation and to enter tracking configuration mode, use the **trackipsla**command in global configuration mode. To remove the tracking, use the **no** form of this command.

**track** *object-number* **ip sla** *operation-number* [**state** | **reachability**] **no track** *object-number* **ip sla** *operation-number* [**state** | **reachability**]

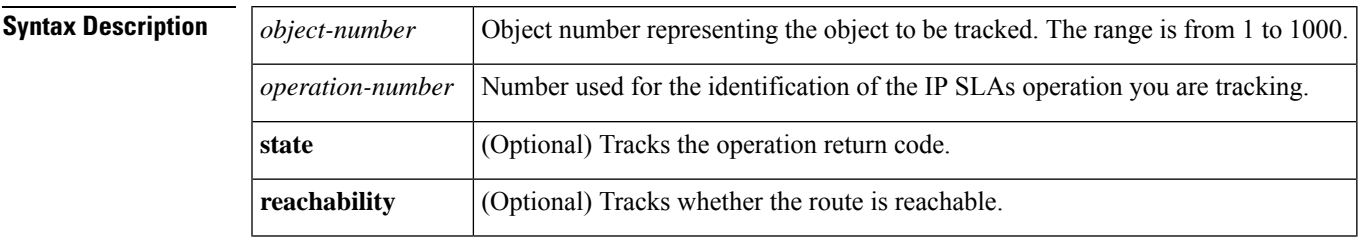

**Command Default** IP SLAs tracking is disabled.

**Command Modes** Global configuration (config)

## **Command History Release Modification** 12.4(20)T This command was introduced. This command replaces the **trackrtr** command. This command was integrated into Cisco IOS Release 12.2(33)SXI1. This command replaces the **trackrtr** command. 12.2(33)SXI1 This command was integrated into Cisco IOS XE Release 2.4. This command replaces the **trackrtr** command. Cisco IOS XE Release 2.4 This command was integrated into Cisco IOS XE 12.2(33)SRE. This command replaces the **trackrtr** command. 12.2(33)SRE This command was modified. The valid range of the *object-number* argument increased to 1000. 15.1(3)T This command was modified. The valid range for the *object-number* argument increased to 1000.  $15.1(1)$ S

**Usage Guidelines** Every IP SLAs operation maintains an operation return-code value. This return code is interpreted by the tracking process. The return code may return OK, OverThreshold, and several other return codes. Different operations may have different return-code values, so only values common to all operation types are used.

> Two aspects of an IP SLAs operation can be tracked: state and reachability. The difference between these aspects relates to the acceptance of the OverThreshold return code. The table below

shows the state and reachability aspects of IP SLAs operations that can be tracked.

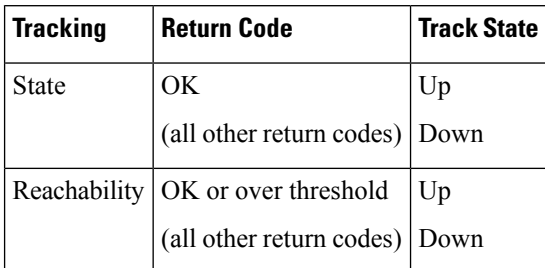

## **Table 8: Comparison of State and Reachability Operations**

As of Cisco IOS Release 15.1(3)T, a maximum of 1000 objects can be tracked. Although 1000 tracked objects can be configured, each tracked object uses CPU resources. The amount of available CPU resources on a router is dependent upon variables such as traffic load and how other protocols are configured and run. The ability to use 1000 tracked objects is dependent upon the available CPU. Testing should be conducted on site to ensure that the service works under the specific site traffic conditions.

**Examples** The following example shows how to configure the tracking process to track the state of IP SLAs operation 2:

> Router(config)# **track 1 ip sla 2 state**

The following example shows how to configure the tracking process to track the reachability of IP SLAs operation 3:

Router(config)# **track 2 ip sla 3 reachability**

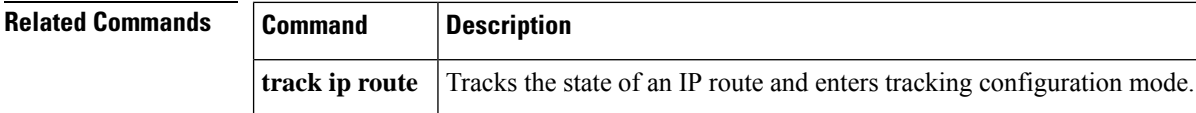

## **track rtr**

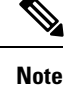

Effective with Cisco IOS Release 12.4(20)T, 12.2(33)SXI1, 12.2(33)SRE and Cisco IOS XE Release 2.4, the **trackrtr** command is replaced by the **trackipsla** command. See the **trackipsla** command for more information.

To track the state of a Cisco IOS IP Service Level Agreements (SLAs) operation and to enter tracking configuration mode, use the **trackrtr** command in global configuration mode. To remove the tracking, use the **no** form of this command.

**ttrack rtr commandrack** *object-number* **rtr** *operation-number* **state** | **reachability no track** *object-number* **rtr** *operation-number* **state** | **reachability**

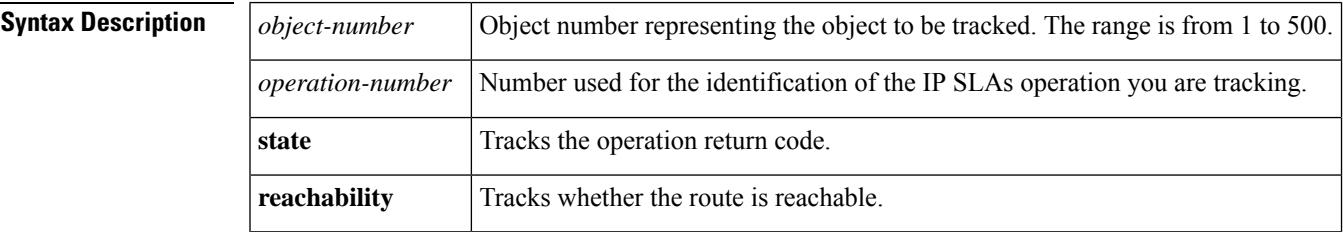

**Command Default** IP SLAs tracking is disabled.

**Command Modes** Global configuration (config)

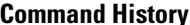

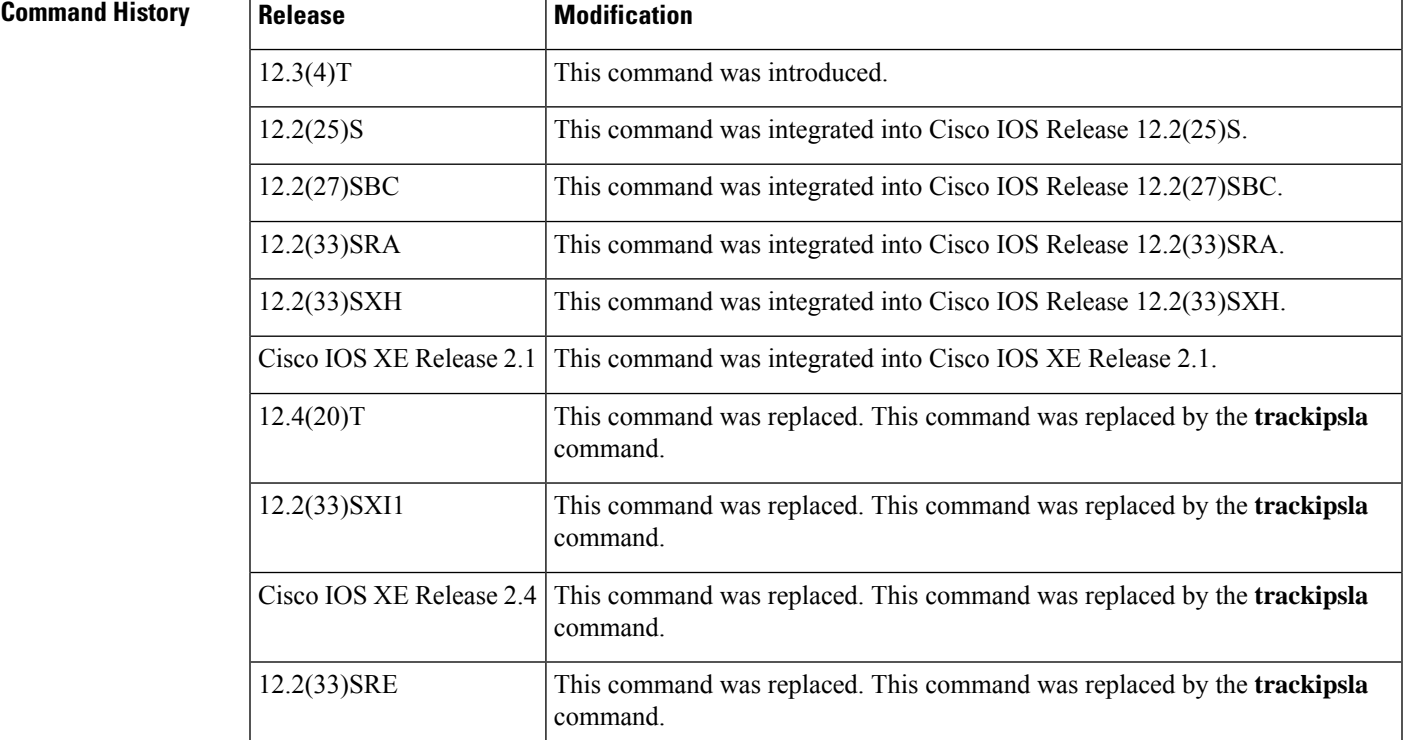

**Usage Guidelines** Every IP SLAs operation maintains an operation return-code value. This return code is interpreted by the tracking process. The return code may return OK, OverThreshold, and several other return codes. Different operations may have different return-code values, so only values common to all operation types are used.

> Two aspects of an IP SLAs operation can be tracked: state and reachability. The difference between these aspects relates to the acceptance of the OverThreshold return code. The table below shows the state and reachability aspects of IP SLAs operations that can be tracked.

## **Table 9: Comparison of State and Reachability Operations**

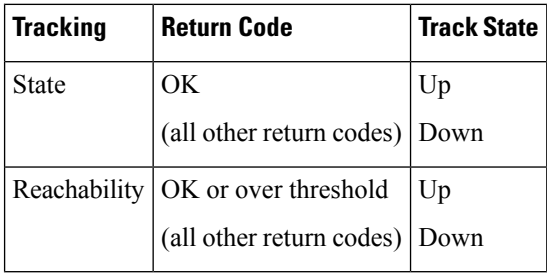

**Examples** The following example shows how to configure the tracking process to track the state of IP SLAs operation 2:

### Router(config)# **track 1 rtr 2 state**

The following example shows how to configure the tracking process to track the reachability of IP SLAs operation 3:

Router(config)# **track 2 rtr 3 reachability**

# **traffic-class (IP SLA)**

To define the traffic-class field in the IPv6 header of a Cisco IOS IP Service Level Agreements (SLAs) operation, use the **traffic-class** (IP SLA) command in the appropriate submode of IP SLA configuration or IP SLA monitor configuration mode. To return to the default value, use the no form of this command.

**traffic-class** *number* **no traffic-class**

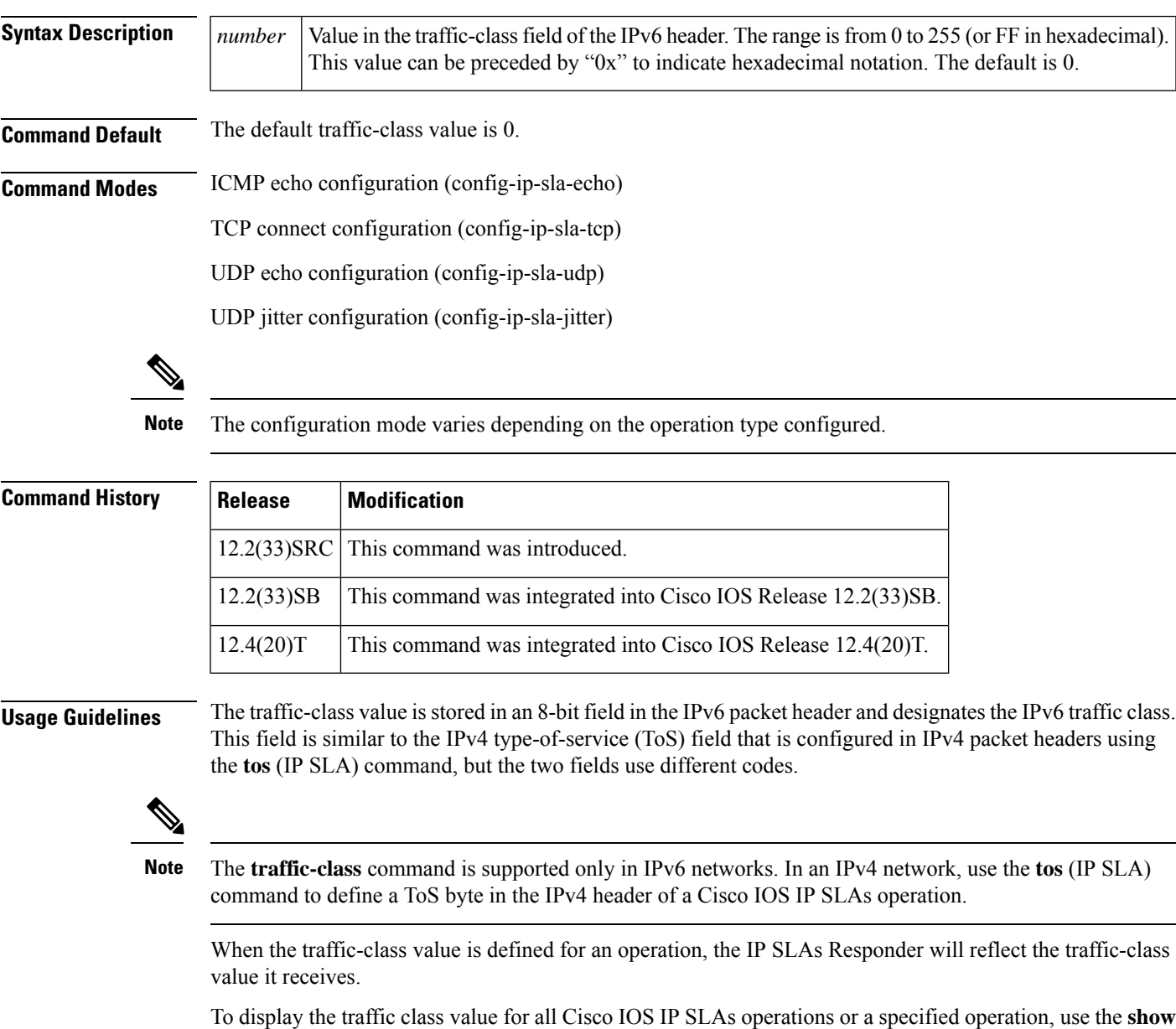

**ip sla configuration** command.

**Examples** In the following example for an IPv6 network, IP SLAs operation 1 is configured as an ICMP echo operation with destination IPv6 address 2001:DB8:100::1. The value in the traffic-class field of the IPv6 header is set to 0x80.

```
ip sla 1
icmp-echo 2001:DB8:100::1
traffic-class 0x80
!
ip sla schedule 1 start-time now
```
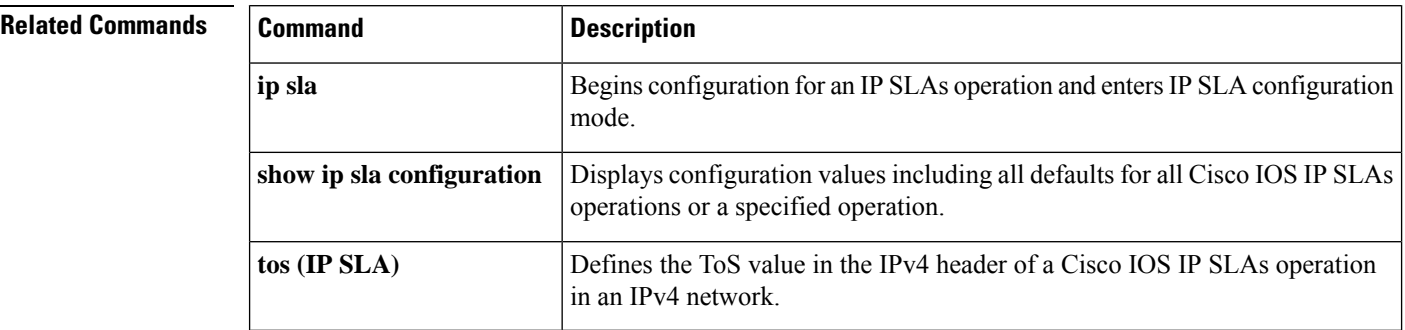

# **tree-init**

To configure the number of setup packets sent for building the multicast tree for a Cisco IOS IP Service Level Agreements (SLAs) multicast UDP jitter operation, use the **tree-init**command in multicast UDP jitter configuration mode. To return to the default values, use the **no** form of this command.

**tree-init** *number* **no tree-init**

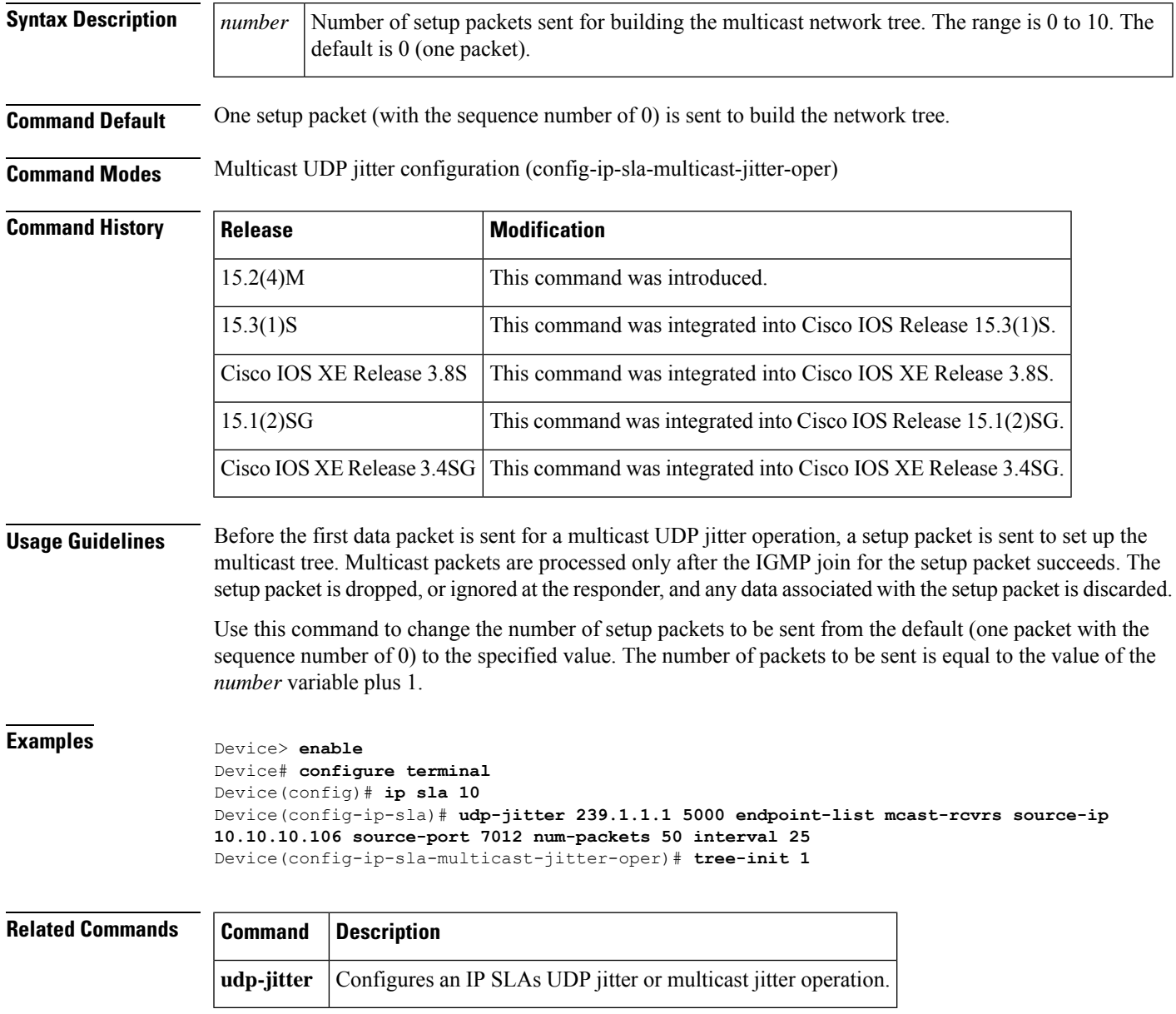

# **ttl (IP SLA)**

To specify the maximum hop count for an echo request packet of a Cisco IOS IP Service Level Agreements (SLAs) operation, use the **ttl** command in the appropriate submode of auto IP SLA MPLS configuration or IP SLA configuration mode. To return to the default value, use the **no** form of this command.

**ttl** *time-to-live* **no ttl**

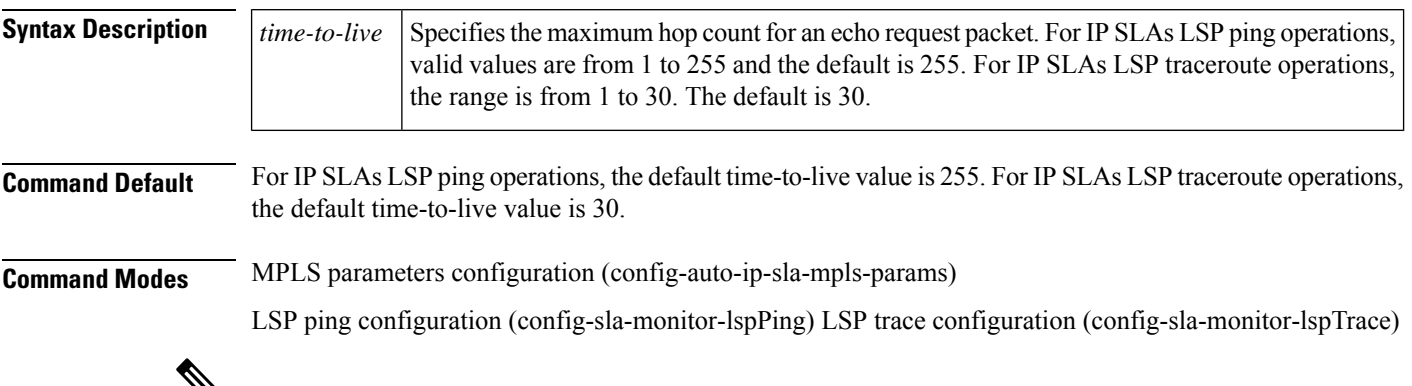

⅋

The configuration mode varies depending on the Cisco IOS release you are running and the operation type configured. See the "Usage Guidelines" section for more information. **Note**

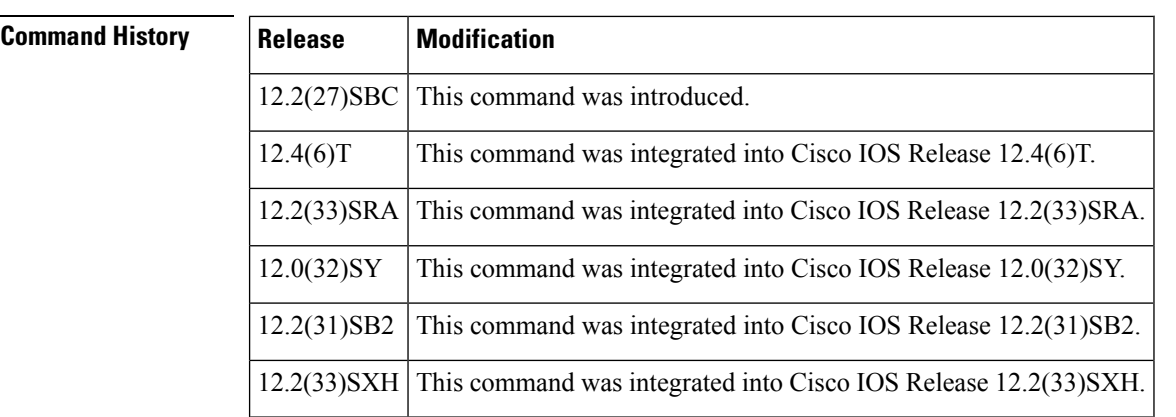

## **Usage Guidelines IP SLAs Operation Configuration Dependence on Cisco IOS Release**

The Cisco IOScommand used to begin configuration for an IPSLAs operation varies depending on the Cisco IOS release you are running (see the Command Used to Begin Configuration of an IP SLAs Operation Based on Cisco IOS Release table). Note that if you are configuring an IP SLAs LSP Health Monitor operation, see the Command Used to Begin Configuration of an IP SLAs LSP Health Monitor Operation Based on Cisco IOS Release table for information on Cisco IOS release dependencies. You must configure the type of IP SLAs operation (such as LSP ping) before you can configure any of the other parameters of the operation.

The configuration mode for the **ttl** command varies depending on the Cisco IOS release you are running and the operation type configured. For example, if you are running Cisco IOS Release 12.4(6)T and the LSP ping Ш

operation type is configured (without using the LSP Health Monitor), you would enter the **ttl** command in LSP ping configuration mode (config-sla-monitor-lspPing) within IP SLA configuration mode.

### **Table 10: Command Used to Begin Configuration of an IP SLAs Operation Based on Cisco IOS Release**

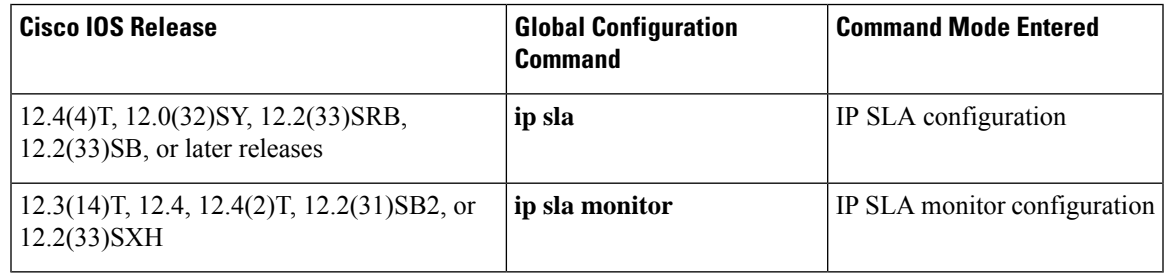

Table 11: Command Used to Begin Configuration of an IP SLAs LSP Health Monitor Operation Based on Cisco IOS Release

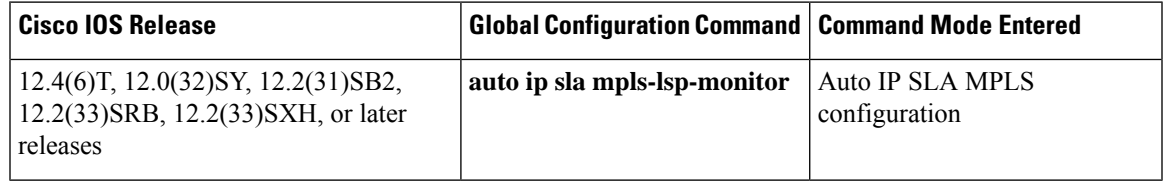

**Examples** The following example shows how to configure operation parameters, proactive threshold monitoring, and scheduling options using the LSP Health Monitor. In this example, LSP Health Monitor operation 1 is configured to automatically create IP SLAs LSP ping operations for all Border Gateway Protocol (BGP) next hop neighbors in use by all VPN routing and forwarding (VRF) instances associated with the source Provider Edge (PE) router. The maximum hop count for echo request packets of IP SLAs operations created by LSP Health Monitor operation 1 is set to 200 hops.

```
mpls discovery vpn interval 60
mpls discovery vpn next-hop
!
auto ip sla mpls-lsp-monitor 1
type echo ipsla-vrf-all
 timeout 1000
 scan-interval 1
 secondary-frequency connection-loss 10
 secondary-frequency timeout 10
 delete-scan-factor 2
ttl 200
!
auto ip sla mpls-lsp-monitor reaction-configuration 1 react connectionLoss threshold-type
consecutive 3 action-type trapOnly
auto ip sla mpls-lsp-monitor reaction-configuration 1 react timeout threshold-type consecutive
 3 action-type trapOnly
ip sla logging traps
!
```
auto ip sla mpls-lsp-monitor schedule 1 schedule-period 60 start-time now

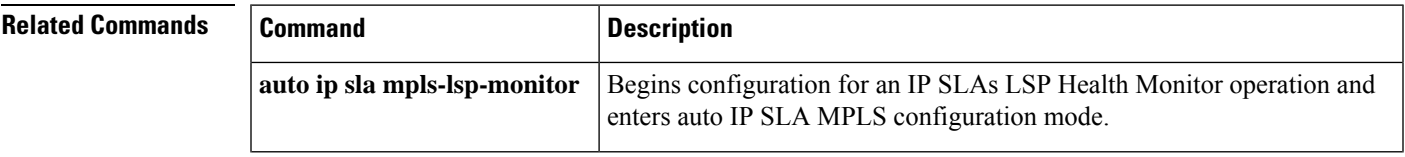

 $\mathbf I$ 

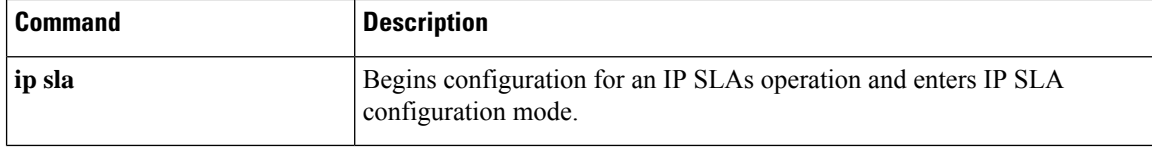

×

# **type dhcp**

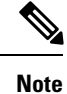

Effective with Cisco IOS Release 12.4(4)T, 12.2(33)SRB, 12.2(33)SB, and 12.2(33)SXI, the **type dhcp**command is replaced by the **dhcp** (IP SLA)command. See the **dhcp** (IP SLA)command for more information.

To configure a Cisco IOS IP Service Level Agreements (SLAs) Dynamic Host Configuration Protocol (DHCP) operation, use the **type dhcp**command in IP SLA monitor configuration mode.

**type dhcp** [**source-ipaddr** *ip-addresshostname*] [**dest-ipaddr** *ip-addresshostname*] [**option 82** [**circuit-id** *circuit-id*] [**remote-id** *remote-id*] [**subnet-mask** *subnet-mask*]]

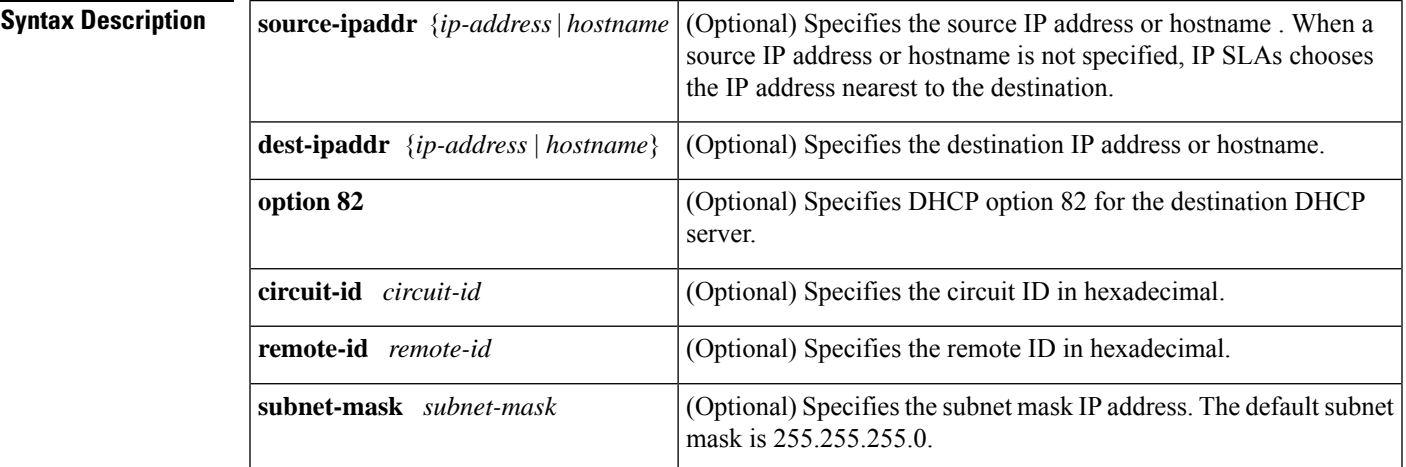

**Command Default** No IP SLAs operation type is configured for the operation being configured.

**Command Modes** IP SLA monitor configuration (config-sla-monitor)

**Command History** 

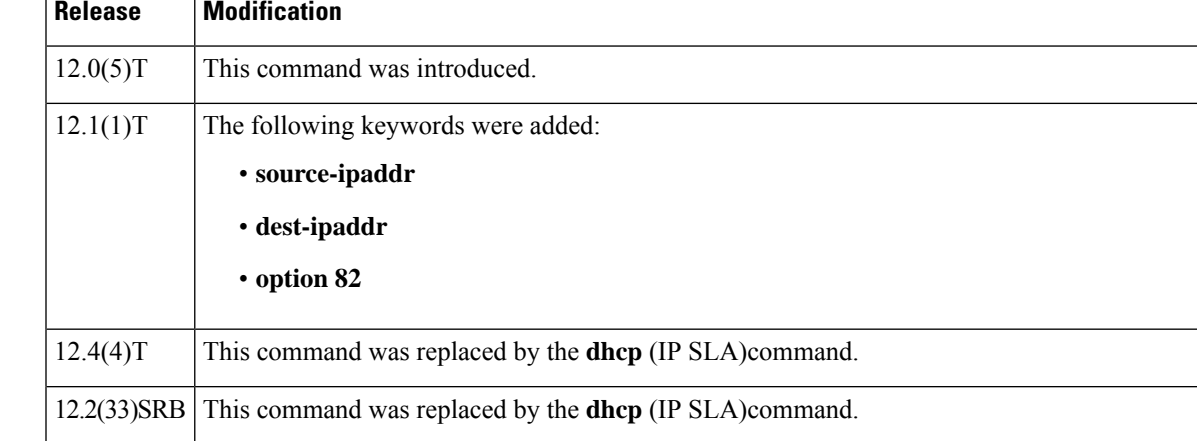

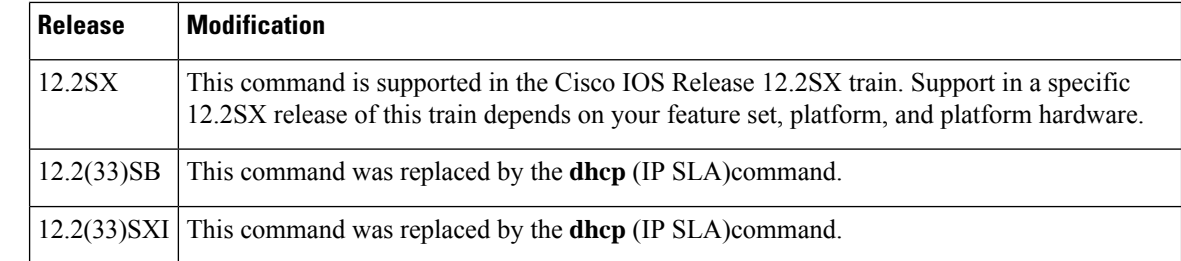

**Usage Guidelines** If the source IP address is configured, then packets will be sent with that source address.

You may configure the **ip dhcp-server** global configuration command to identify the DHCP server that the DHCP operation will measure. If the target IP address is configured, then only that device will be measured. If the **ip dhcp-server** command is not configured and the target IP address is not configured, then DHCP discover packets will be sent on every available IP interface.

Option 82 is called the Relay Agent Information option and is inserted by the DHCP relay agent when client-originated DHCP packets are forwarded to a DHCP server. Servers recognizing the Relay Agent Information option may use the information to implement IP address or other parameter assignment policies. The DHCP server echoes the option back verbatim to the relay agent in server-to-client replies, and the relay agent strips the option before forwarding the reply to the client.

The Relay Agent Information option is organized as a single DHCP option that contains one or more suboptions that convey information known by the relay agent. The initial suboptions are defined for a relay agent that is colocated in a public circuit access unit. These suboptions are as follows: a circuit ID for the incoming circuit, a remote ID that provides a trusted identifier for the remote high-speed modem, and a subnet mask designation for the logical IP subnet from which the relay agent received the client DHCP packet.

**Note** If an odd number of characters are specified for the circuit ID, a zero will be added to the end of the string.

You must configure the type of IP SLAs operation (such as User Datagram Protocol [UDP] jitter or Internet Control Message Protocol [ICMP] echo) before you can configure any of the other parameters of the operation. To change the operation type of an existing IP SLAs operation, you must first delete the IP SLAs operation (using the **no ip sla monitor** global configuration command) and then reconfigure the operation with the new operation type.

**Examples** In the following example, IP SLAs operation number 4 is configured as a DHCP operation enabled for DHCP server 172.16.20.3.

```
ip sla monitor 4
type dhcp option 82 circuit-id 10005A6F1234
ip dhcp-server 172.16.20.3
!
ip sla monitor schedule 4 start-time now
```
## **Related Comman**

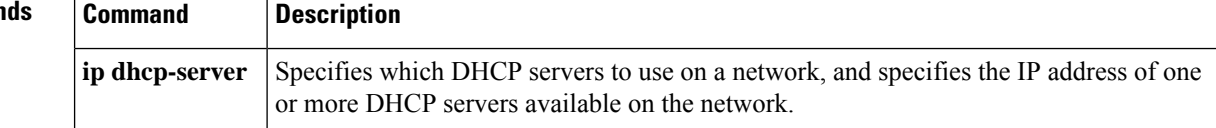

 $\mathbf l$ 

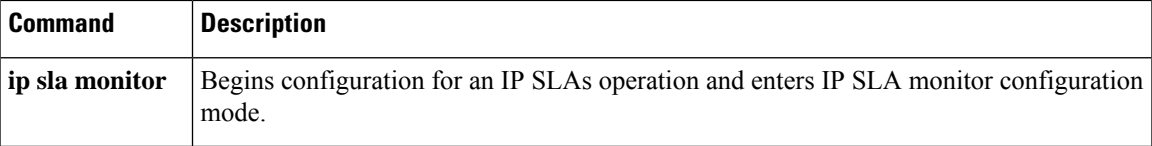

# **type dlsw peer-ipaddr**

Effective with Cisco IOS Releases 12.4(4)T, the **type dlsw peer-ipaddr**command is replaced by the **dlsw peer-ipaddr**command. See the **dlsw peer-ipaddr**command for more information. **Note**

To configure a Cisco IOS IP Service Level Agreements (SLAs) Data Link Switching Plus (DLSw+) operation, use the **type dlsw peer-ipaddr**command in IP SLA monitor configuration mode.

**type dlsw peer-ipaddr** *ip-address*

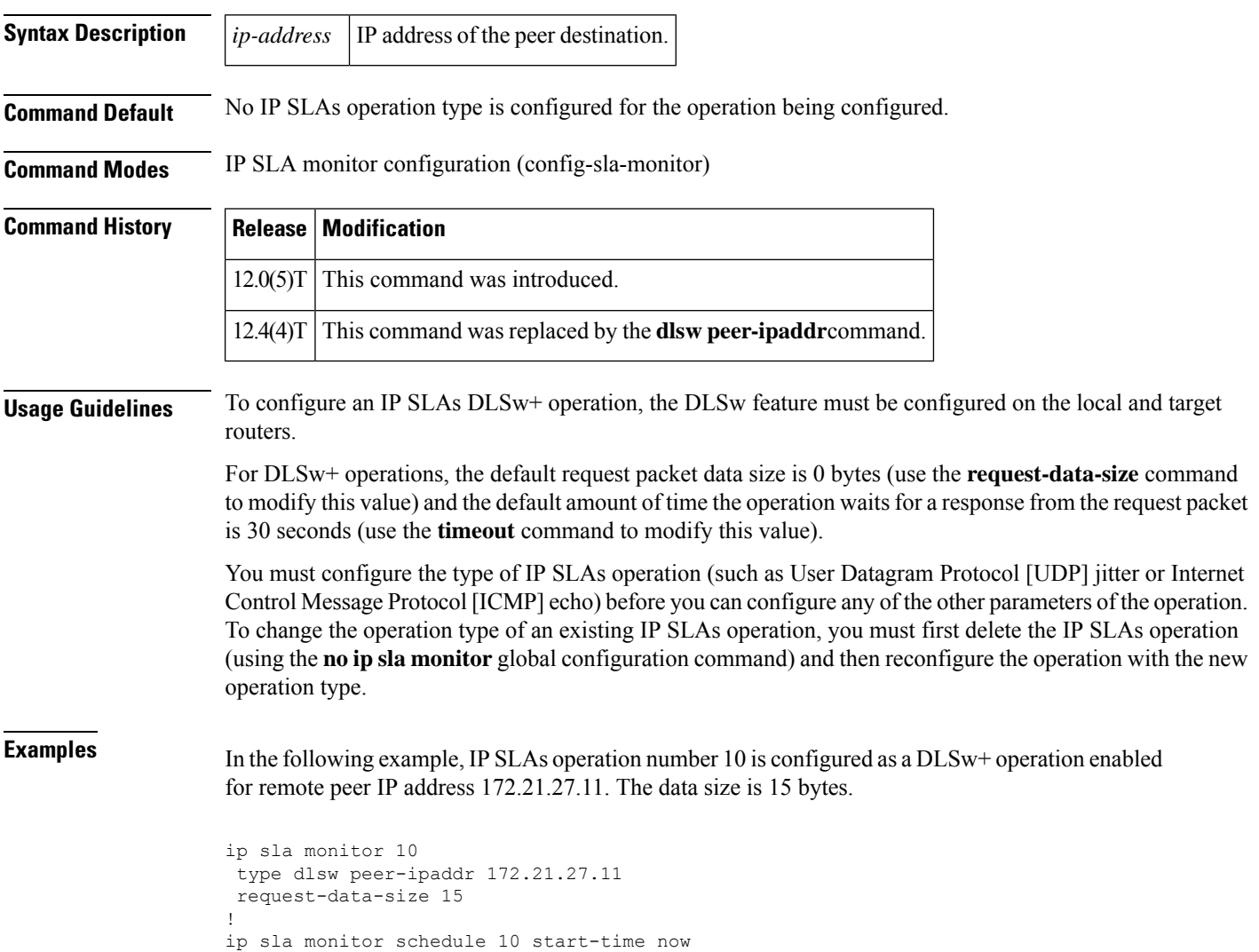

 $\mathbf{l}$ 

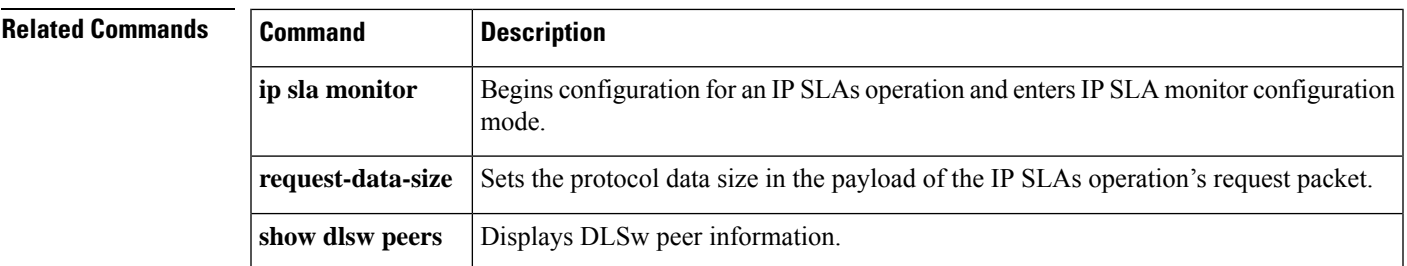

## **type dns target-addr**

 $\label{eq:1} \mathscr{D}_{\mathbf{a}}$ 

Effective with Cisco IOS Release 12.4(4)T, 12.2(33)SRB, 12.2(33)SB, and 12.2(33)SXI, the **type dns target-addr**command is replaced by the **dns** (IP SLA)command. See the **dns** (IP SLA) command for more information. **Note**

To configure a Cisco IOS IP Service Level Agreements (SLAs) Domain Name System (DNS) operation, use the **type dns target-addr**command in IP SLA monitor configuration mode.

**type dns target-addr** *target-hostnametarget-ip-address* **name-server** *ip-address* [**source-ipaddr** *ip-addresshostname* **source-port** *port-number*]

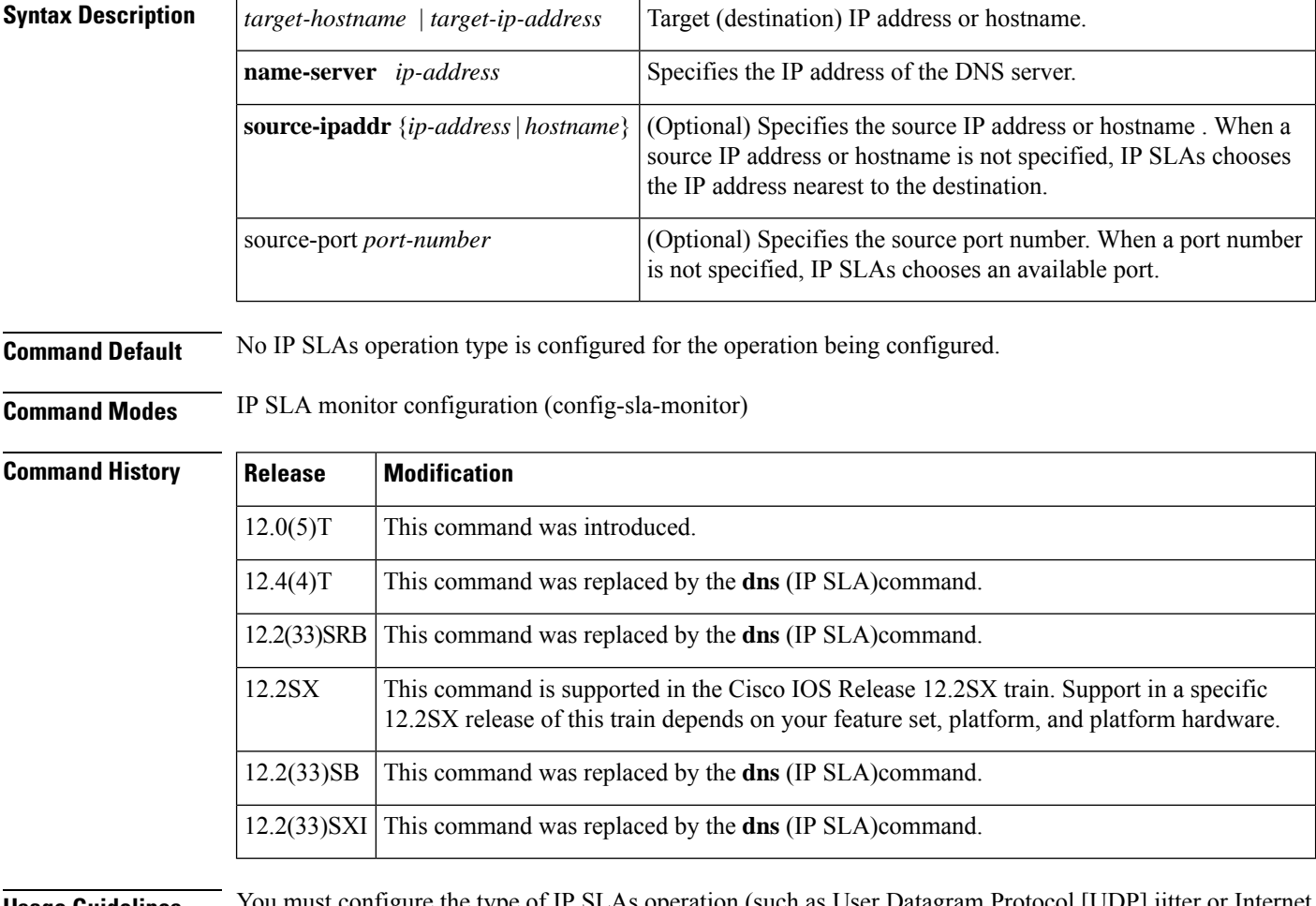

**Usage Guidelines** You must configure the type of IP SLAs operation (such as User Datagram Protocol [UDP] jitter or Internet Control Message Protocol [ICMP] echo) before you can configure any of the other parameters of the operation. To change the operation type of an existing IP SLAs operation, you must first delete the IP SLAs operation (using the **no ip sla monitor** global configuration command) and then reconfigure the operation with the new operation type.

**Examples** In the following example, IP SLAs operation 7 is configured as a DNS operation using the target IP address 172.20.2.132.

```
ip sla monitor 7
type dns target-addr host1 name-server 172.20.2.132
!
ip sla monitor schedule 7 start-time now
```
## **Related Commands Command Description** Begins configuration for an IP SLAs operation and enters IP SLA monitor configuration mode. **ip sla monitor**

# **type echo (MPLS)**

To configure Cisco IOSIPService Level Agreements(SLAs) labelswitched path (LSP) ping operations using the LSP Health Monitor, use the **type echo**command in auto IP SLA MPLS configuration mode.

**type echo** [**ipsla-vrf-all** | **vrf** *vpn-name*]

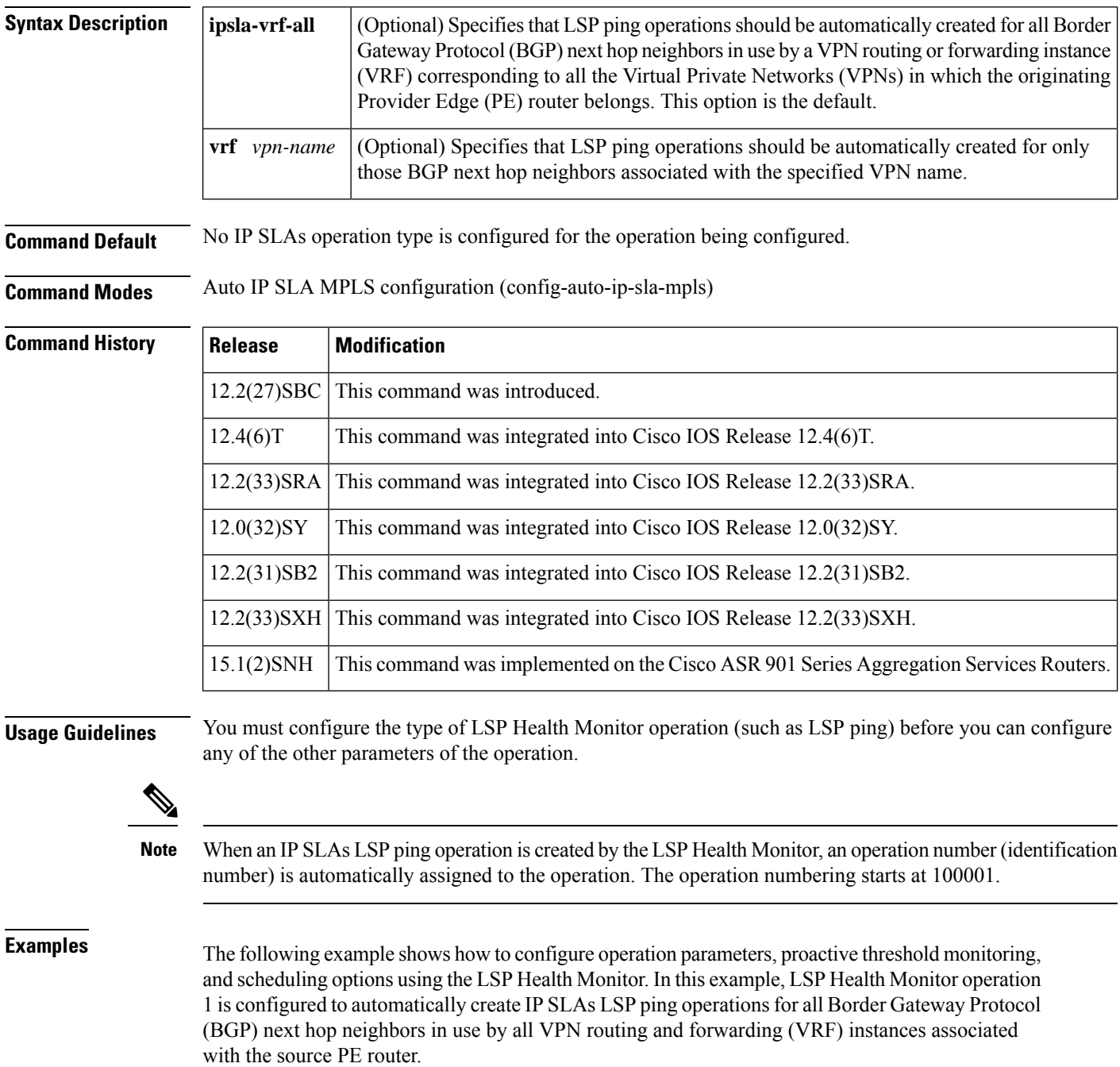

```
mpls discovery vpn interval 60
mpls discovery vpn next-hop
!
auto ip sla mpls-lsp-monitor 1
type echo ipsla-vrf-all
 timeout 1000
scan-interval 1
secondary-frequency connection-loss 10
secondary-frequency timeout 10
delete-scan-factor 2
!
auto ip sla mpls-lsp-monitor reaction-configuration 1 react connectionLoss threshold-type
consecutive 3 action-type trapOnly
auto ip sla mpls-lsp-monitor reaction-configuration 1 react timeout threshold-type consecutive
3 action-type trapOnly
ip sla logging traps
!
auto ip sla mpls-lsp-monitor schedule 1 schedule-period 60 start-time now
```
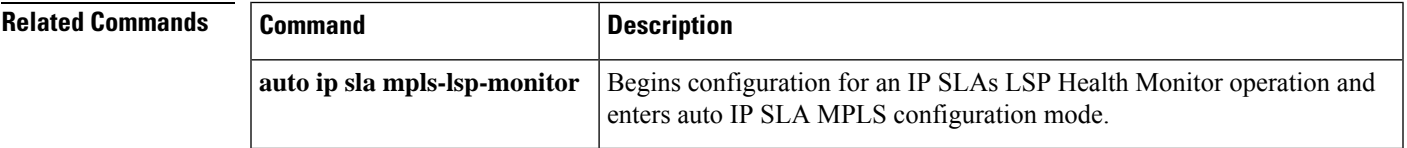

# **type echo domain**

To configure a Cisco IOS IP Service Level Agreements (SLAs) auto Ethernet operation to create Ethernet ping operations, use the **type echo domain** command in IP SLA Ethernet monitor configuration mode.

**type echo domain** *domain-name* **evc** *evc-id* | **vlan** *vlan-id* [**exclude-mpids** *mp-ids*]

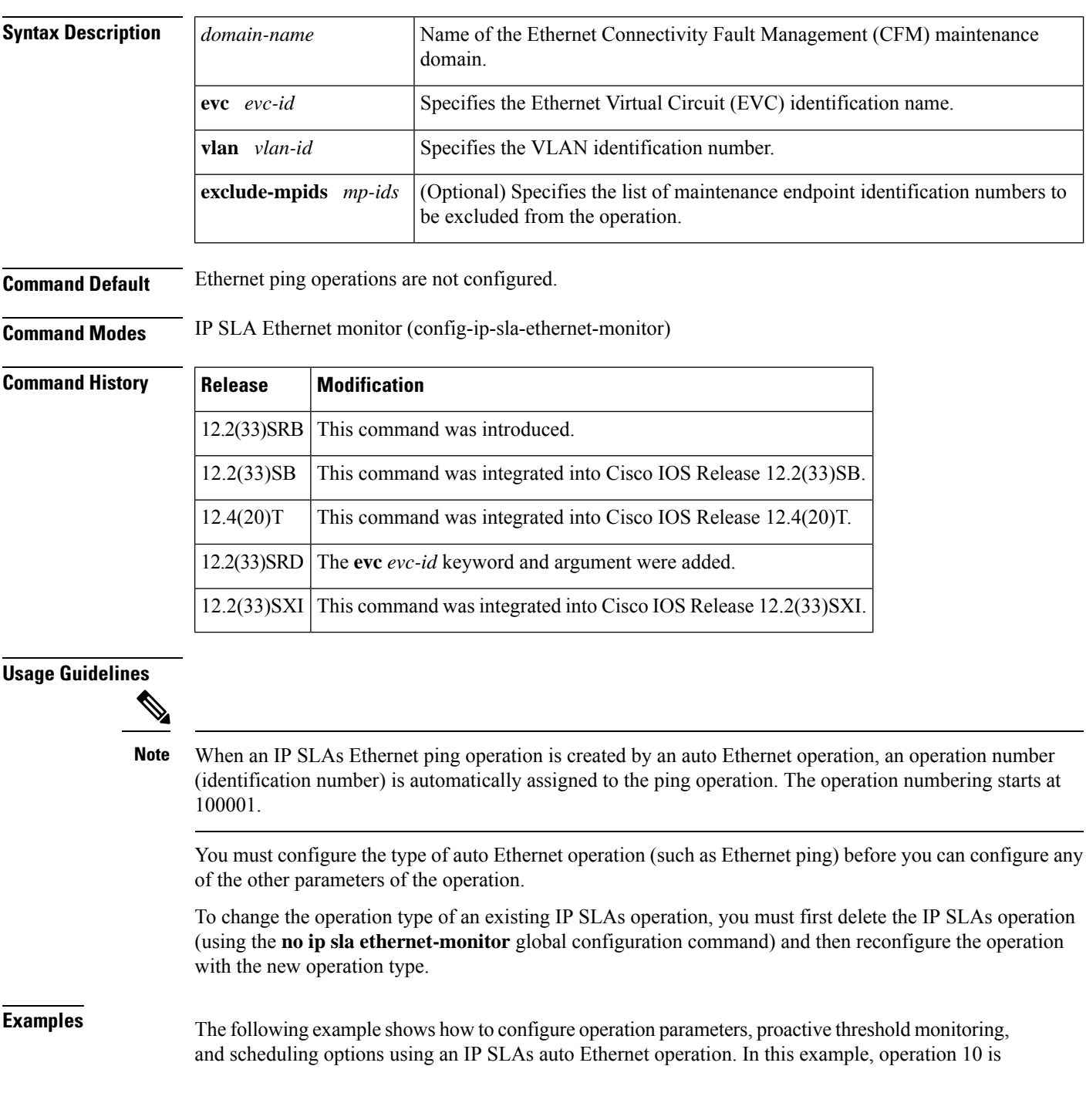

configured to automatically create IP SLAs Ethernet ping operations for all the discovered maintenance endpoints in the domain named testdomain and VLAN identification number 34. As specified by the proactive threshold monitoring configuration, when three consecutive connection loss events occur, a Simple Network Management Protocol (SNMP) trap notification should be sent. The schedule period for operation 10 is 60 seconds, and the operation is scheduled to start immediately.

```
ip sla ethernet-monitor 10
type echo domain testdomain vlan 34
!
ip sla ethernet-monitor reaction-configuration 10 react connectionLoss threshold-type
consecutive 3 action-type trapOnly
!
ip sla ethernet-monitor schedule 10 schedule-period 60 start-time now
```
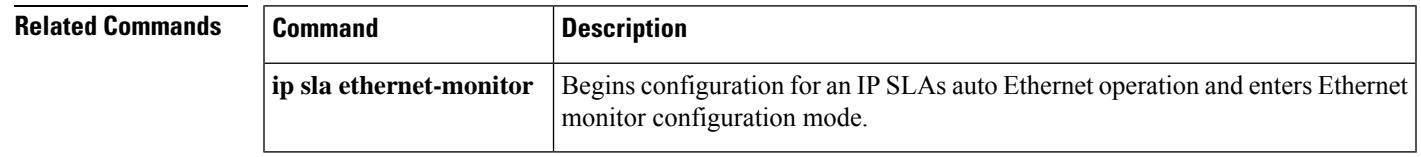

# **type echo protocol ipIcmpEcho**

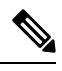

Effective with Cisco IOS Release 12.4(4)T, 12.2(33)SRB, 12.2(33)SB, and 12.2(33)SXI, the **type echo protocol ipIcmpEcho**command is replaced by the **icmp-echo** command. See the **icmp- echo** command for more information. **Note**

To configure an IP Service Level Agreements (SLAs) Internet Control Message Protocol (ICMP) echo operation, use the **type echo protocol ipIcmpEcho**command in IP SLA monitor configuration mode.

**type echo protocol ipIcmpEcho** *destination-ip-addressdestination-hostname* [**source-ipaddr** *ip-addresshostname* | **source-interface** *interface-name*]

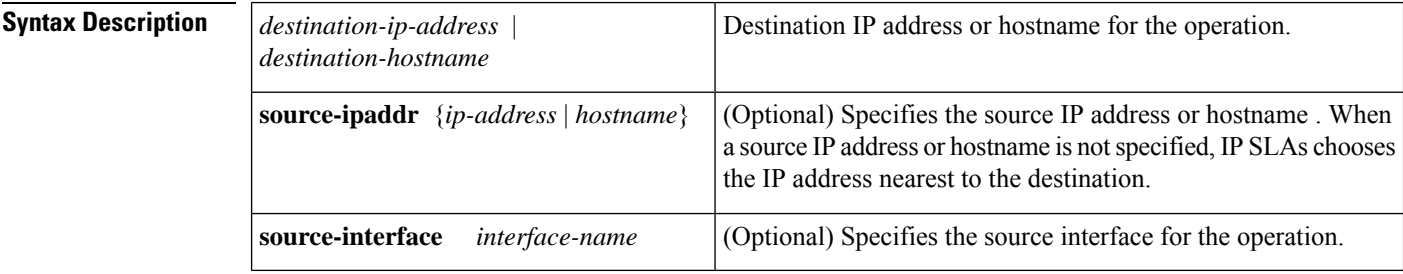

**Command Default** No IP SLAs operation type is configured for the operation being configured.

**Command Modes** IP SLA monitor configuration (config-sla-monitor)

**Command History Release Modification** 

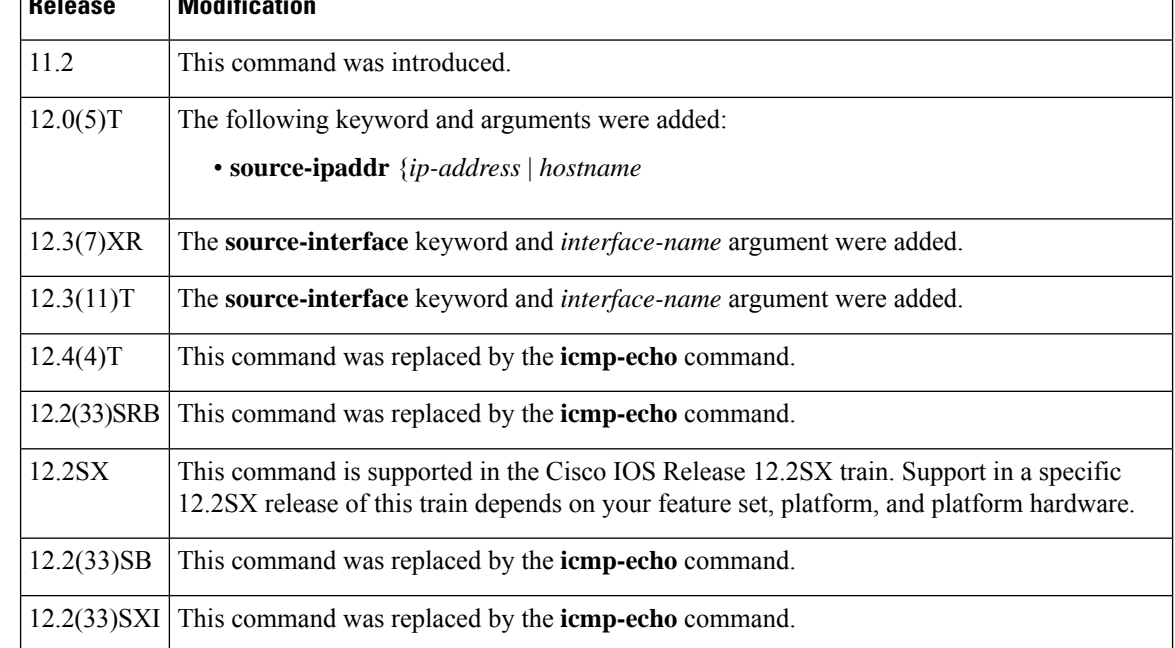

## **Usage Guidelines** The default request packet data size for an ICMP echo operation is 28 bytes. Use the **request-data-size** command to modify this value. This data size is the payload portion of the ICMP packet, which makes a 64-byte IP packet.

You must configure the type of IP SLAs operation (such as User Datagram Protocol [UDP] jitter or Internet Control Message Protocol [ICMP] echo) before you can configure any of the other parameters of the operation. To change the operation type of an existing IP SLAs operation, you must first delete the IP SLAs operation (using the **no ip sla monitor** global configuration command) and then reconfigure the operation with the new operation type.

**Examples** In the following example, IP SLAs operation 10 is created and configured as an echo operation using the IP/ICMP protocol and the destination IP address 172.16.1.175.

```
ip sla monitor 10
type echo protocol ipIcmpEcho 172.16.1.175
!
ip sla monitor schedule 10 start-time now
```
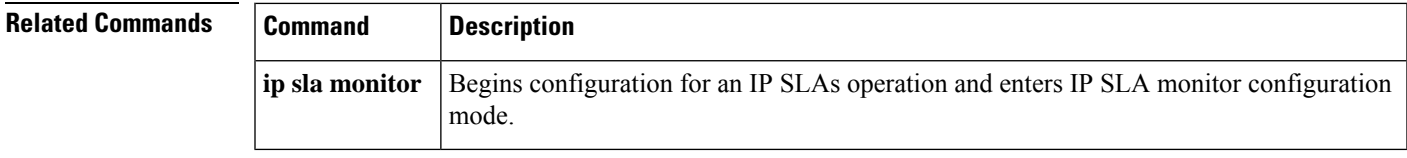

# **type ftp operation get url**

 $\label{eq:1} \bigotimes_{\mathbb{Z}} \mathbb{Z}_{\mathbb{Z}}$ 

Effective with Cisco IOS Release 12.4(4)T, 12.2(33)SRB, 12.2(33)SB, and 12.2(33)SXI, the **type ftpoperation get url**command is replaced by the **ftp get**command. See the **ftp get**command for more information. **Note**

To configure a Cisco IOS IP Service Level Agreements (SLAs) File Transfer Protocol (FTP) GET operation, use the **type ftp operation get url** command in IP SLA monitor configuration mode.

**type ftp operation get url** *url* [*source-ipaddr ip-addresshostname*] [**mode passive** | **active**]

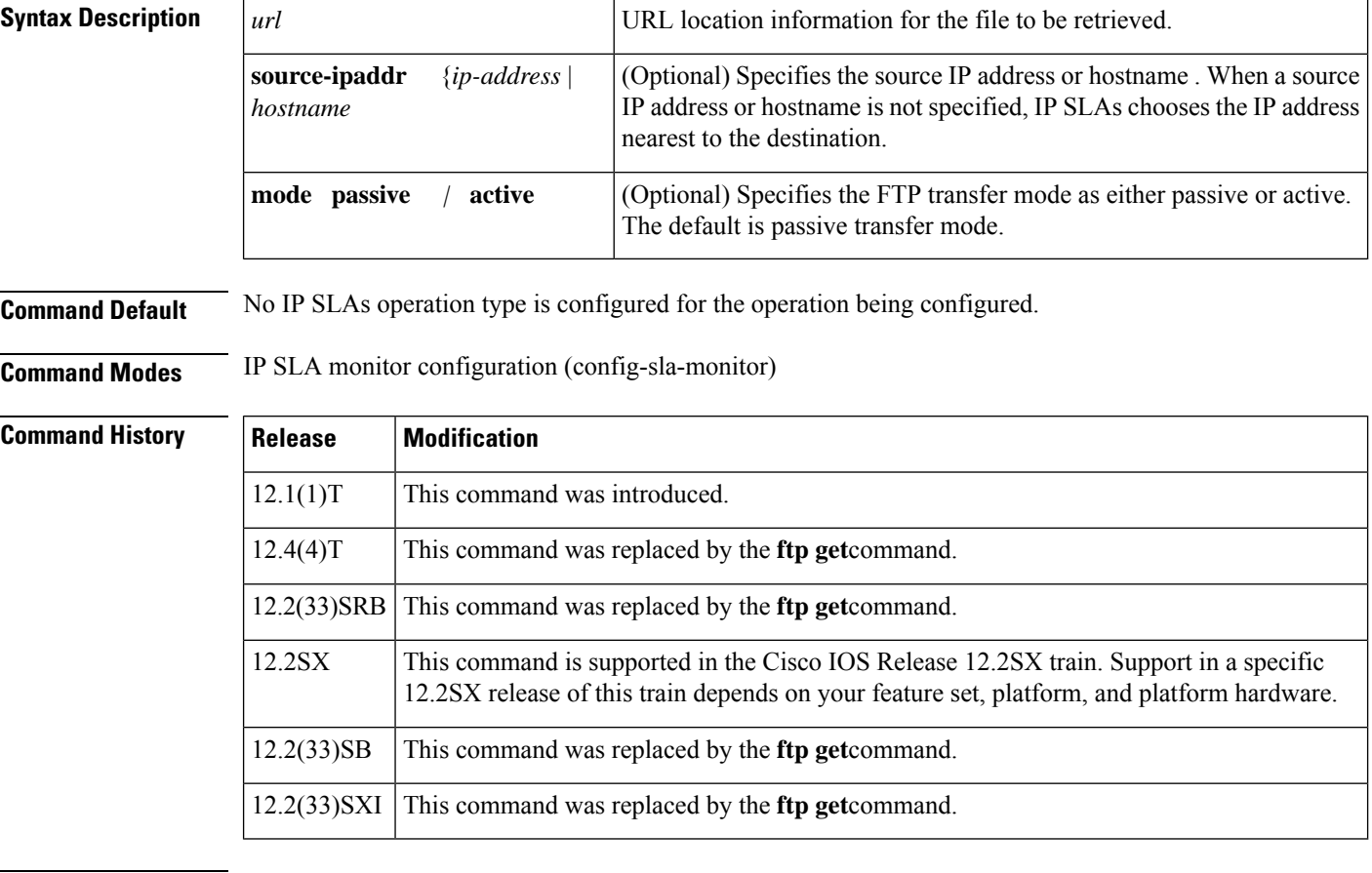

**Usage Guidelines** The *url* argument must be in one of the following formats:

• ftp://username:password@host/filename

• ftp://host/filename

If the username and password are not specified, the defaults are anonymous and test, respectively.

You must configure the type of IP SLAs operation (such as User Datagram Protocol [UDP] jitter or Internet Control Message Protocol [ICMP] echo) before you can configure any of the other parameters of the operation. To change the operation type of an existing IP SLAs operation, you must first delete the IP SLAs operation

(using the **no ip sla monitor** global configuration command) and then reconfigure the operation with the new operation type.

**Examples** In the following example, an FTP operation is configured. User1 is the username and password1 is the password; host1 is the host and file1 is the filename.

```
ip sla monitor 3
type ftp operation get url ftp://user1:password1@host1/file1
!
ip sla monitor schedule 3 start-time now
```
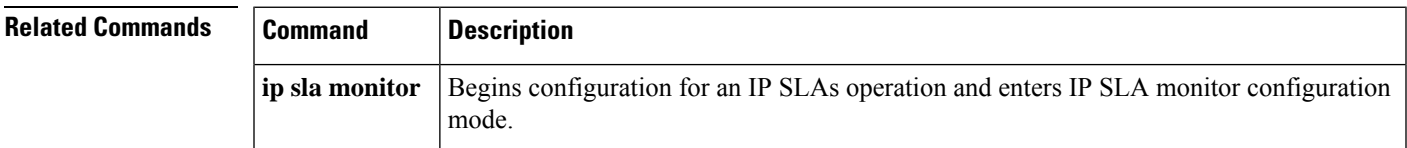

# **type http operation**

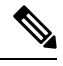

Effective with Cisco IOS Release 12.4(4)T, 12.2(33)SRB, 12.2(33)SB, and 12.2(33)SXI, the **type http operation**command is replaced by the **http** (IP SLA)command. See the **http** (IP SLA)command for more information. **Note**

To configure a Cisco IOS IP Service Level Agreements (SLAs) HTTP operation, use the **type http operation** command in IP SLA monitor configuration mode.

**type http operation get** | **raw url** *url* [**name-server** *ip-address*] [**version** *version-number*] [**source-ipaddr** *ip-addresshostname*] [**source-port** *port-number*] [**cache enable** | **disable**] [**proxy** *proxy-url*]

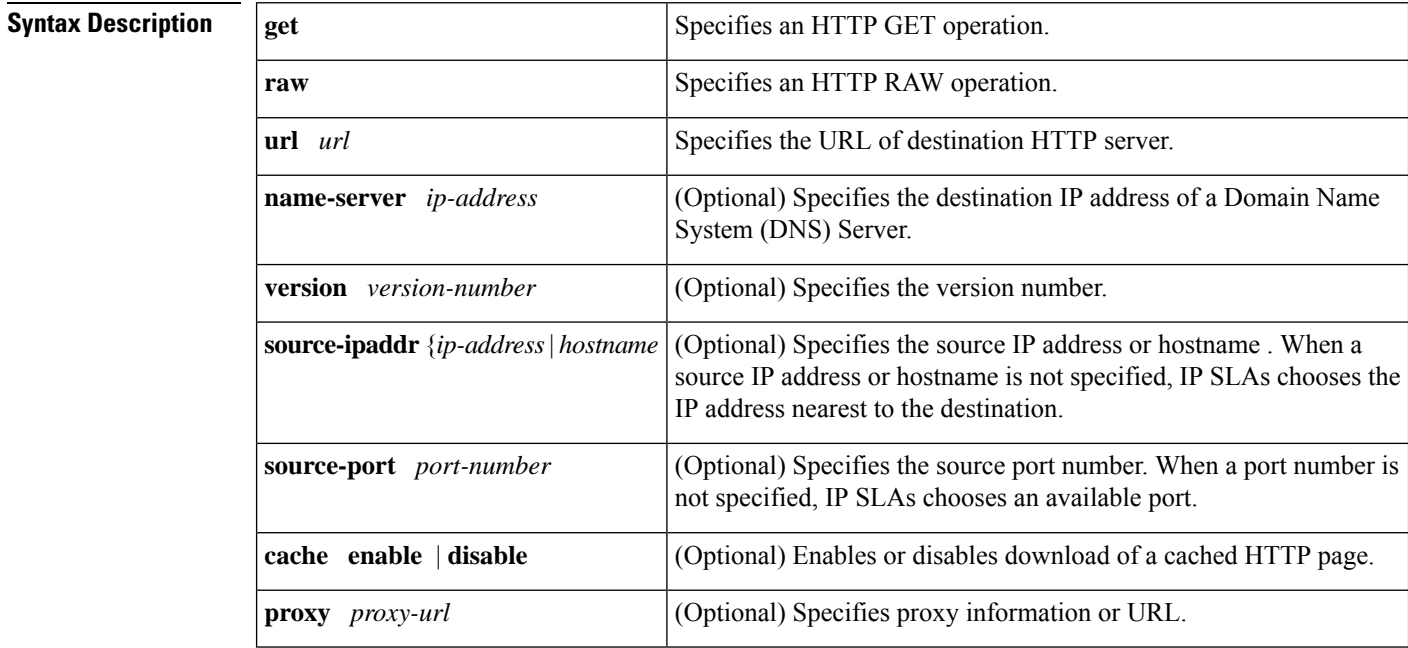

**Command Default** No IP SLAs operation type is configured for the operation being configured.

**Command Modes** IP SLA monitor configuration (config-sla-monitor)

**Command History** 

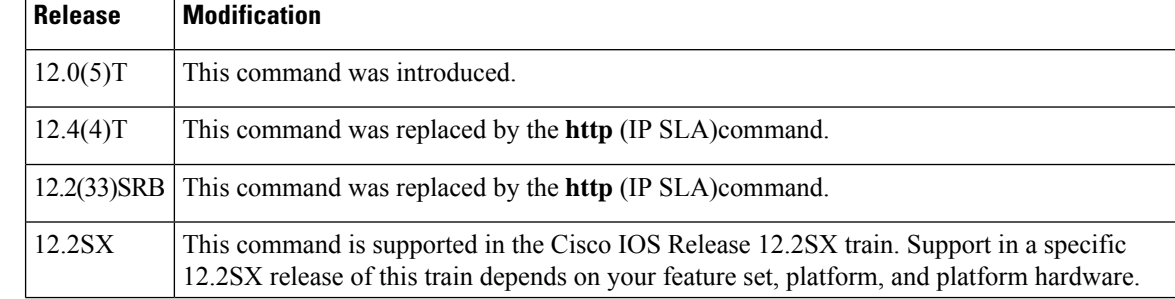

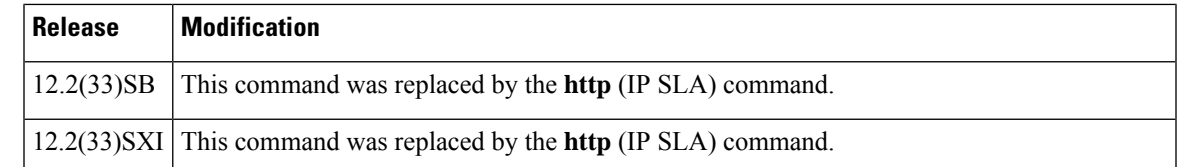

**Usage Guidelines** You must configure the type of IP SLAs operation (such as User Datagram Protocol [UDP] jitter or Internet Control Message Protocol [ICMP] echo) before you can configure any of the other parameters of the operation. To change the operation type of an existing IP SLAs operation, you must first delete the IP SLAs operation (using the **no ip sla monitor** global configuration command) and then reconfigure the operation with the new operation type.

**Examples** In the following example, IP SLAs HTTP operation 6 is configured as an HTTP RAW operation. The destination URL is http://www.cisco.com.

```
ip sla monitor 6
type http operation raw url http://www.cisco.com
 http-raw-request
 GET /index.html HTTP/1.0\r\n
 \n\chir\ln!
ip sla monitor schedule 6 start-time now
```
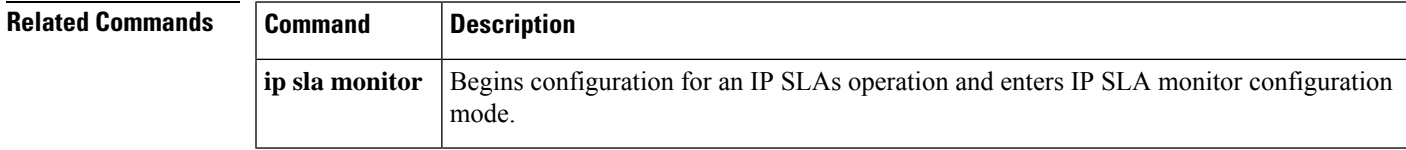

# **type jitter dest-ipaddr**

Effective with Cisco IOS Release 12.4(4)T, 12.2(33)SRB, 12.2(33)SB, and 12.2(33)SXI, the **type jitter dest-ipaddr**command isreplaced by the**udp-jitter**command.See the**udp-jitter**command for more information. **Note**

To configure a Cisco IOS IP Service Level Agreements (SLAs) User Datagram Protocol (UDP) jitter operation, use the **type jitter dest-ipaddr** command in IP SLA monitor configuration mode.

**type jitter dest-ipaddr** *destination-ip-addressdestination-hostname* **dest-port** *port-number* [**source-ipaddr** *ip-addresshostname*] [**source-port** *port-number*] [**control enable** |**disable**] [**num-packets** *number-of-packets*] [**interval** *interpacket-interval*]

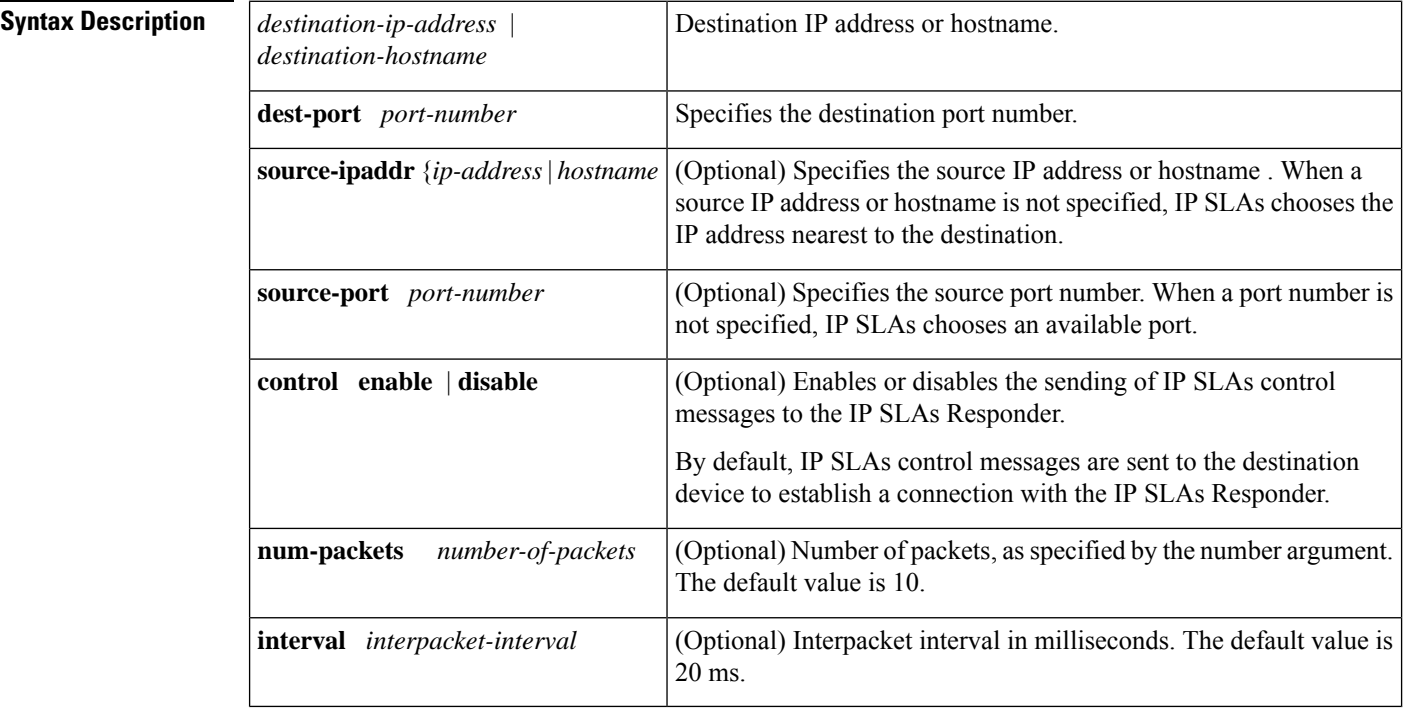

**Command Default** No IP SLAs operation type is configured for the operation being configured.

**Command Modes** IP SLA monitor configuration (config-sla-monitor)

**Command Histo** 

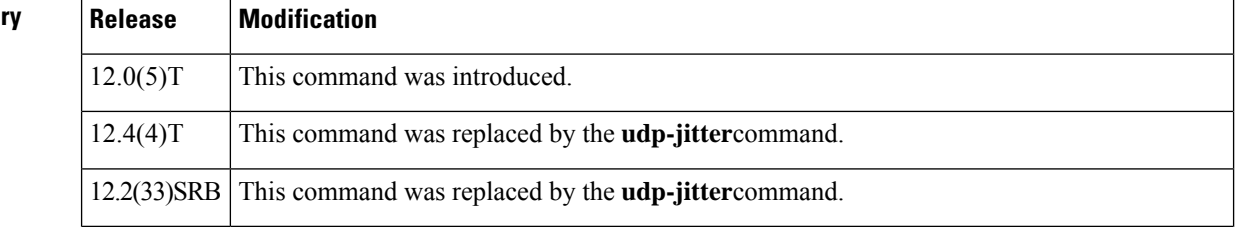

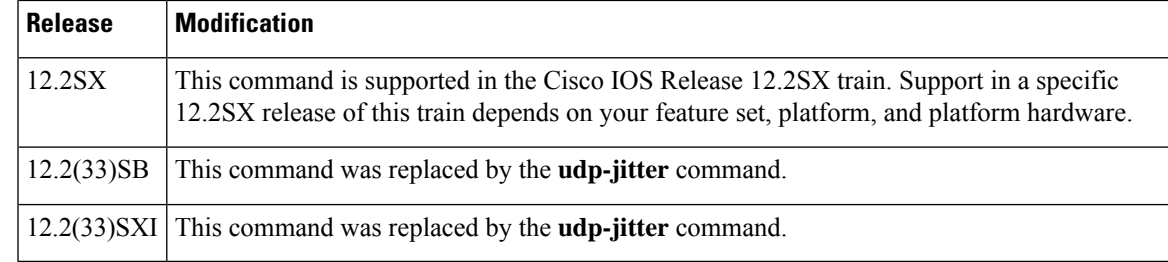

**Usage Guidelines** The **type jitter dest-ipaddr**command configures an IP SLAs UDP Plus operation. The UDP Plus operation is a superset of the UDP echo operation. In addition to measuring UDP round-trip time, the UDP Plus operation measures per-direction packet loss and jitter. Jitter is interpacket delay variance. Jitter statistics are useful for analyzing traffic in a Voice over IP (VoIP) network.

> You must enable the IP SLAs Responder on the target router before you can configure a UDP jitter operation. Prior to sending an operation packet to the target router, IP SLAs sends a control message to the IP SLAs Responder to enable the destination port.

The default request packet data size for an IP SLAs UDP jitter operationis 32 bytes. Use the **request-data-size**command to modify this value.

### **Note**

You must configure the type of IP SLAs operation (such as User Datagram Protocol [UDP] jitter or Internet Control Message Protocol [ICMP] echo) before you can configure any of the other parameters of the operation. To change the operation type of an existing IP SLAs operation, you must first delete the IP SLAs operation (using the **no ip sla monitor** global configuration command) and then reconfigure the operation with the new operation type.

## **IP SLAs VoIP UDP Jitter (codec) Operation**

When you specify the codec in the command syntax of the **type jitter dest-ipaddr** command, the standard configuration options are replaced with codec-specific keywords and arguments. The codec-specific command syntax is documented separately from the command syntax for the standard implementation of the **type jitter dest-ipaddr** command. For information about the codec-specific command syntax, see the documentation for the **type jitter dest-ipaddr** (codec) command.

**Examples** In the following example, operation 6 is configured as a UDP jitter operation with the destination IP address 172.30.125.15, the destination port number 2000, 20 packets, and an interpacket interval of 20 ms.

> ip sla monitor 6 type jitter dest-ipaddr 172.30.125.15 dest-port 2000 num-packets 20 interval 20 ! ip sla monitor schedule 6 start-time now

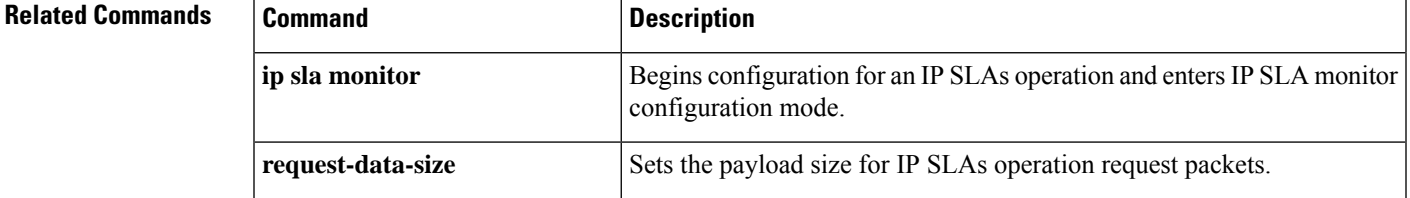

 $\mathbf I$ 

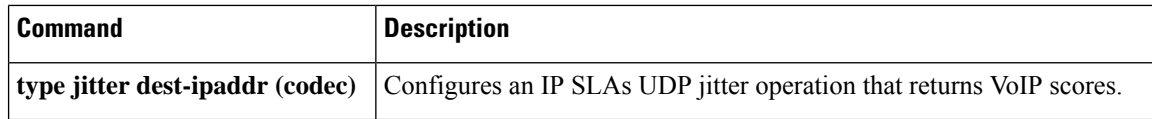
# **type jitter dest-ipaddr (codec)**

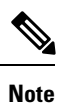

Effective with Cisco IOS Release 12.4(4)T, 12.2(33)SRB, 12.2(33)SB, and 12.2(33)SXI, the **typejitterdest-ipaddr** (codec) command is replaced by the **udp-jitter** (codec)command. See the **udp-jitter** (codec)command for more information.

To configure a Cisco IOS IP Service Level Agreements (SLAs) User Datagram Protocol (UDP) jitter operation that returns Voice over IP (VoIP) scores, use the **typejitterdest-ipaddr** command in IP SLA monitor configuration mode.

**type jitter dest-ipaddr** *destination-ip-addressdestination-hostname* **dest-port** *port-number* **codec** *codec-type* [**codec-numpackets** *number-of-packets*] [**codec-size** *number-of-bytes*] [**codec-interval** *milliseconds*] [**advantage-factor** *value*] [**source-ipaddr** *ip-addresshostname*] [**source-port** *port-number*] [**control enable** | **disable**]

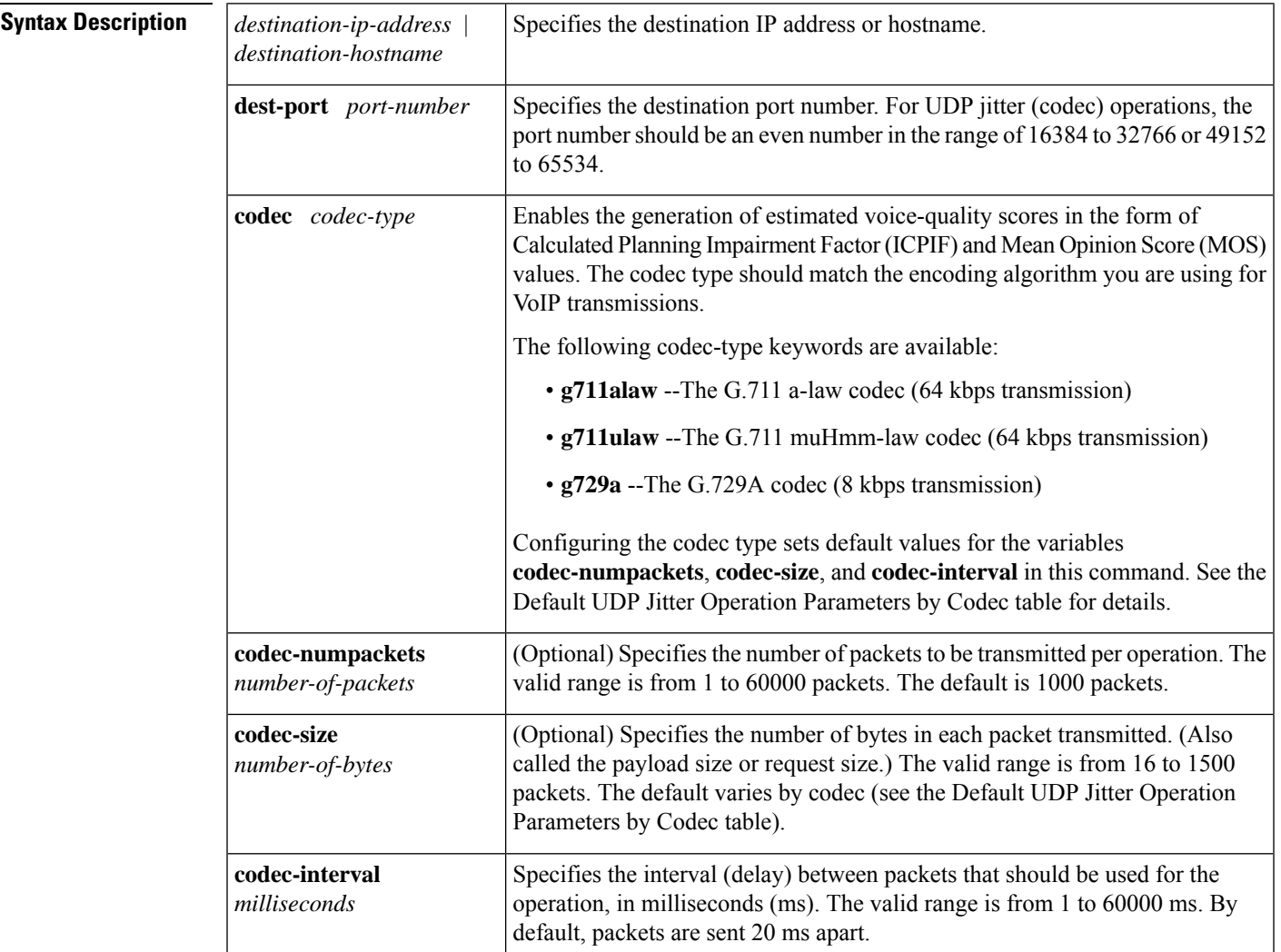

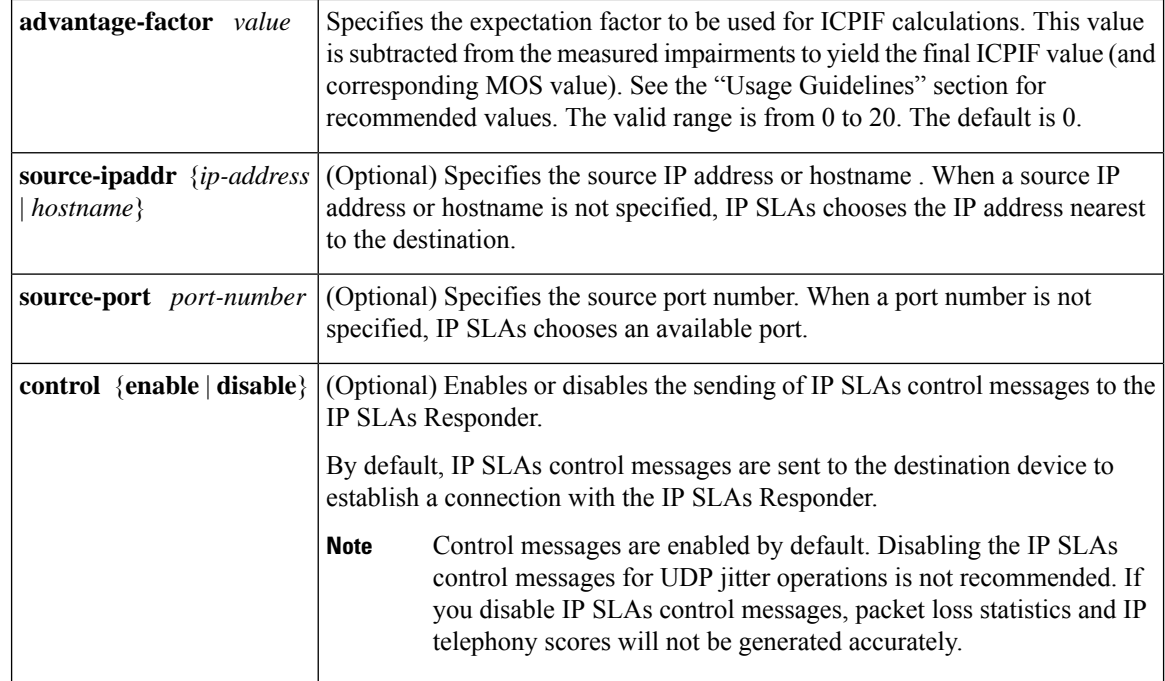

**Command Default** No IP SLAs operation type is associated with the operation number being configured.

**Command Modes** IP SLA monitor configuration (config-sla-monitor)

### **Command History**

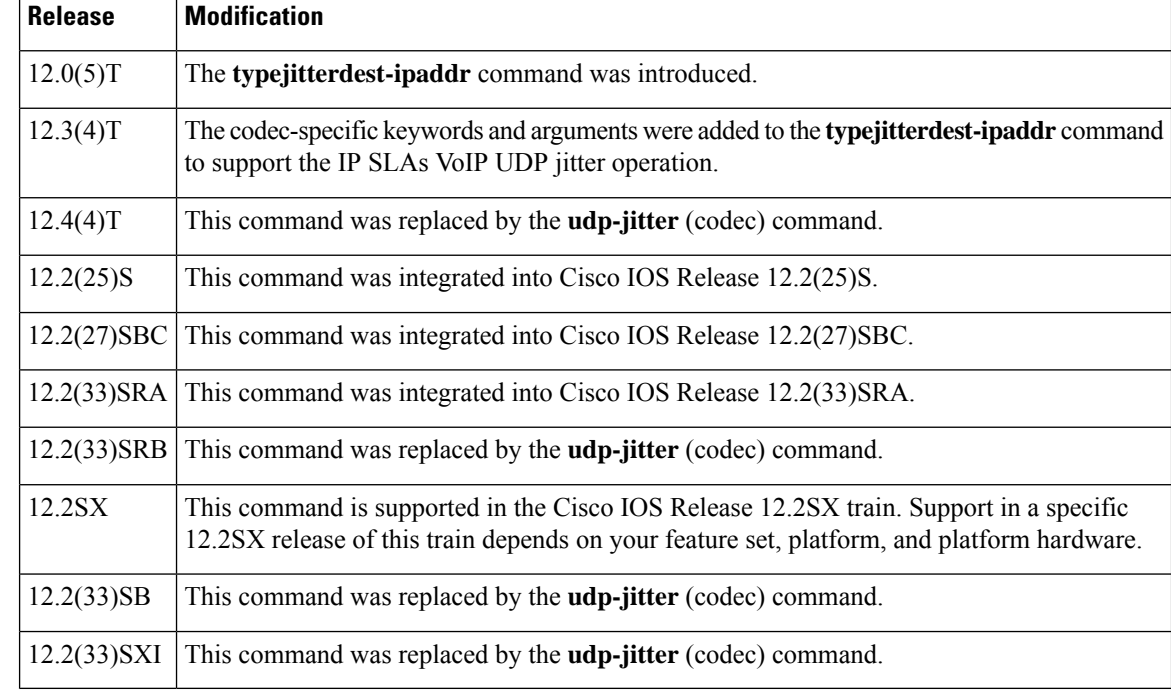

**Usage Guidelines** When you specify the codec in the command syntax of the **typejitterdest-ipaddr** command, the standard configuration options are replaced with codec-specific keywords and arguments. The codec-specific command syntax is documented separately from the command syntax for the standard implementation of the **typejitterdest-ipaddr** command. For information about the command syntax for the standard implementation, see the documentation for the **typejitterdest-ipaddr** command.

You must enable the IP SLAs Responder on the target router before you can configure a UDP jitter (codec) operation. Prior to sending an operation packet to the target router, IP SLAs sends a control message to the IP SLAs Responder to enable the destination port.

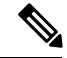

**Note**

You must configure the type of IP SLAs operation (such as User Datagram Protocol [UDP] jitter or Internet Control Message Protocol [ICMP] echo) before you can configure any of the other parameters of the operation. To change the operation type of an existing IP SLAs operation, you must first delete the IP SLAs operation (using the **noipslamonitor** global configuration command) and then reconfigure the operation with the new operation type.

### **IP SLAs VoIP UDP Jitter (codec) Statistics**

The IP SLAs UDP jitter operation computes statistics by sending *n* UDP packets, each of size *s* , sent *t* milliseconds apart, from a given source router to a given target router, at a given frequency *f* .

To generate MOS and ICPIF scores, you specify the codec type used for the connection when configuring the UDP jitter operation. Based on the type of codec you configure for the operation, the number of packets (*n* ), the size of each payload (*s* ), the inter-packet time interval (*t* ), and the operational frequency (*f* ) will be auto-configured with default values. (See the Default UDP Jitter Operation Parameters by Codec table for specific information.) However, you are given the option, if needed, to manually configure these parameters in the syntax of the**typejitterdest-ipaddr**(codec) command.

The table below shows the default parameters that are configured for the operation by codec.

| <b>Codec</b>                               | <b>Default Number of</b><br>Packets $(n)$ ;<br>[codec-<br>numpackets] | Packet Payload (s)<br>$[code-csize]$ | <b>Default Interval</b><br>Between Packets $(t  $ Operations $(f)$<br>[codec-interval] | <b>Frequency of</b>   |
|--------------------------------------------|-----------------------------------------------------------------------|--------------------------------------|----------------------------------------------------------------------------------------|-----------------------|
| $G.711 \text{ mu-law}$<br>$(g711$ ulaw $)$ | 1000                                                                  | 160 bytes                            | $20 \text{ ms}$                                                                        | Once every 60 seconds |
| $G.711a$ -law<br>$(g711$ alaw)             | 1000                                                                  | 160 bytes                            | $20 \text{ ms}$                                                                        | Once every 60 seconds |
| G.729A (g729a)                             | 1000                                                                  | 20 bytes                             | $20 \text{ ms}$                                                                        | Once every 60 seconds |

**Table 12: Default UDP Jitter Operation Parameters by Codec**

<span id="page-74-0"></span><sup>1</sup> The actual data size of each request packet will contain an additional 12 bytes of Real-Time Transport Protocol (RTP) header data in order to simulate the RTP/UDP/IP/Layer 2 protocol stack.

For example, if you configure the UDP jitter operation to use the characteristics for the g711ulaw codec, by default an operation will be sent once a minute (*f* ). Each operation would consist of 1000 packets (*n* ), with each packet containing 160 bytes (plus 12 header bytes) of synthetic data (*s* ), sent 20 ms apart (*t* ).

The **advantage-factor***value* keyword and argument allow you to specify an access Advantage Factor (also called the Expectation Factor)*.*the Advantage Factor Recommended Maximum Values table, adapted from

ITU-T Rec. G.113, defines a set of provisional maximum values for AdvantageFactors in terms of the service provided.

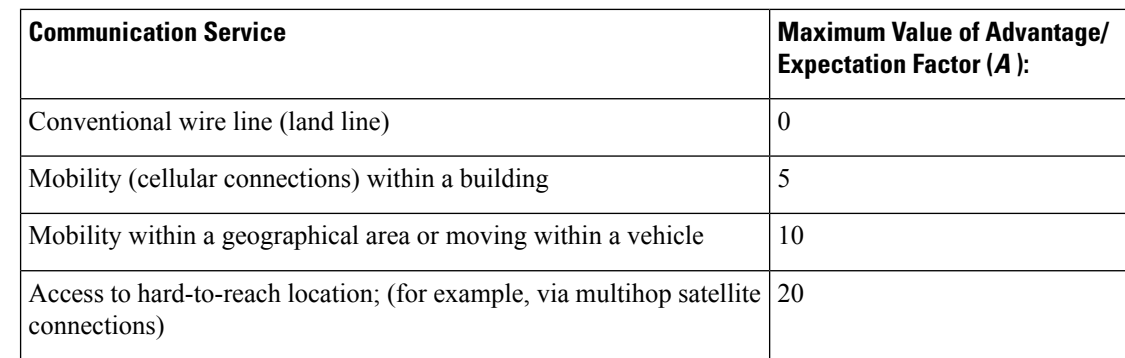

### **Table 13: Advantage Factor Recommended Maximum Values**

These values are only suggestions. To be meaningful, the use of the Advantage/Expectation factor (*A* ) and its selected value in a specific application should be used consistently in any planning model you adopt. However, the values in the table above should be considered as the absolute upper limits for *A* . The default Advantage/Expectation factor for IP SLAs UDP jitter operations is always zero.

**Examples** In the following example, IP SLAs operation 10 is configured as a UDP jitter (codec) operation with the destination IP address 209.165.200.225and the destination port number 3000. The operation is configured to use the characteristics of the G.711 a-law codec, which meansthe operation will consist of 1000 packets, each of 172 bytes (160 plus 12 header bytes), sent 20 ms apart. The default value for the Advantage Factor and operation frequency is used.

```
ip sla monitor 10
type jitter dest-ipaddr 209.165.200.225 dest-port 3000 codec g711alaw
!
ip sla monitor schedule 10 start-time now
```
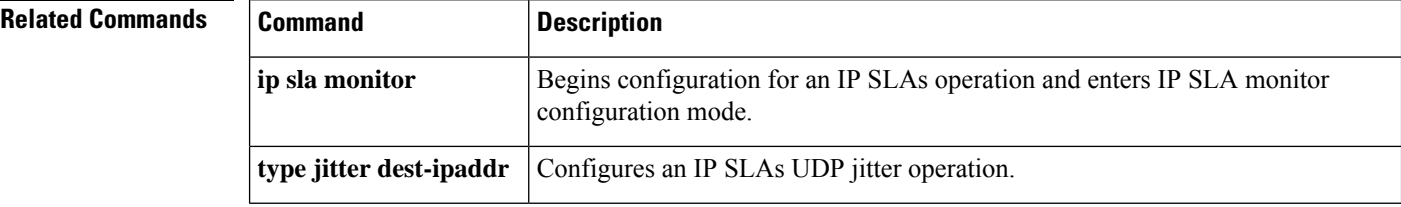

## **type jitter domain**

To configure a Cisco IOS IP Service Level Agreements (SLAs) auto Ethernet operation to create Ethernet jitter operations, use the **type jitter domain** command in IP SLA Ethernet monitor configuration mode.

**type jitter domain** *domain-name* **evc** *evc-id* | **vlan** *vlan-id* [**exclude-mpids** *mp-ids*] [**interval** *interframe-interval*] [**num-frames** *frames-number*]

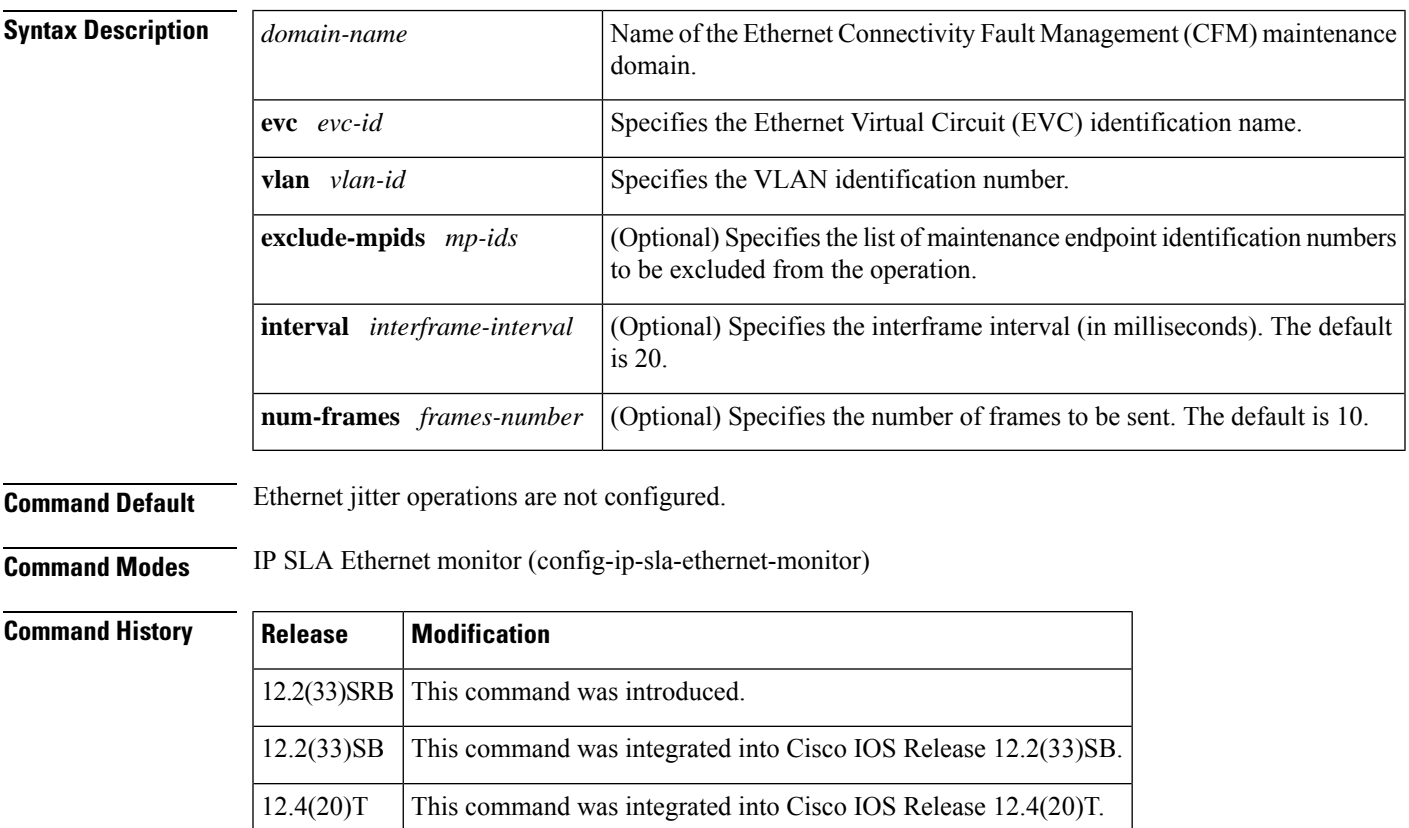

12.2(33)SRD The **evc** *evc-id* keyword and argument were added.

12.2(33)SXI This command was integrated into Cisco IOS Release 12.2(33)SXI.

### **Usage Guidelines**

**Note**

When an IP SLAs Ethernet jitter operation is created by an auto Ethernet operation, an operation number (identification number) is automatically assigned to the jitter operation. The operation numbering starts at 100001.

You must configure the type of auto Ethernet operation (such as Ethernet jitter) before you can configure any of the other parameters of the operation.

To change the operation type of an existing IP SLAs operation, you must first delete the IP SLAs operation (using the **no ip sla ethernet-monitor** global configuration command) and then reconfigure the operation with the new operation type.

**Examples** The following example shows how to configure operation parameters, proactive threshold monitoring, and scheduling options using an IP SLAs auto Ethernet operation. In this example, operation 20 is configured to automatically create IP SLAs Ethernet jitter operations for all the discovered maintenance endpoints in the domain named testdomain and VLAN identification number 34. For each Ethernet jitter operation, the interframe interval is set to 20 ms and the number of frames to be sent is 30. As specified by the proactive threshold monitoring configuration, when three consecutive connection loss events occur, a Simple Network Management Protocol (SNMP) trap notification should be sent. The schedule period for operation 20 is 60 seconds, and the operation isscheduled to start immediately.

```
ip sla ethernet-monitor 20
type jitter domain testdomain vlan 34 interval 20 num-frames 30
!
ip sla ethernet-monitor reaction-configuration 20 react connectionLoss threshold-type
consecutive 3 action-type trapOnly
!
ip sla ethernet-monitor schedule 20 schedule-period 60 start-time now
```
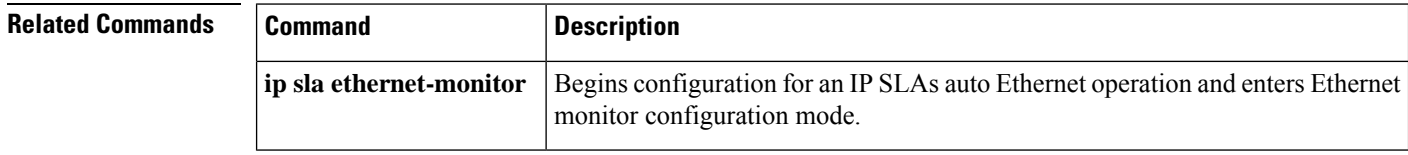

# **type mpls lsp ping ipv4**

Effective with Cisco IOS Release 12.2(33)SRB and 12.2(33)SB, the **type mpls lsp ping ipv4**command is replaced by the **mpls lsp ping ipv4**command. See the **mpls lsp ping ipv4**command for more information. **Note**

To manually configure an individual Cisco IOS IP Service Level Agreements (SLAs) label switched path (LSP) ping IPv4 operation, use the **type mpls lspping ipv4**command in IPSLA monitor configuration mode.

**type mpls lsp ping ipv4** *destination-address destination-mask* [**force-explicit-null**] [**lsp-selector** *ip-address*] [**src-ip-addr** *source-address*] [**reply dscp** *dscp-value* | **mode ipv4** | **router-alert**]

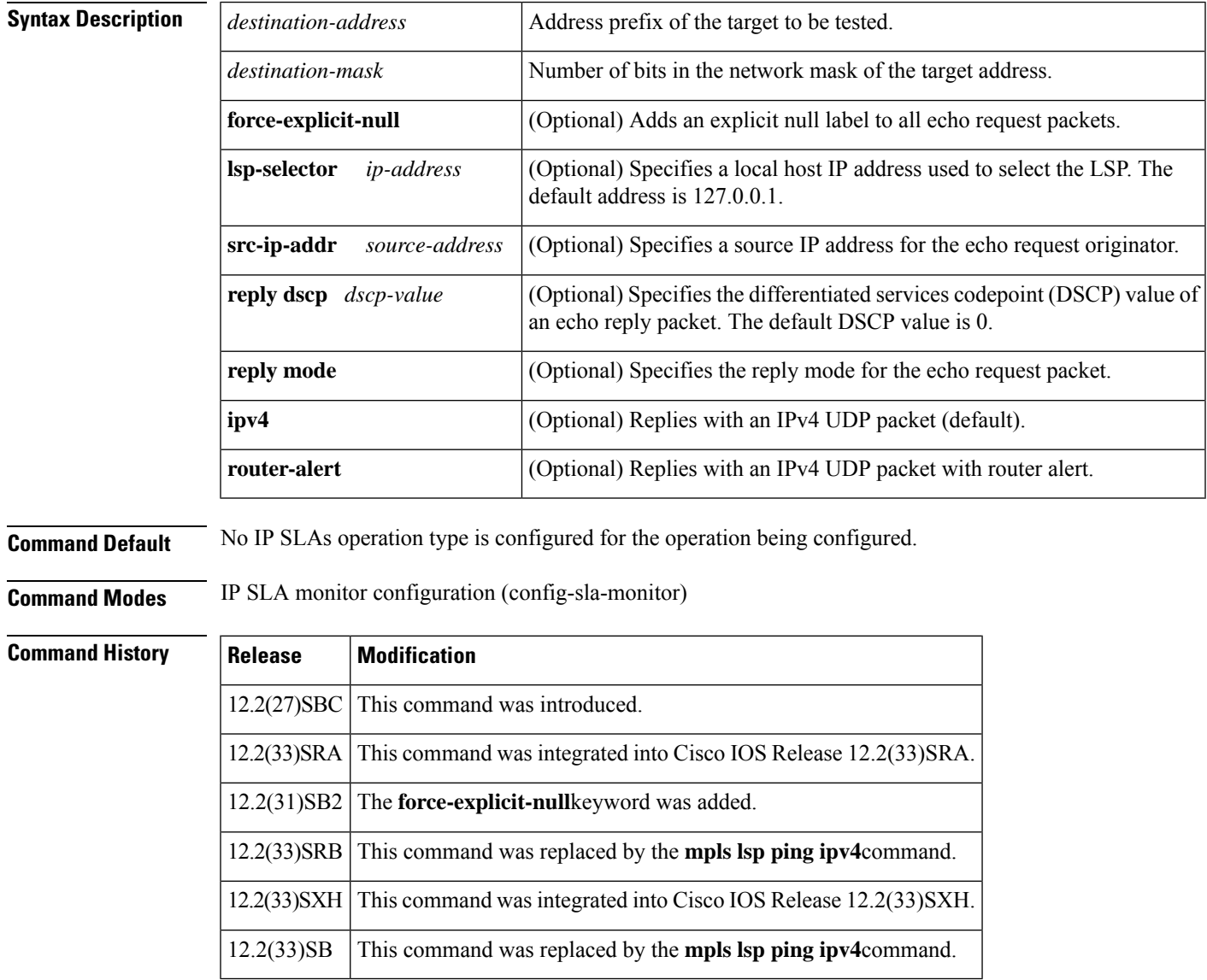

## **Usage Guidelines** The **lsp-selector** keyword is used to force an IP SLAs operation to use a specific LSP to obtain its response time measurement. This option is useful if there are multiple equal cost paths between Provider Edge (PE) routers. You must configure the type of IP SLAs operation (such as LSP ping) before you can configure any of the other parameters of the operation. To change the operation type of an existing IP SLAs operation, you must first delete the IP SLAs operation (using the **no ip sla monitor**global configuration command) and then reconfigure the operation with the new operation type.  $\mathscr{P}$ **Note** This command supports only single path connectivity measurements between the source PE router and

associated Border Gateway Protocol (BGP) next hop neighbors.

**Examples** The following examples show how to manually configure operation parameters, proactive threshold monitoring, and scheduling options for IP SLAs LSP ping operation 1.

```
ip sla monitor 1
type mpls lsp ping ipv4 192.168.1.4 255.255.255.255 lsp-selector 127.1.1.1
frequency 120
secondary-frequency timeout 30
exit
!
ip sla monitor reaction-configuration 1 react connectionLoss threshold-type consecutive 3
action-type trapOnly
ip sla monitor reaction-configuration 1 react timeout threshold-type consecutive 3 action-type
trapOnly
ip sla monitor logging traps
!
ip sla monitor schedule 1 start-time now life forever
```
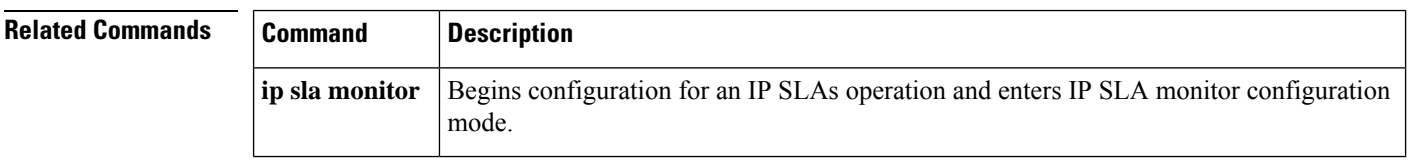

# **type mpls lsp trace ipv4**

 $\mathscr{D}$ **Note**

Effective with Cisco IOS Release 12.2(33)SRB and 12.2(33)SB, the **type mpls lsp trace ipv4**command is replaced by the **mpls lsp trace ipv4**command. See the **mpls lsp trace ipv4**command for more information.

To manually configure an individual Cisco IOS IP Service Level Agreements (SLAs) label switched path (LSP) traceroute IPv4 operation, use the **type mpls lsp trace ipv4**command in IP SLA monitor configuration mode.

**type mpls lsp trace ipv4** *destination-address destination-mask* [**force-explicit-null**] [**lsp-selector** *ip-address*] [**src-ip-addr** *source-address*] [**reply dscp** *dscp-value* | **mode ipv4** | **router-alert**]

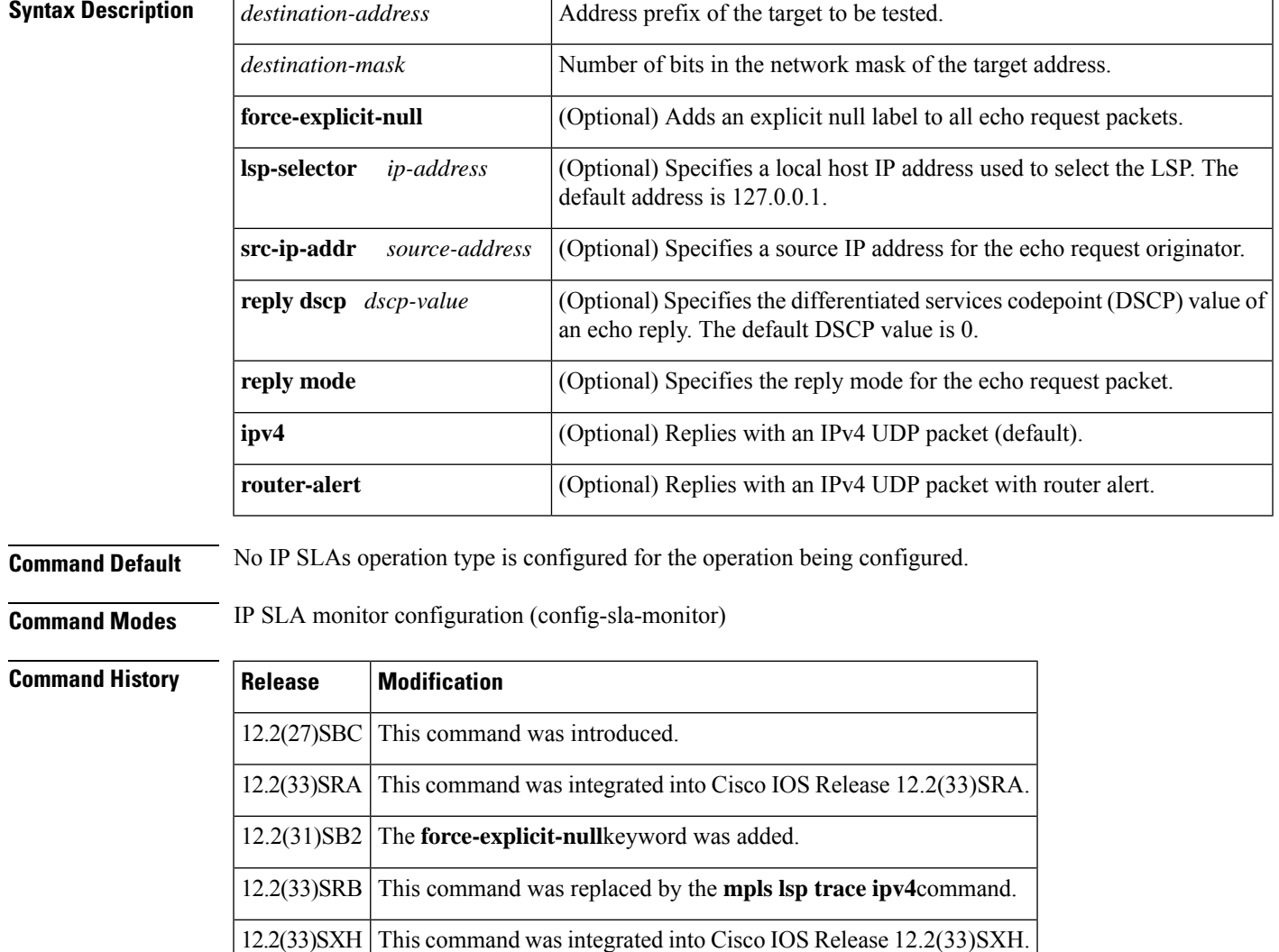

12.2(33)SB This command was replaced by the **mpls lsp trace ipv4**command.

## **Usage Guidelines** The **lsp-selector** keyword is used to force an IP SLAs operation to use a specific LSP to obtain its response time measurement. This option is useful if there are multiple equal cost paths between Provider Edge (PE) routers. You must configure the type of IP SLAs operation (such as LSP ping) before you can configure any of the other parameters of the operation. To change the operation type of an existing IP SLAs operation, you must first delete the IP SLAs operation (using the **no ip sla monitor**global configuration command) and then reconfigure the operation with the new operation type.  $\mathscr{P}$ **Note** This command supports only single path connectivity measurements between the source PE router and associated Border Gateway Protocol (BGP) next hop neighbors.

**Examples** The following examples show how to manually configure operation parameters, proactive threshold monitoring, and scheduling options for IP SLAs LSP traceroute operation 1.

```
ip sla monitor 1
type mpls lsp trace ipv4 192.168.1.4 255.255.255.255 lsp-selector 127.1.1.1
frequency 120
exit
!
ip sla monitor reaction-configuration 1 react connectionLoss threshold-type consecutive 3
action-type trapOnly
ip sla monitor reaction-configuration 1 react timeout threshold-type consecutive 3 action-type
trapOnly
ip sla monitor logging traps
!
ip sla monitor schedule 1 start-time now life forever
```
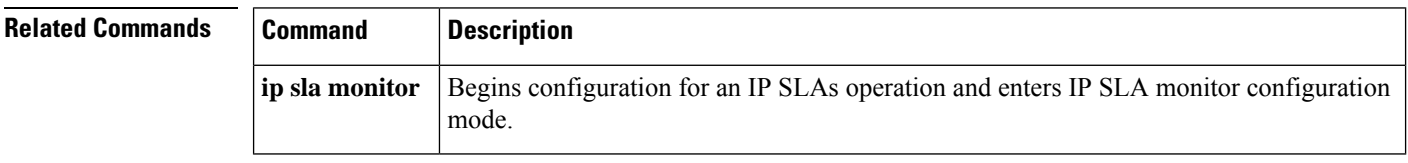

# **type pathEcho (MPLS)**

To configure Cisco IOS IP Service Level Agreements (SLAs) label switched path (LSP) LSP traceroute operations using the LSP Health Monitor, use the **type pathEcho**command in auto IP SLA MPLS configuration mode.

**type pathEcho** [**ipsla-vrf-all** | **vrf** *vpn-name*]

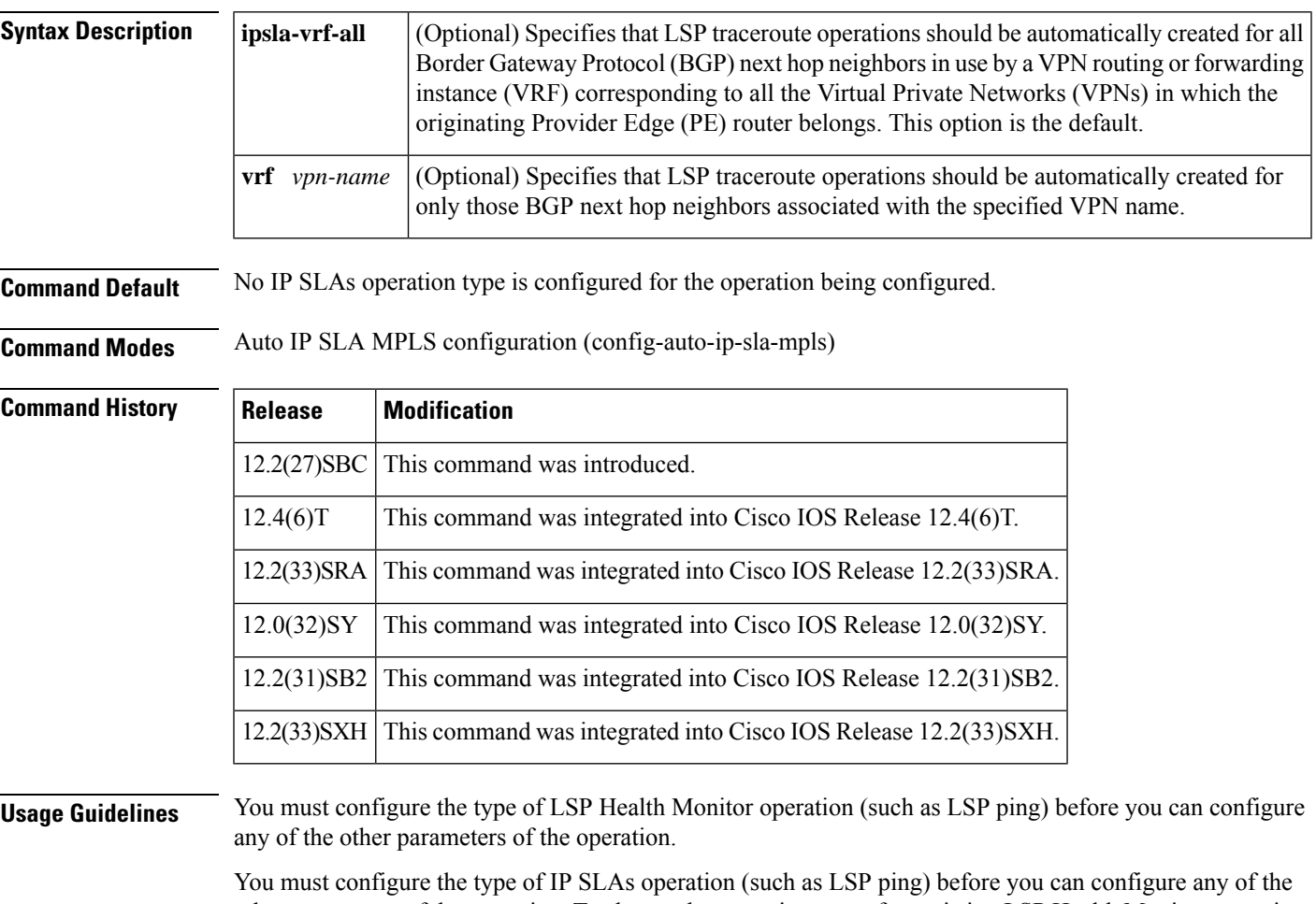

other parameters of the operation. To change the operation type of an existing LSP Health Monitor operation, you must first delete the operation (using the**no auto ipsla mpls-lsp-monitor**global configuration command) and then reconfigure the operation with the new operation type.

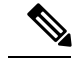

**Note**

When an IP SLAs LSP traceroute operation is created by the LSP Health Monitor, an operation number (identification number) is automatically assigned to the operation. The operation numbering starts at 100001.

 $\mathbf I$ 

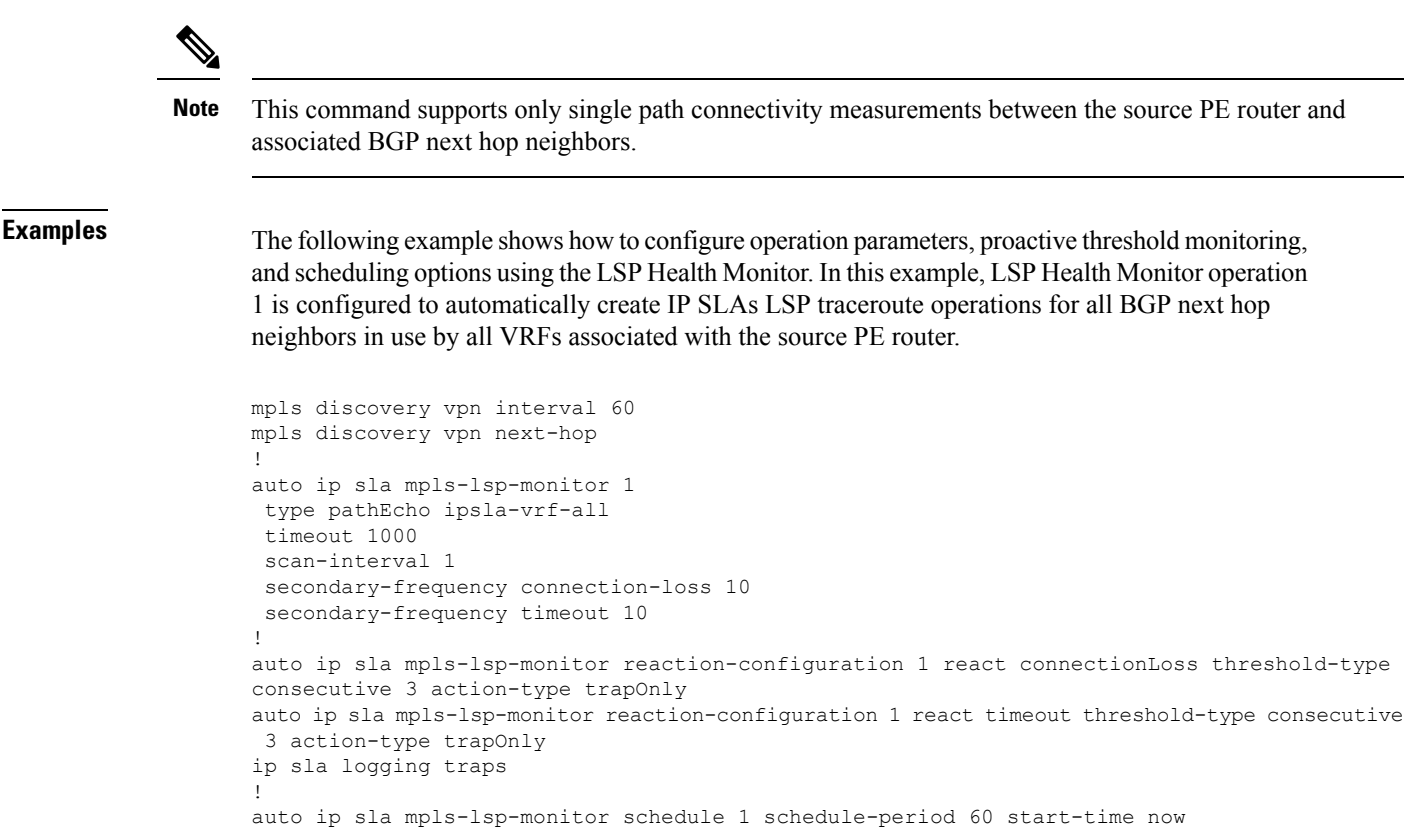

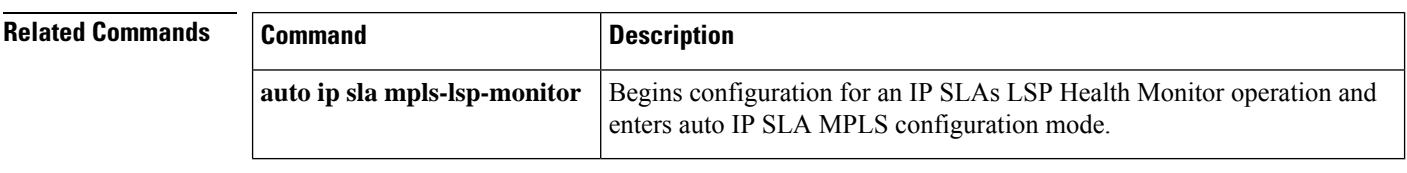

×

Ш

## **type pathEcho protocol ipIcmpEcho**

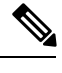

Effective with Cisco IOS Release 12.4(4)T, 12.2(33)SRB, 12.2(33)SB, and 12.2(33)SXI, the **type pathEcho protocol ipIcmpEcho**command is replaced by the **path-echo**command. See the **path-echo**command for more information. **Note**

To configure a Cisco IOS IP Service Level Agreements (SLAs) Internet Control Message Protocol (ICMP) path echo operation, use the **type pathEcho protocol ipIcmpEcho**command in IPSLA monitor configuration mode.

**type pathEcho protocol ipIcmpEcho** *destination-ip-addressdestination-hostname* [**source-ipaddr** *ip-addresshostname*]

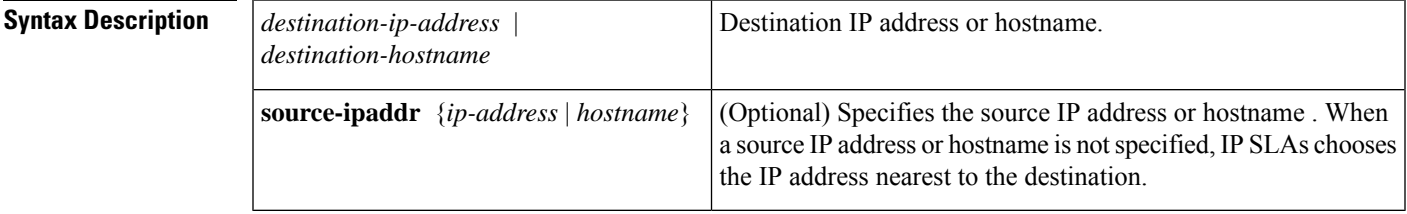

**Command Default** No IP SLAs operation type is configured for the operation being configured.

**Command Modes** IP SLA monitor configuration (config-sla-monitor)

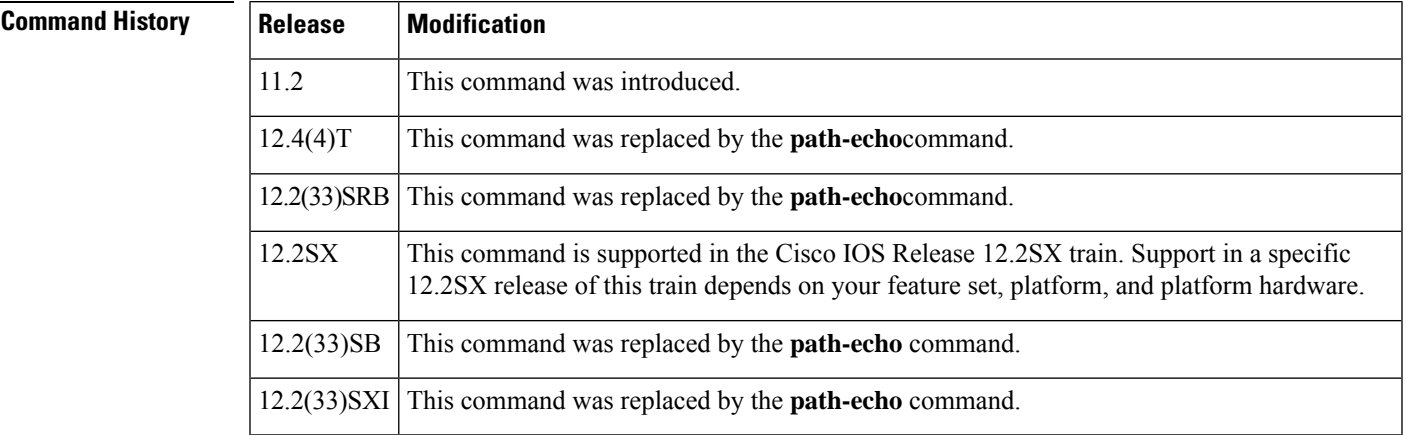

**Usage Guidelines** You must configure the type of IP SLAs operation (such as User Datagram Protocol [UDP] jitter or Internet Control Message Protocol [ICMP] echo) before you can configure any of the other parameters of the operation. To change the operation type of an existing IP SLAs operation, you must first delete the IP SLAs operation (using the **no ip sla monitor** global configuration command) and then reconfigure the operation with the new operation type.

**Examples** In the following example, IP SLAs operation 10 is configured as an ICMP path echo operation using the IP/ICMP protocol and the destination IP address 172.16.1.175.

```
ip sla monitor 10
type pathEcho protocol ipIcmpEcho 172.16.1.175
!
ip sla monitor schedule 10 start-time now
```
## **Related Commands Command Description** Begins configuration for an IP SLAs operation and enters IP SLA monitor configuration mode. **ip sla monitor**

## **type pathJitter dest-ipaddr**

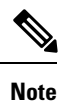

Effective with Cisco IOS Release 12.4(4)T, 12.2(33)SRB, 12.2(33)SB, and 12.2(33)SXI, the **type pathJitter dest-ipaddr**command is replaced by the **path-jitter**command. See the **path-jitter**command for more information.

To configure a Cisco IOS IP Service Level Agreements (SLAs) Internet Control Message Protocol (ICMP) path jitter operation, use the **type pathJitter dest-ipaddr** command in IP SLA monitor configuration mode.

**type pathJitter dest-ipaddr** *destination-ip-addressdestination-hostname* [**source-ipaddr** *ip-addresshostname*] [**num-packets** *packet-number*] [**interval** *milliseconds*] [**targetOnly**]

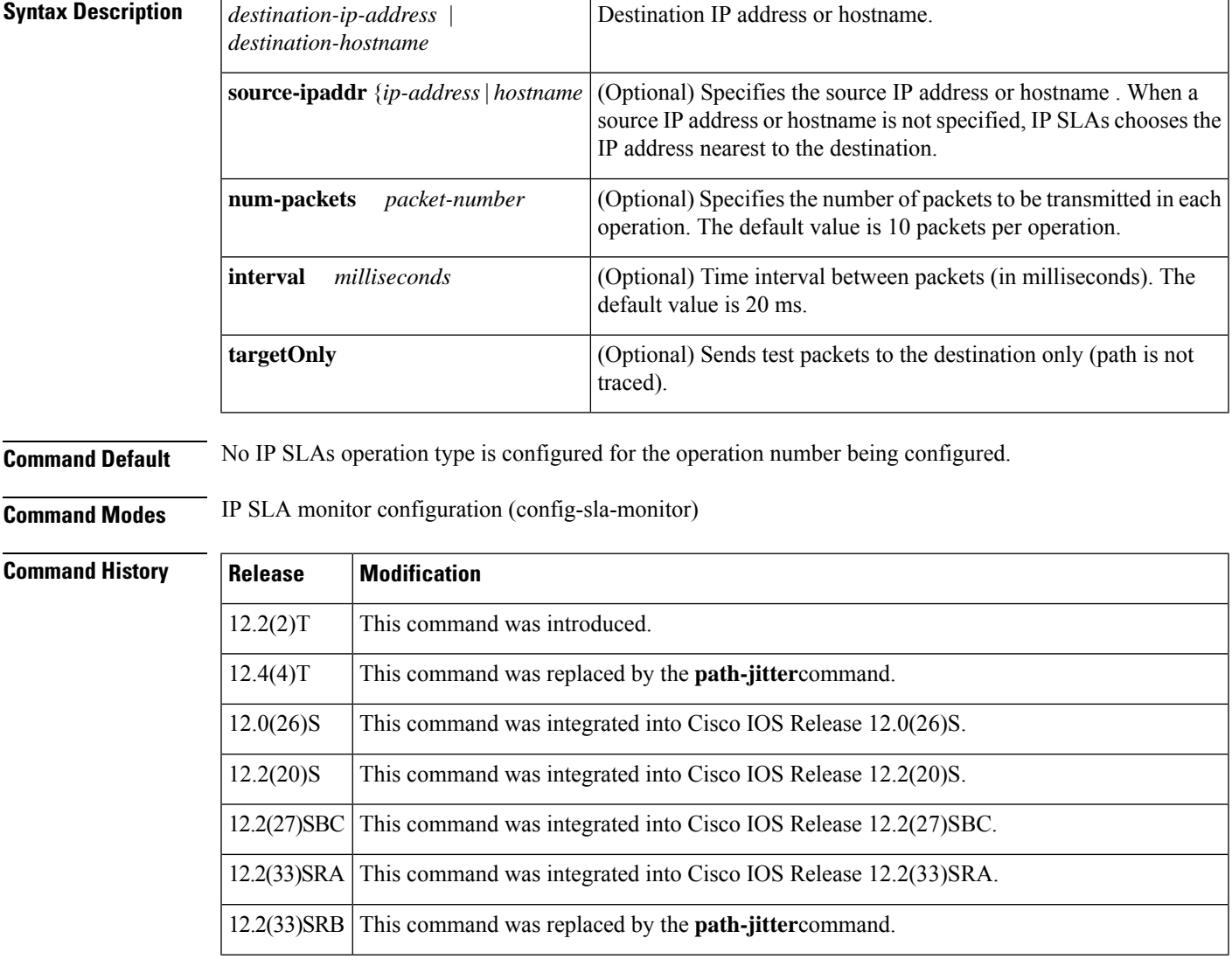

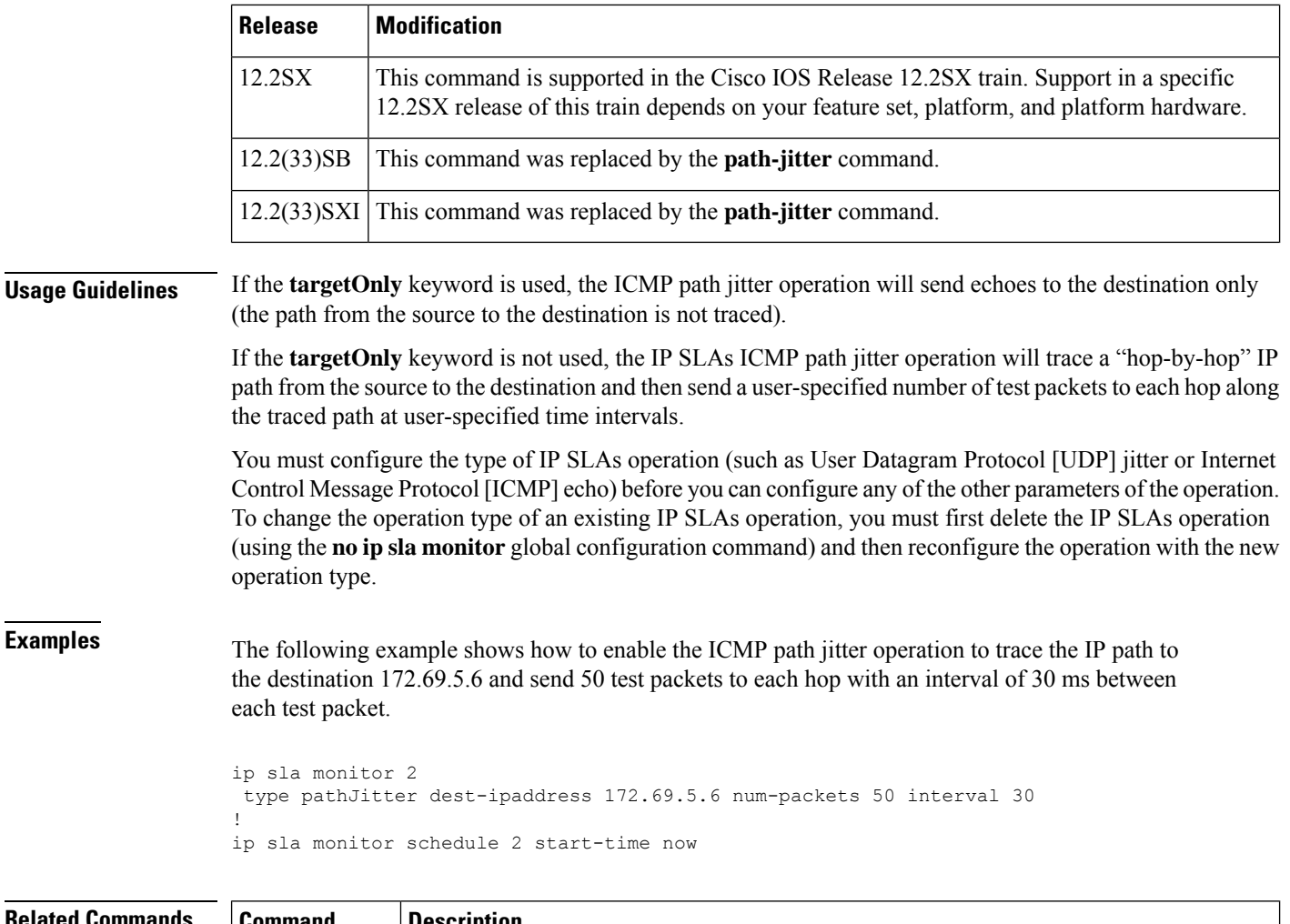

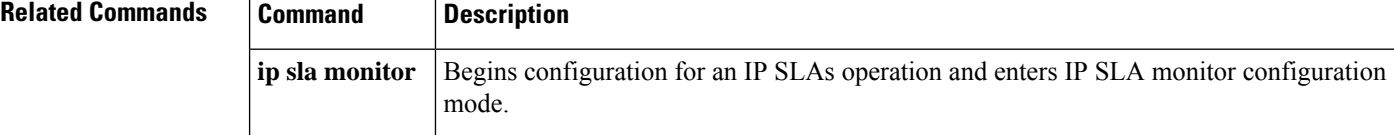

٦

## **type tcpConnect dest-ipaddr**

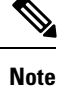

Effective with Cisco IOS Release 12.4(4)T, 12.2(33)SRB, 12.2(33)SB, and 12.2(33)SXI, the **type tcpConnect dest-ipaddr**command is replaced by the **tcp-connect**command. See the **tcp-connect**command for more information.

To define a Cisco IOS IP Service Level Agreements (SLAs) Transmission Control Protocol (TCP) connection operation, use the **type tcpConnect dest-ipaddr** command in IP SLA monitor configuration mode.

**type tcpConnect dest-ipaddr** *destination-ip-addressdestination-hostname* **dest-port** *port-number* [**source-ipaddr** *ip-addresshostname* **source-port** *port-number*] [**control enable** | **disable**]

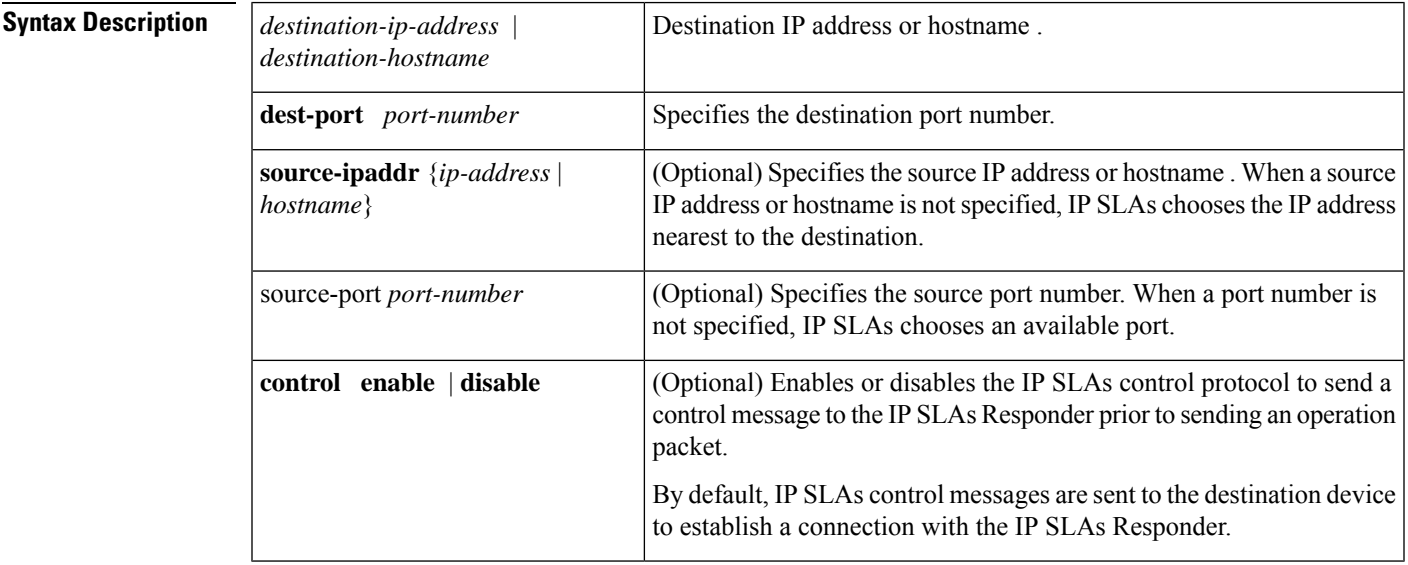

**Command Default** No IP SLAs operation type is associated with the operation number being configured.

**Command Modes** IP SLA monitor configuration (config-sla-monitor)

**Command History** 

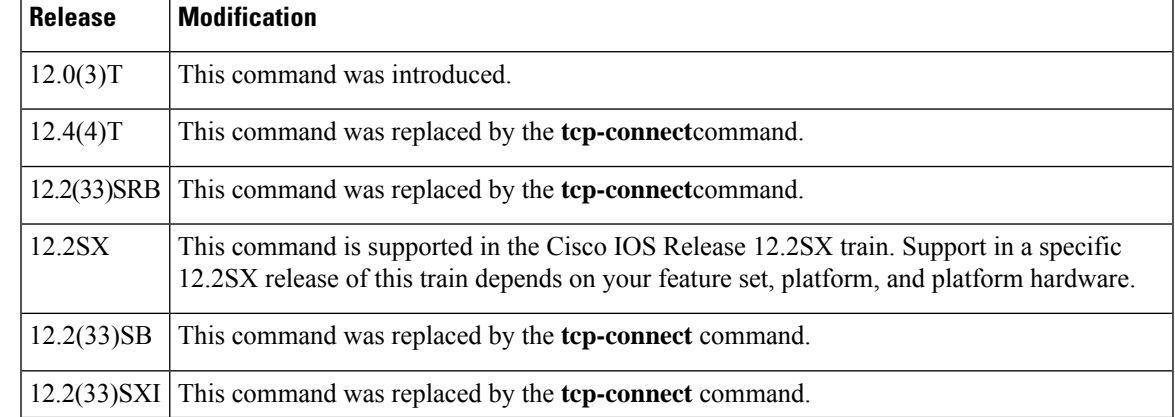

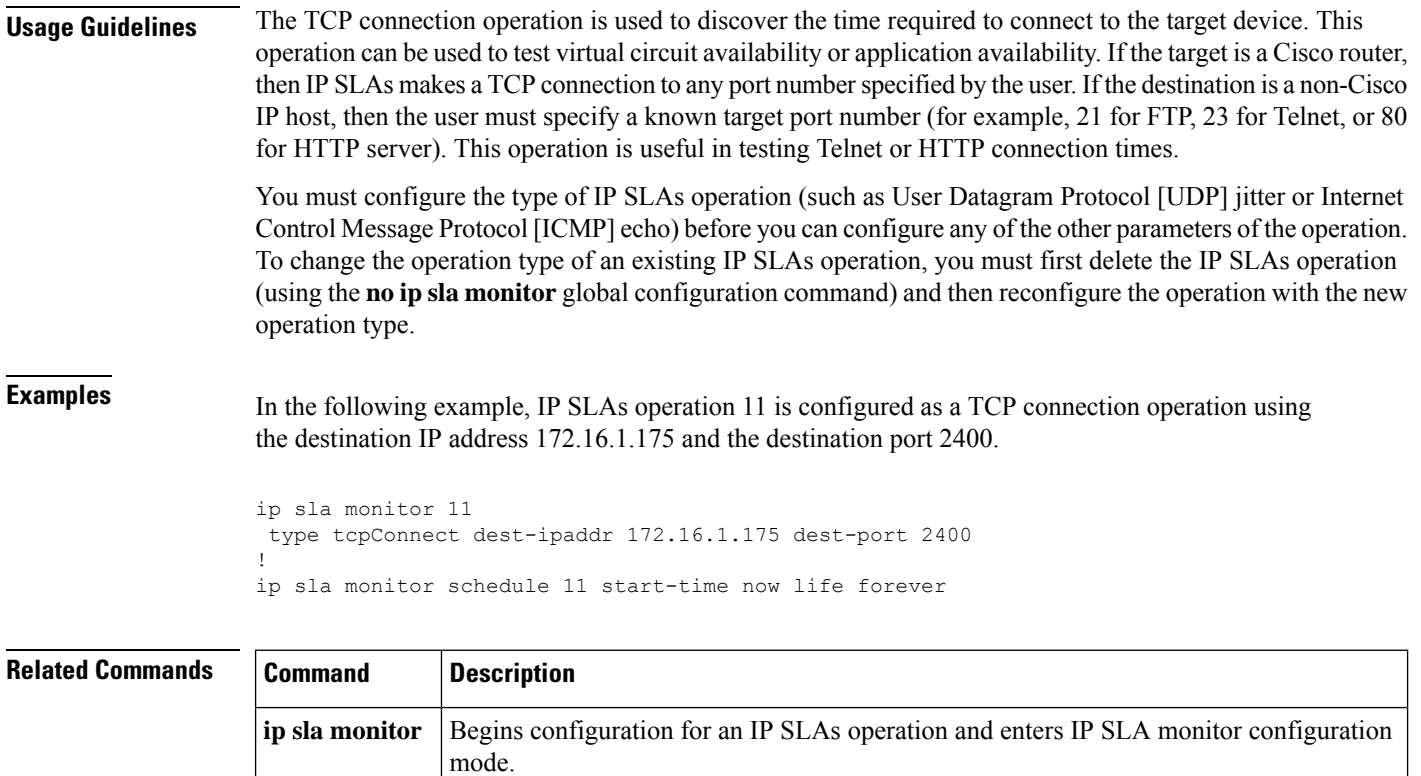

## **type udpEcho dest-ipaddr**

**Note**

Effective with Cisco IOS Release 12.4(4)T, 12.2(33)SRB, 12.2(33)SB, and 12.2(33)SXI, the **type udpEcho dest-ipaddr**command isreplaced by the**udp-echo**command.See the**udp-echo**command for more information.

To define a Cisco IOS IP Service Level Agreements (SLAs) User Datagram Protocol (UDP) echo operation, use the **type udpEcho dest-ipaddr** command in IP SLA monitor configuration mode.

**type udpEcho dest-ipaddr** *ip-addresshostname* **dest-port** *port-number* [**source-ipaddr** *ip-addresshostname* **source-port** *port-number*] [**control enable** | **disable**]

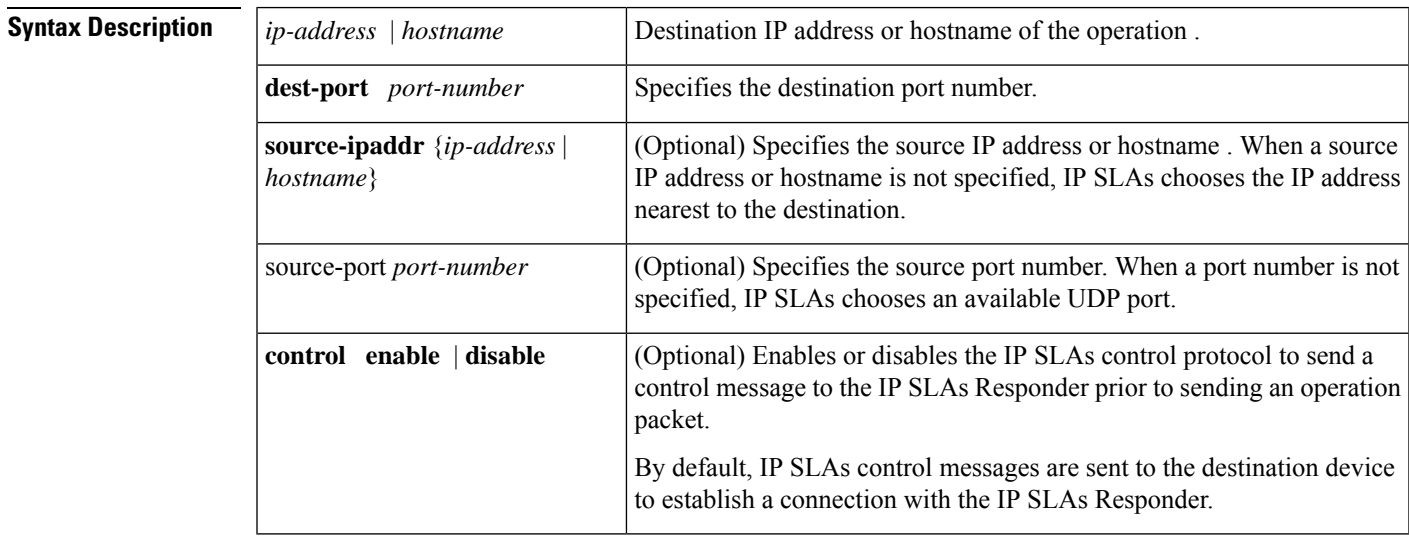

**Command Default** No IP SLAs operation type is associated with the operation number being configured.

**Command Modes** IP SLA monitor configuration (config-sla-monitor)

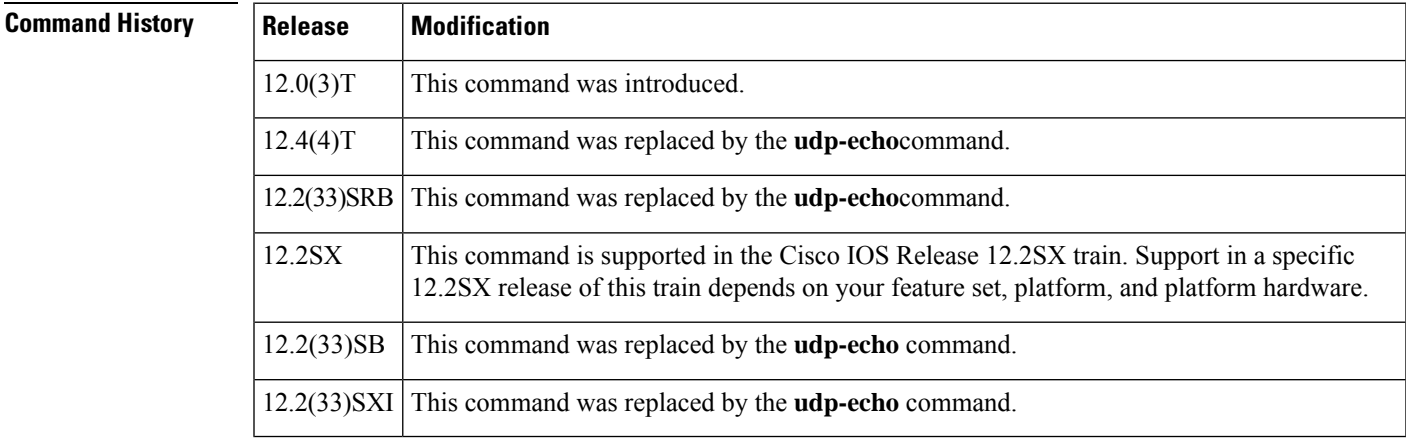

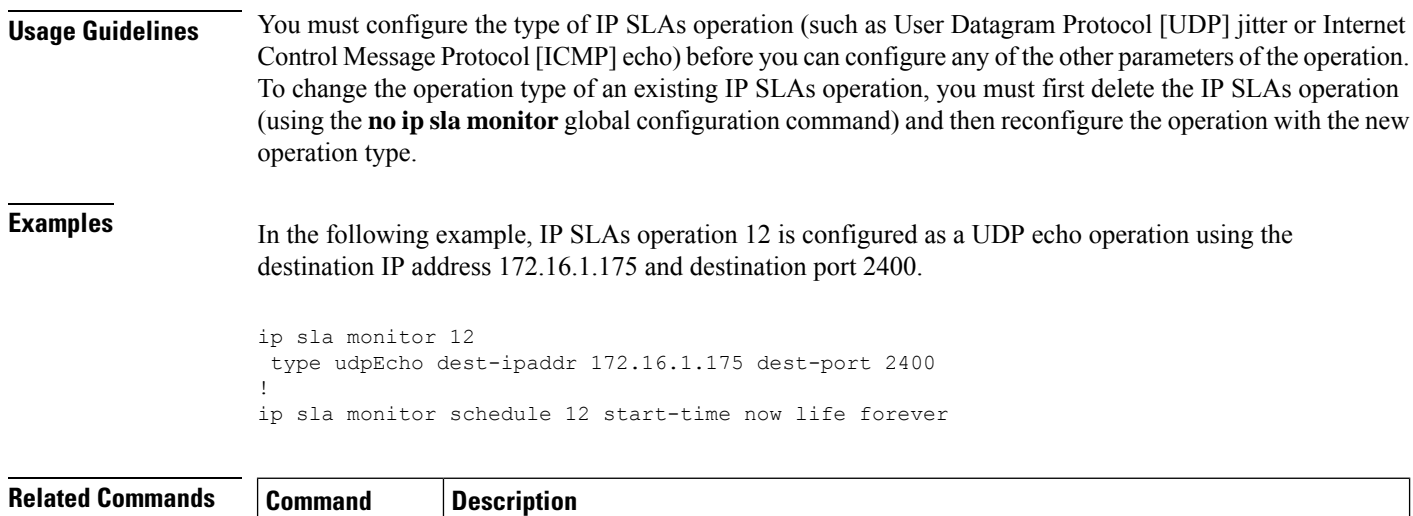

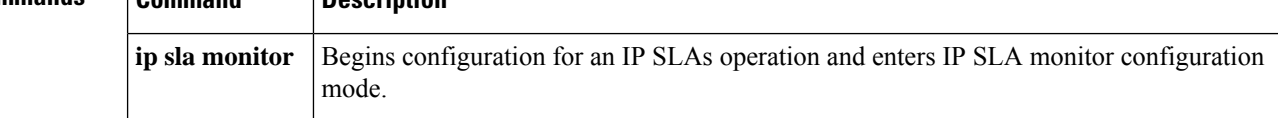

×

# **type voip delay gatekeeper registration**

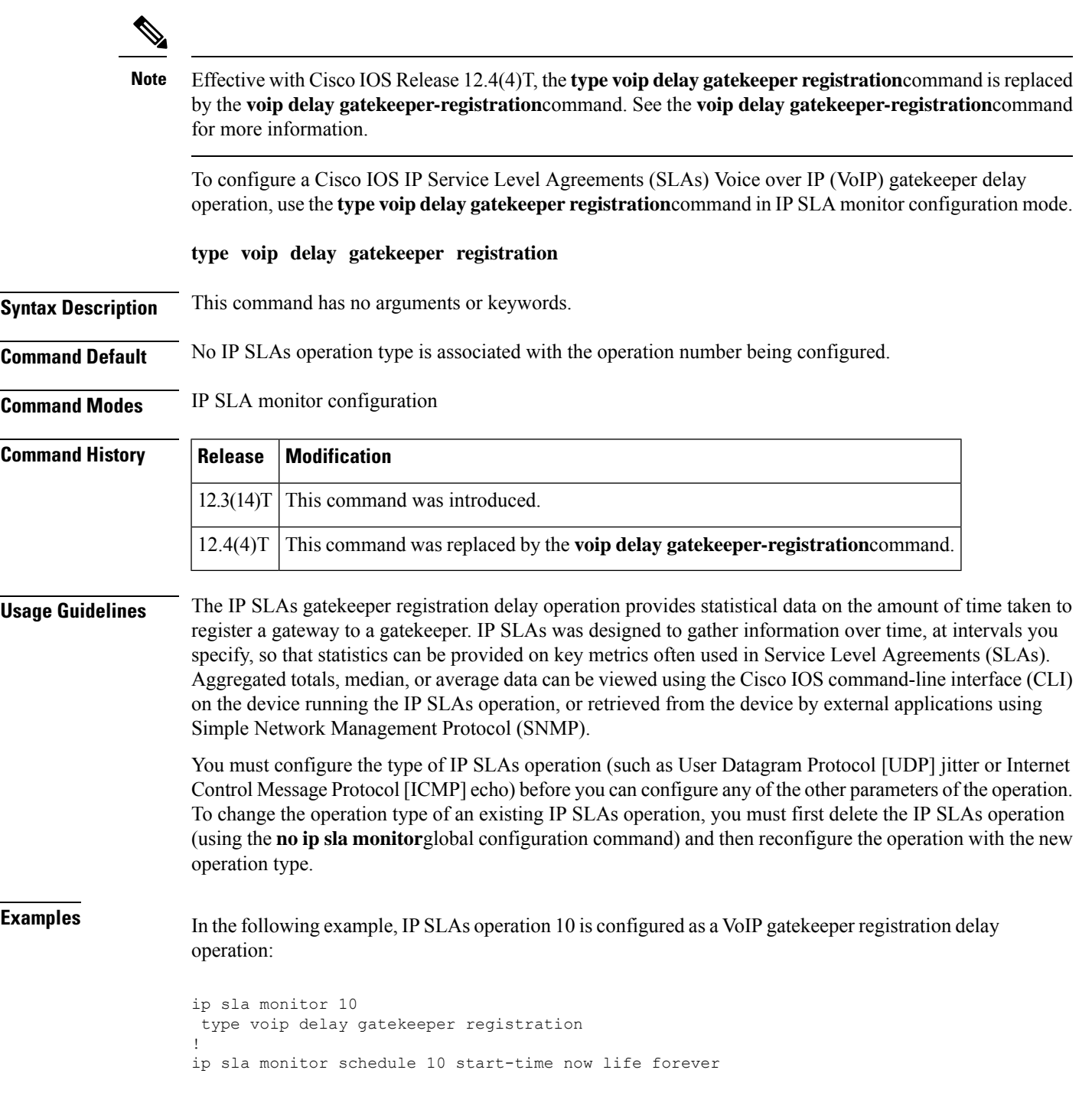

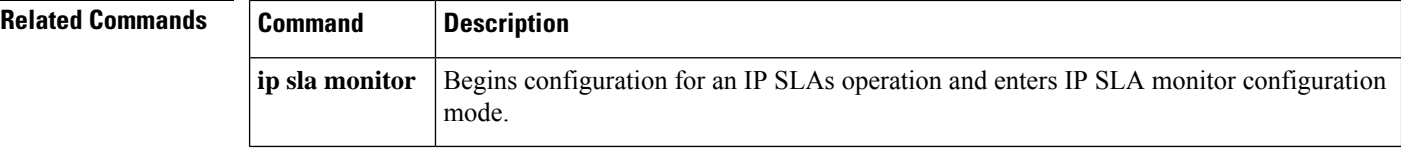

×

## **type voip delay post-dial**

**Note**

Effective with Cisco IOS Release 12.4(4)T, the **type voip delay post-dial**command is replaced by the **voip delay post-dial**command. See the **voip delay post-dial**command for more information.

To configure a Cisco IOS IP Service Level Agreements (SLAs) Voice over IP (VoIP) call setup (post-dial delay) operation, use the **type voip delay post-dial** command in IP SLA monitor configuration mode.

**type voip delay post-dial** [**detect-point alert-ringing** | **connect-ok**] **destination** *tag*

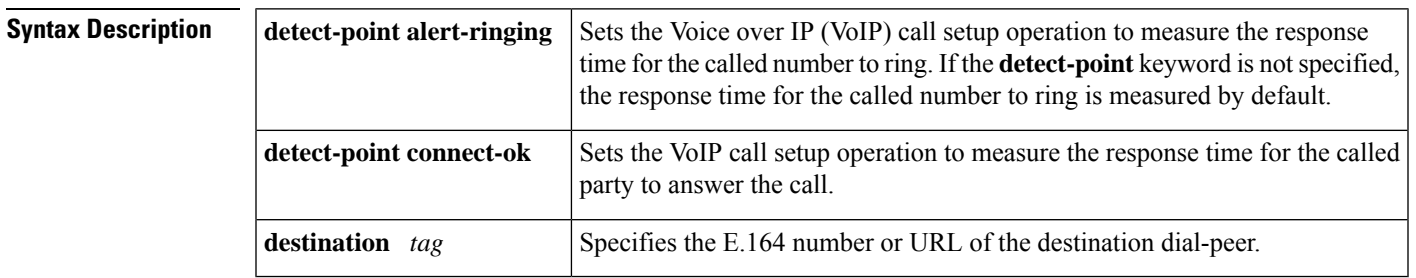

**Command Default** No IP SLAs operation type is configured for the operation being configured.

### **Command Modes** IP SLA monitor configuration

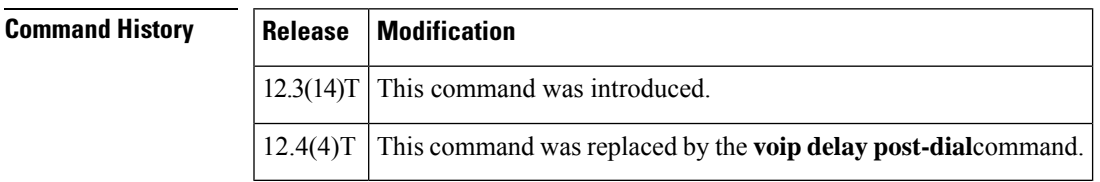

**Usage Guidelines** In order to use the IP SLAs VoIP call setup functionality, your Cisco IOS software image must support the IP SLAs VoIP test-call application and IP SLAs VoIP Responder application. To determine if your Cisco IOS software image is configured with these applications, use the **show call application voice**command in user EXEC or privileged EXEC mode.

**Note**

The IPSLAs VoIP Responder application is different from the IPSLAs Responder (which is configured using the **ip sla monitor responder** command in global configuration mode).

If the **detect-point** keyword is not specified, the response time for the called number to ring is measured by default.

You must configure the type of IP SLAs operation (such as User Datagram Protocol [UDP] jitter or Internet Control Message Protocol [ICMP] echo) before you can configure any of the other parameters of the operation. To change the operation type of an existing IP SLAs operation, you must first delete the IP SLAs operation (using the **no ip sla monitor**global configuration command) and then reconfigure the operation with the new operation type.

**Examples** The following example shows how to configure an originating gateway to start the IP SLAs VoIP test-call application, set up the dial peer to route the test call, define the VoIP call setup operation, and schedule the VoIP call setup operation. In this example, test-call messages are generated using the Session Initiation Protocol (SIP).

```
call application session start ipsla-testcall ipsla-testcall
!
dial-peer voice 6789 voip
destination-pattern 6789
session target ipv4:172.29.129.123
session protocol sipv2
!
ip sla monitor 1
type voip delay post-dial detect-point alert-ringing destination 6789
!
ip sla monitor schedule 1 start-time now life forever
```
The following example shows how to configure a terminating gateway to set up the dial peer and enable the IP SLAs VoIP Responder application to respond to the IP SLAs VoIP call setup test call. In this example, test-call messages are generated using the Session Initiation Protocol (SIP).

```
dial-peer voice 6789 voip
incoming called-number 6789
application ipsla-responder
session protocol sipv2
```
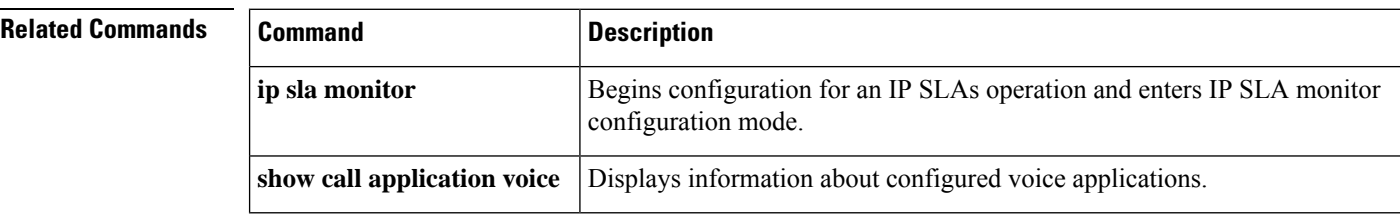

## **udp-echo**

To define a Cisco IOS IP Service Level Agreements (SLAs) User Datagram Protocol (UDP) echo operation, use the **udp-echo** command in IP SLA configuration mode.

**udp-echo** *destination-ip-addressdestination-hostname destination-port* [**source-ip** *ip-addresshostname* **source-port** *port-number*] [**control enable** | **disable**]

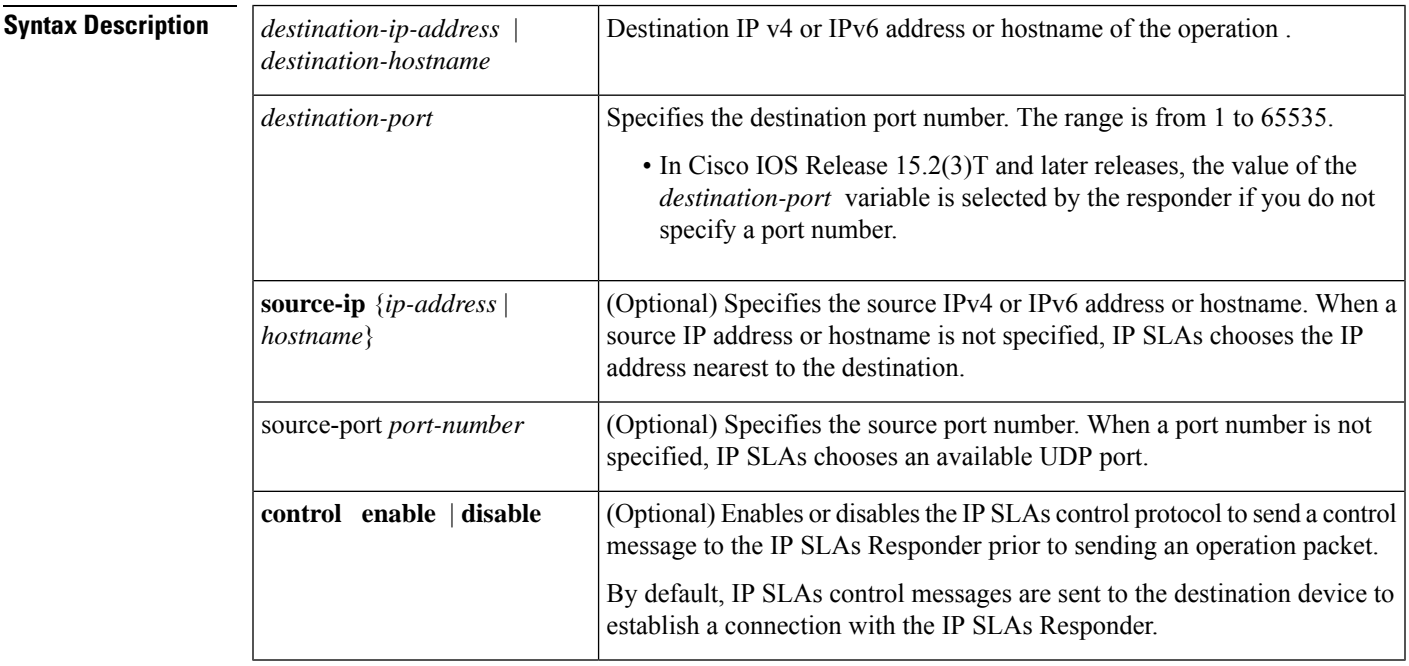

**Command Default** No IP SLAs operation type is associated with the operation number being configured.

**Command Modes** IP SLA configuration (config-ip-sla)

**Command History** 

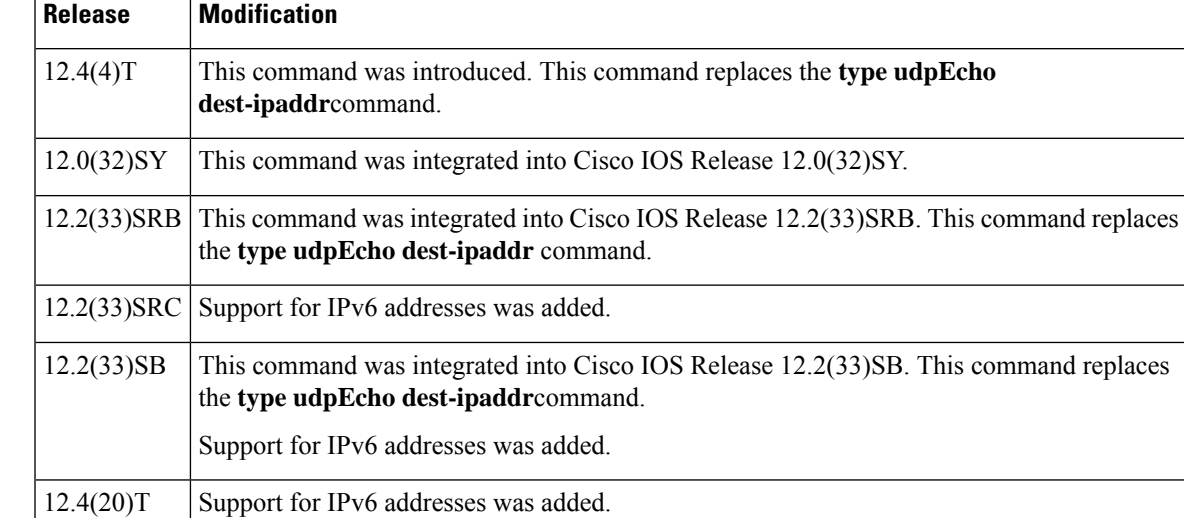

 $\mathbf{l}$ 

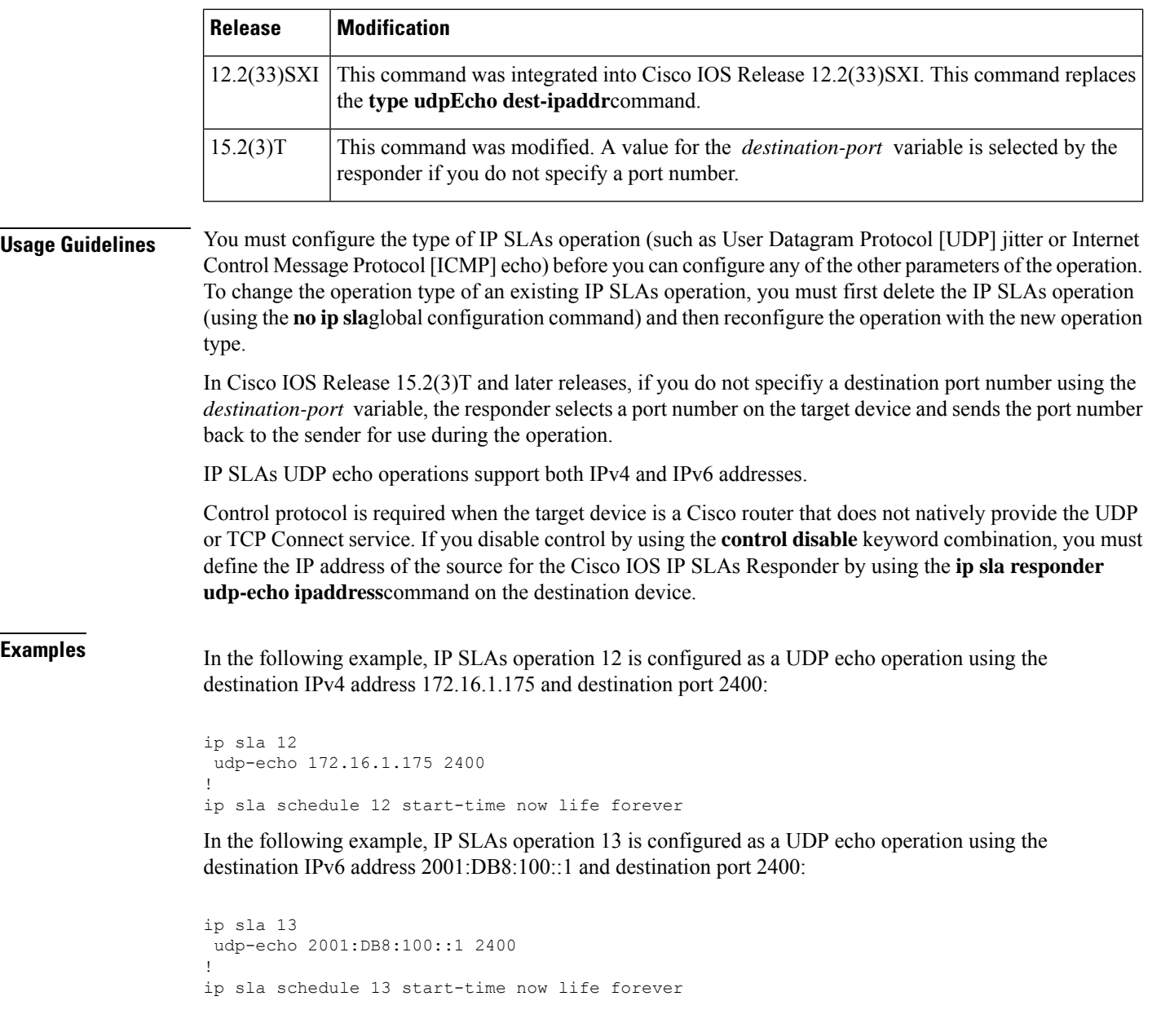

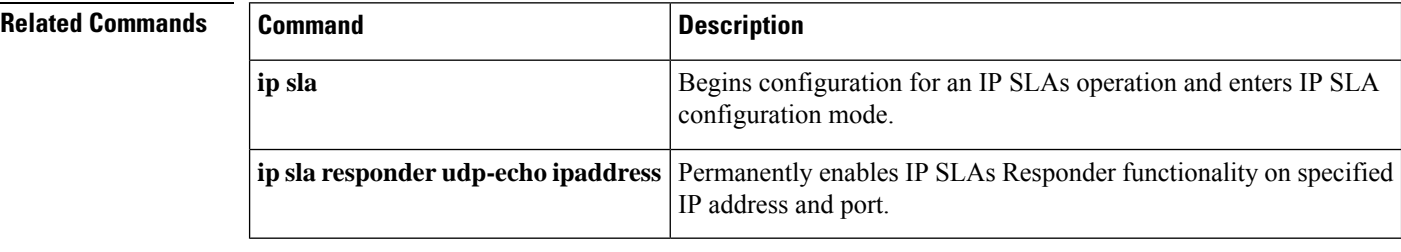

# **udp-jitter**

To configure a Cisco IOS IP Service Level Agreements (SLAs) User Datagram Protocol (UDP) jitter operation or a IP SLAs multicast UDP jitter operation and enter UDP jitter or multicast UDP jitter configuration mode, use the **udp-jitter**command in IP SLA configuration mode.

**udp-jitter** *destination-ip-addressdestination-hostname destination-port* [**endpoint-list** [*endpoint-list*]] [**ssm**] [**source-ip** *ip-addresshostname*] [**source-port** *port-number*] [**control enable** | **disable**] [**num-packets** *number-of-packets*] [**interval** *interpacket-interval*]

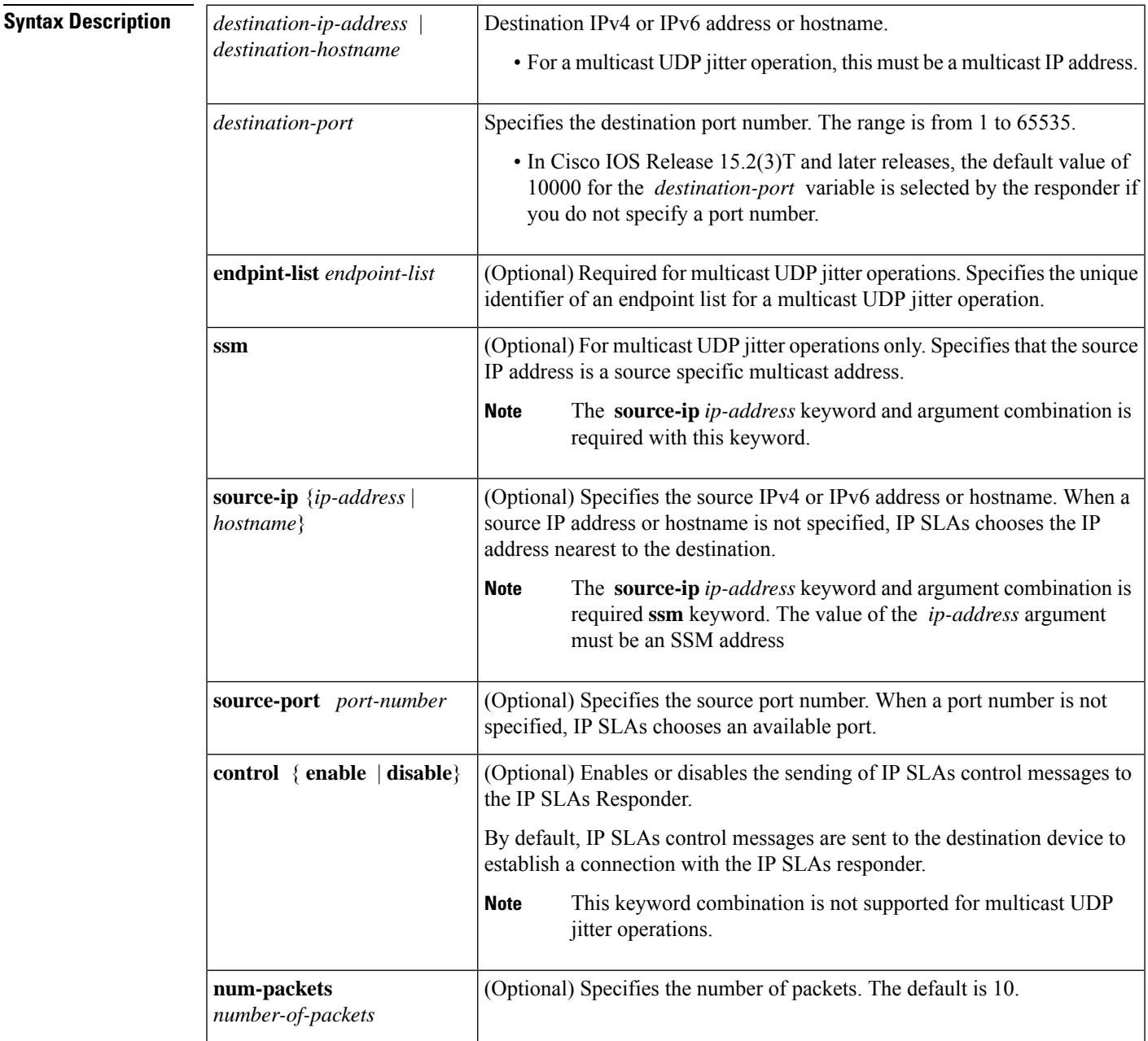

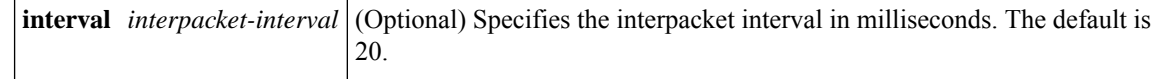

**Command Default** No IP SLAs operation type is configured for the operation being configured.

**Command Modes** 

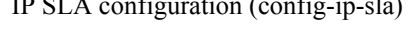

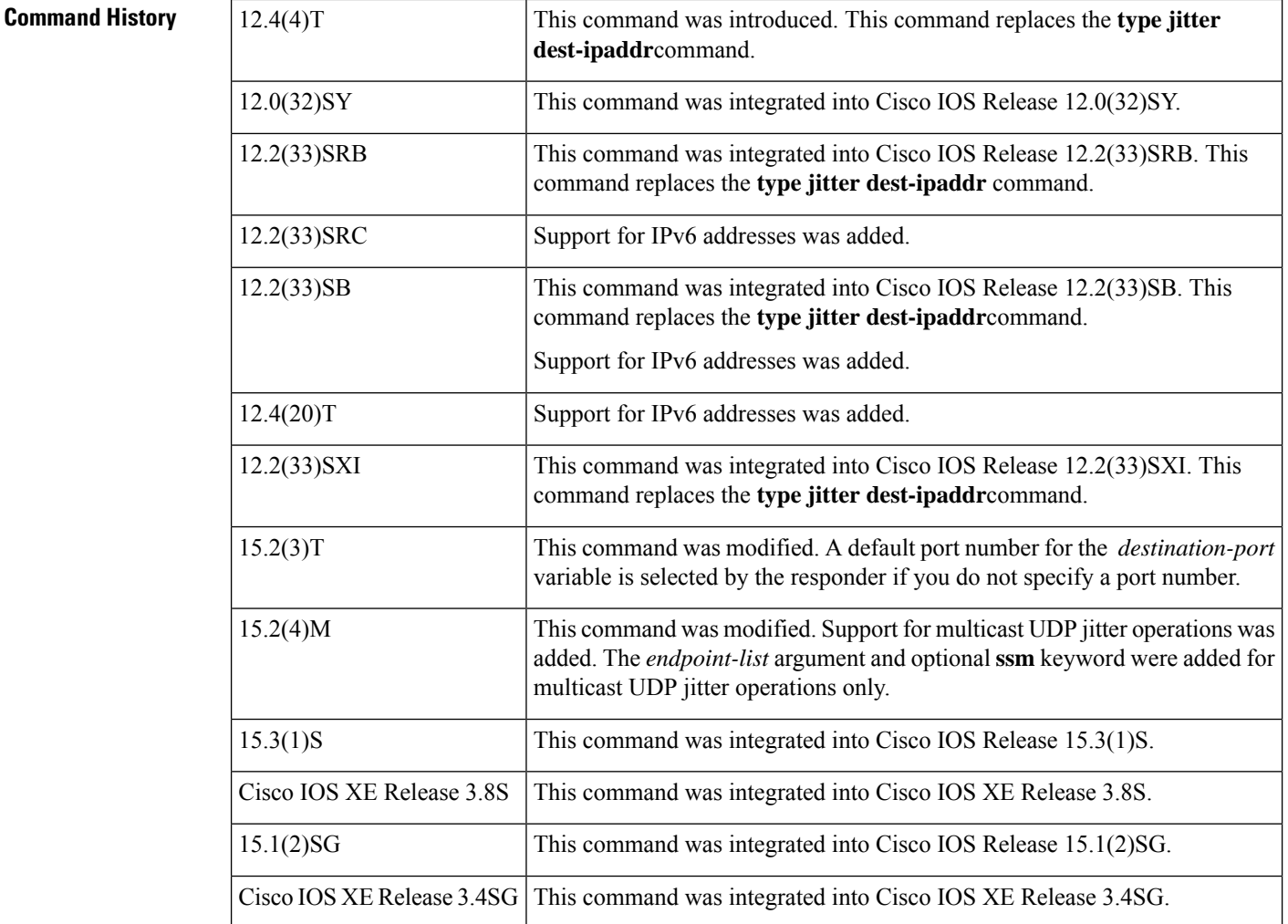

**Usage Guidelines** This command configures an IP SLAs UDP Plus operation and enters UDP jitter configuration mode. The UDP Plus operation is a superset of the UDP echo operation. In addition to measuring UDP round-trip time, the UDPPlus operation measures per-direction packet loss and jitter. Jitter is interpacket delay variance. Jitter statistics are useful for analyzing traffic in a Voice over IP (VoIP) network.

> This command with an IP multicast address for the *destination-ip-address* argument configures an IP SLAs multicast UDPjitter operation and enters multicast UDPjitter operations configuration mode. The **endpoint-list** *endpoint-list* keyword and argument identifies an endpoint list of multicast responders to be used for the multicast UDPjitter operation being configured. Use the**ipsla endpoint-list** command in global configuration mode to configure a list of multicast responders.

You must configure the type of IP SLAs operation (such as User Datagram Protocol [UDP] jitter or Internet Control Message Protocol [ICMP] echo) before you can configure any of the other parameters of the operation. To change the operation type of an existing IP SLAs operation, you must first delete the IP SLAs operation (using the**no ipsla**global configuration command) and then reconfigure the operation with the new operation type.

You must enable the IP SLAs Responder on the target router before you can configure a UDP jitter operation. Prior to sending an operation packet to the target router, IP SLAs sends a control message to the IP SLAs Responder to enable the destination port. Control protocol is required when the target device is a Cisco router that does not natively provide the UDP or TCP Connect service. If you disable control by using the **control disable** keyword combination with this command, you must define the IP address of the source for the Cisco IOS IP SLAs Responder by using the **ip sla responder udp-echo ipaddress**command on the destination device.

Fo multicast UDP jitter operations: The **control** keyword is not supported for multicast UDP jitter operations because control is always enabled for multicast UDP jitter operations.

The default request packet data size for an IP SLAs UDP jitter operationis 32 bytes. Use the **request-data-size**command to modify this value.

In Cisco IOS Release 15.2(3)T and later releases, if you do not specifiy a destination port number using the *destination-port* variable, the responder sends the default port number (10000) back to the sender for use during the operation.

IP SLAs UDP jitter and multicast UDP jitter operations support both IPv4 and IPv6 addresses.

### **IP SLAs VoIP UDP Jitter (codec) Operation**

When you specify the codec in the command syntax of the **udp-jitter** command, the standard configuration options are replaced with codec-specific keywords and arguments. The codec-specific command syntax is documented separately from the command syntax for the standard implementation of the**udp-jitter** command. For information about the codec-specific command syntax, see the documentation for the **udp-jitter** (codec) command.

**Examples** In the following example, operation 6 is configured as a UDP jitter operation with the destination IPv4 address 172.30.125.15, the destination port number 2000, 20 packets, and an interpacket interval of 20 ms:

```
ip sla 6
udp-jitter 172.30.125.15 2000 num-packets 20 interval 20
!
ip sla schedule 6 start-time now
```
In the following example, operation 7 is configured as a UDP jitter operation with the destination IPv6 address 2001:0DB8:200::FFFE, the destination port number 2000, 20 packets, and an interpacket interval of 20 ms:

```
ip sla 7
udp-jitter 2001:0DB8:200::FFFE 2000 num-packets 20 interval 20
!
ip sla schedule 7 start-time now
```
The following example shows how to configure a multicast UDP jitter operation. Note that the IP address of the destination device is a multicast address.

```
ip sla 2
udp-jitter 239.1.1.1 5000 mcast source-ip 10.10.10.106 source-port 7012 num-packets 50
interval 25
```
! ip sla schedule 2 start-time now

### **Related Commands**

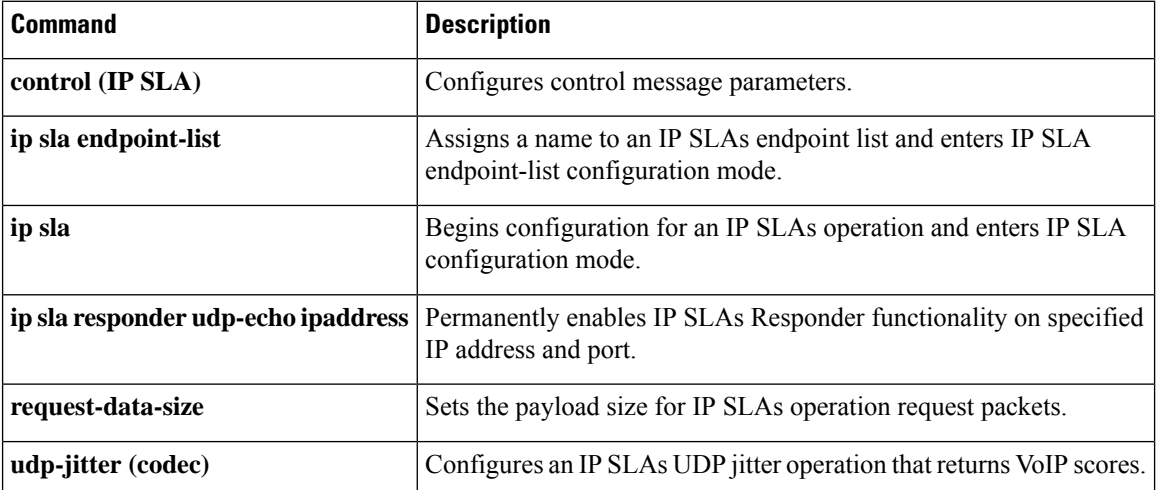

ı

# **udp-jitter (codec)**

To configure a Cisco IOS IP Service Level Agreements (SLAs) User Datagram Protocol (UDP) jitter operation that returns Voice over IP (VoIP) scores, use the **udp-jitter** command in IP SLA configuration mode.

**udp-jitter** *destination-ip-addressdestination-hostname destination-port* **codec** *codec-type* [**codec-numpackets** *number-of-packets*] [**codec-size** *number-of-bytes*] [**codec-interval** *milliseconds*] [**advantage-factor** *value*] [**source-ip** *ip-addresshostname*] [**source-port** *port-number*] [**control enable** | **disable**]

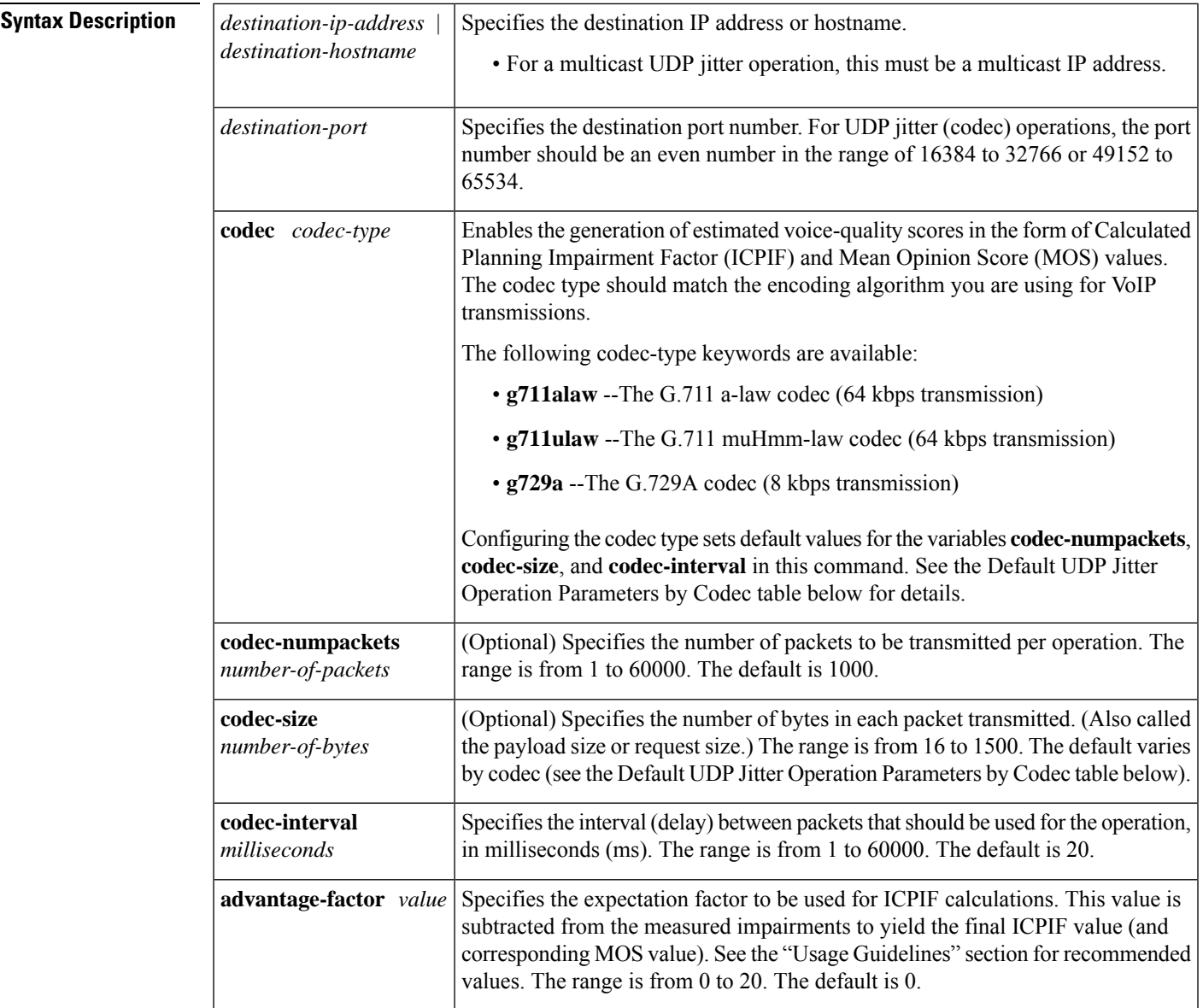

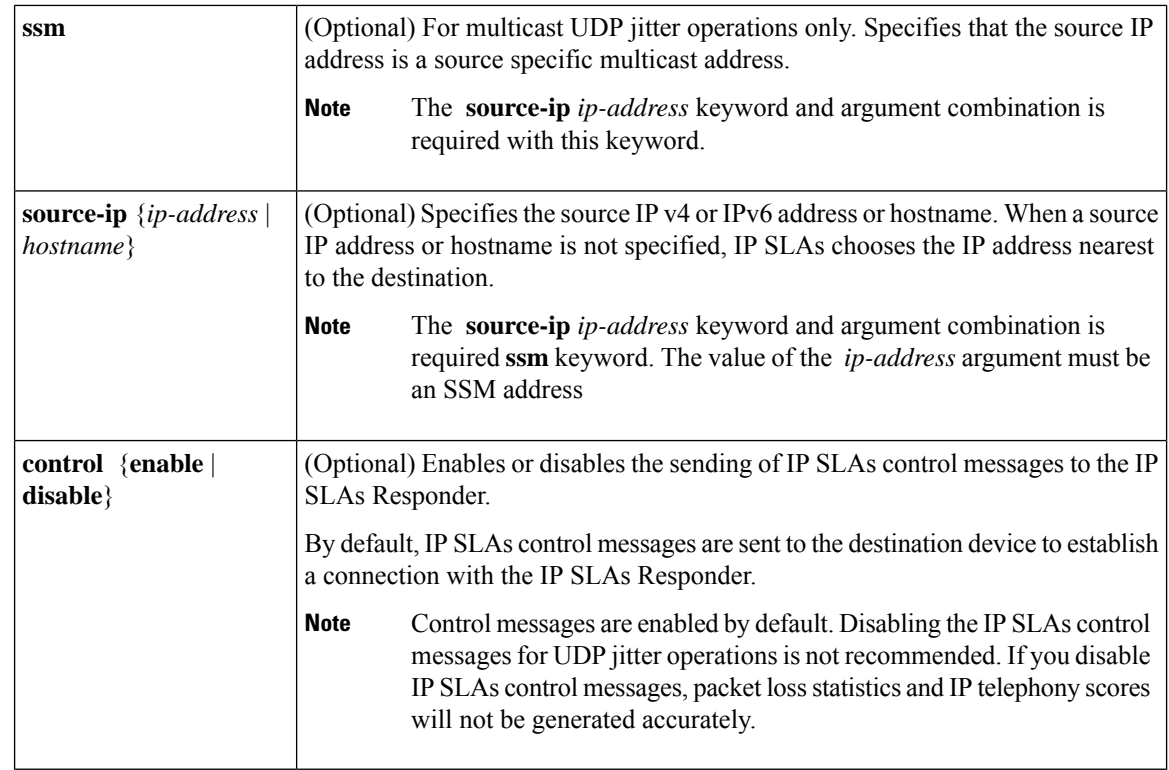

**Command Default** No IP SLAs operation type is associated with the operation number being configured.

## **Command Modes** IP SLA configuration (config-ip-sla)

**Command History** 

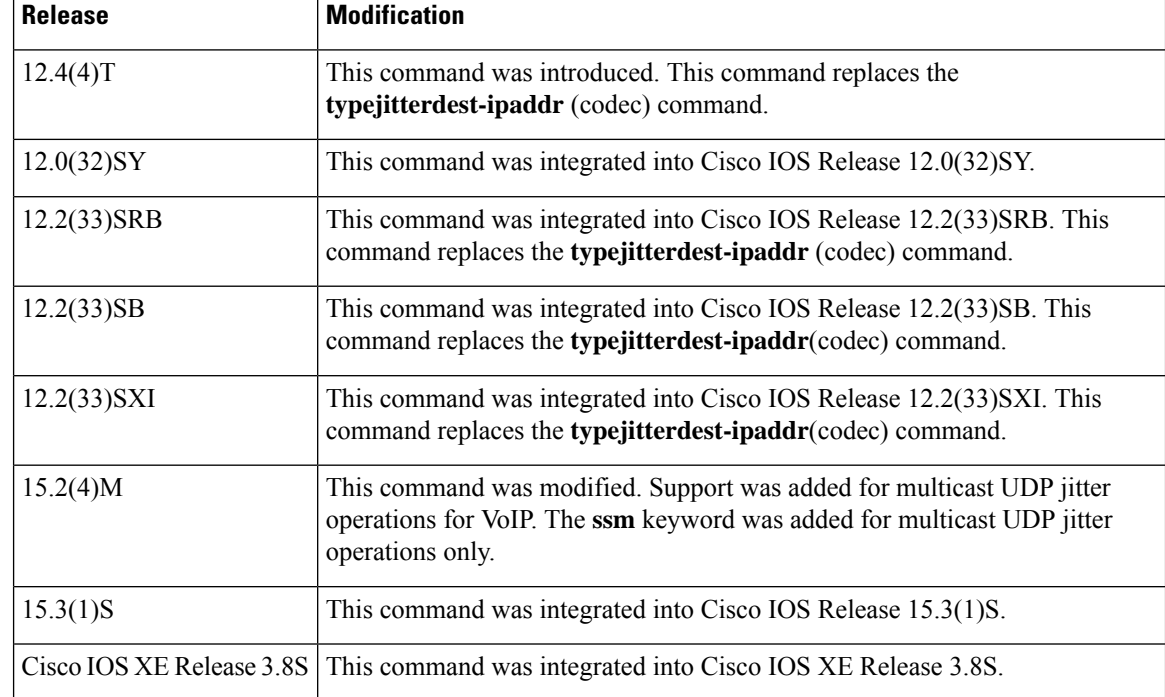

**Usage Guidelines** When you specify the codec in the command syntax of the **udp-jitter** command, the standard configuration options are replaced with codec-specific keywords and arguments. The codec-specific command syntax is documented separately from the command syntax for the standard implementation of the**udp-jitter** command. For information about the command syntax for the standard implementation, see the documentation for the **udp-jitter** command.

> You must enable the IP SLAs Responder on the target router before you can configure a UDP jitter (codec) operation. Prior to sending an operation packet to the target router, IP SLAs sends a control message to the IP SLAs Responder to enable the destination port.

You must configure the type of IP SLAs operation (such as User Datagram Protocol [UDP] jitter or Internet Control Message Protocol [ICMP] echo) before you can configure any of the other parameters of the operation. To change the operation type of an existing IP SLAs operation, you must first delete the IP SLAs operation (using the **noipsla**global configuration command) and then reconfigure the operation with the new operation type.

The *endpoint-list* argument identifies an endpoint list of multicast respondersto be used for the multicast UDP jitter operation being configured. Use the **ip sla endpoint-list** command in global configuration mode to configure a list of multicast responders.

### **IP SLAs VoIP UDP Jitter (codec) Statistics**

The IP SLAs UDP jitter operation computes statistics by sending *n* UDP packets, each of size *s* , sent *t* milliseconds apart, from a given source router to a given target router, at a given frequency *f* .

To generate MOS and ICPIF scores, you specify the codec type used for the connection when configuring the UDP jitter operation. Based on the type of codec you configure for the operation, the number of packets (*n* ), the size of each payload (*s* ), the inter-packet time interval (*t* ), and the operational frequency (*f* ) will be auto-configured with default values. (See the Default UDP Jitter Operation Parameters by Codec table for specific information.) However, you are given the option, if needed, to manually configure these parameters in the syntax of the**udp-jitter**(codec) command.

The table below shows the default parameters that are configured for the operation by codec.

| <b>Codec</b>                            | <b>Default Number of</b><br>Packets $(n)$ ;<br>[codec-<br>numpackets] | Packet Payload (s   Default Interval<br>$[code-csize]^2$ | Between Packets $(t  $ Operations $(f)$<br>[codec-interval] | <b>Frequency of</b>   |
|-----------------------------------------|-----------------------------------------------------------------------|----------------------------------------------------------|-------------------------------------------------------------|-----------------------|
| $G.711 \text{ mu-law}$<br>$(g711$ ulaw) | 1000                                                                  | 160 bytes                                                | $20 \text{ ms}$                                             | Once every 60 seconds |
| $G.711$ a-law<br>$(g711$ alaw)          | 1000                                                                  | 160 bytes                                                | $20 \text{ ms}$                                             | Once every 60 seconds |
| G.729A $(g729a)$                        | 1000                                                                  | 20 bytes                                                 | $20 \text{ ms}$                                             | Once every 60 seconds |

**Table 14: Default UDP Jitter Operation Parameters by Codec**

<span id="page-104-0"></span><sup>2</sup> The actual data size of each request packet will contain an additional 12 bytes of Real-Time Transport Protocol (RTP) header data in order to simulate the RTP/UDP/IP/Layer 2 protocol stack.

For example, if you configure the UDP jitter operation to use the characteristics for the g711ulaw codec, by default an operation will be sent once a minute (*f* ). Each operation would consist of 1000 packets (*n* ), with each packet containing 160 bytes (plus 12 header bytes) of synthetic data (*s* ), sent 20 ms apart (*t* ).

The **advantage-factor***value* keyword and argument allow you to specify an access Advantage Factor (also called the Expectation Factor)*.*the table below, adapted from ITU-T Rec. G.113, defines a set of provisional maximum values for Advantage Factors in terms of the service provided.

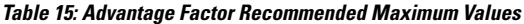

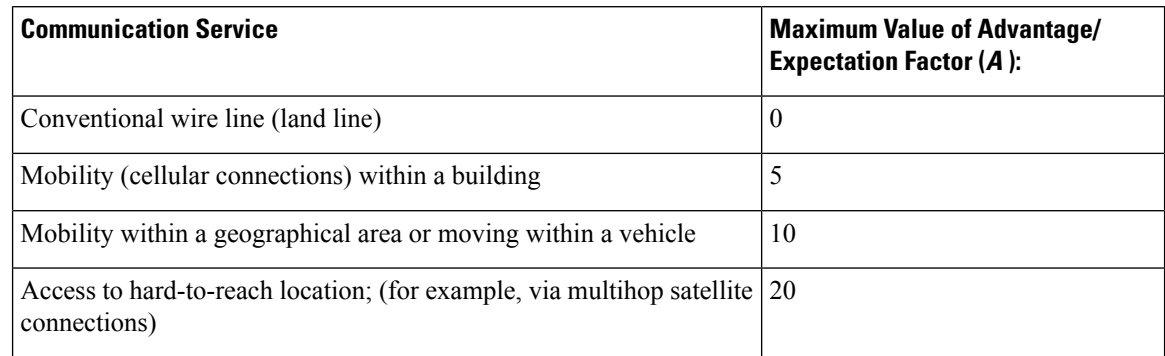

These values are only suggestions. To be meaningful, the use of the Advantage/Expectation factor (*A* ) and its selected value in a specific application should be used consistently in any planning model you adopt. However, the values in the table above should be considered as the absolute upper limits for *A* . The default Advantage/Expectation factor for IP SLAs UDP jitter operations is always zero.

**Examples** In the following example, IP SLAs operation 10 is configured as a UDP jitter (codec) operation with the destination IP address 209.165.200.225and the destination port number 3000. The operation is configured to use the characteristics of the G.711 a-law codec, which meansthe operation will consist of 1000 packets, each of 172 bytes (160 plus 12 header bytes), sent 20 ms apart. The default value for the Advantage Factor and operations frequency is used.

```
ip sla 10
udp-jitter 209.165.200.225 3000 codec g711alaw
!
ip sla schedule 10 start-time now
```
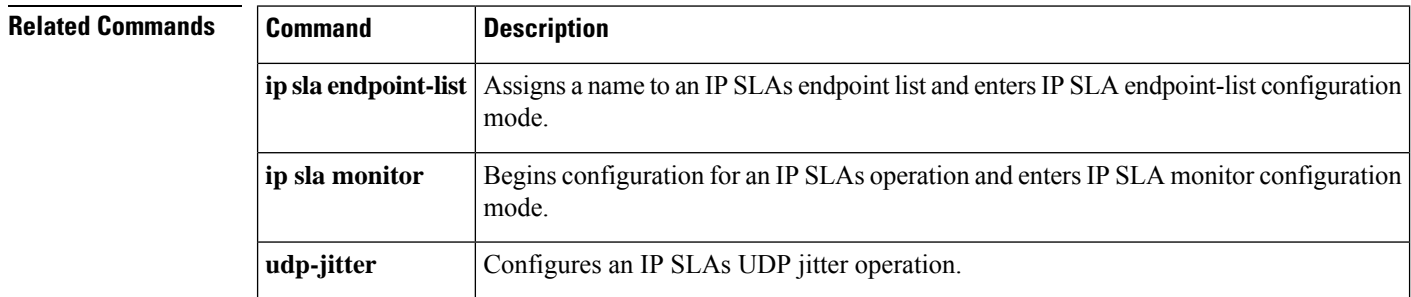

# **verify-data (IP SLA)**

To cause a Cisco IOS IP Service Level Agreements (SLAs) operation to check each reply packet for data corruption, use the **verify-data**(IP SLA) command in the appropriate submode of IP SLA configuration, IP SLA monitor configuration, or IPSLA template parameters configuration mode. To return to the default value, use the **no** form of this command.

**verify-data no verify-data**

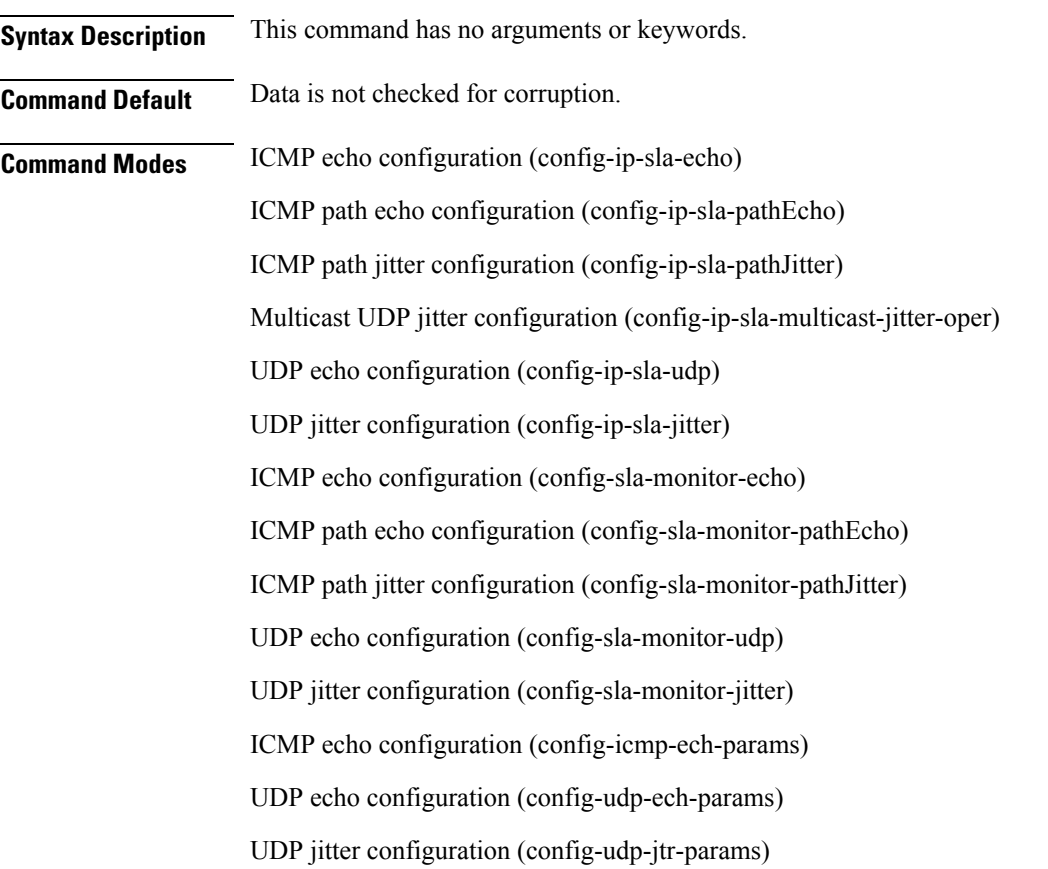

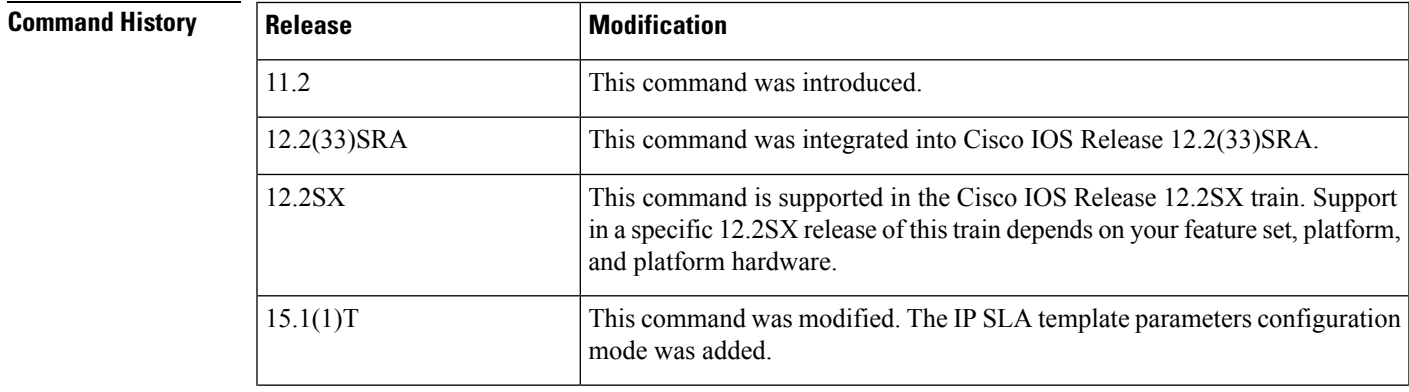

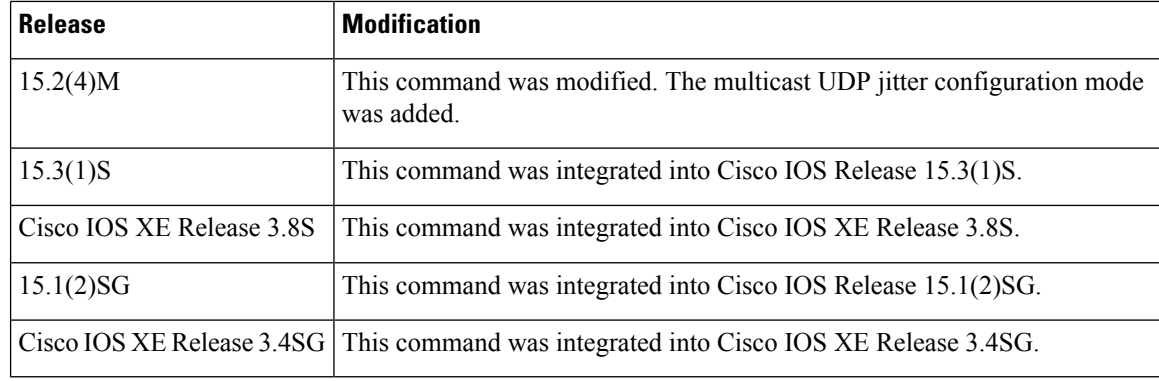

**Usage Guidelines** Use the **verify-data** (IP SLA) command only when data corruption may be an issue. Do not enable this feature during normal operation because it can cause unnecessary network overhead.

> The **verify-data** command is supported in IPv4 networks. This command can also be used when configuring an IP SLAs operation that supports IPv6 addresses.

### **IP SLAs Operation Configuration Dependence on Cisco IOS Release**

The Cisco IOS command used to begin configuration for an IP SLAs operation varies depending on the Cisco IOS release you are running (see the table below). You must configure the type of IP SLAs operation, such as User Datagram Protocol (UDP) jitter or Internet Control Message Protocol (ICMP) echo, before you can configure any of the other parameters of the operation.

The configuration mode for the **verify-data** (IP SLA) command varies depending on the Cisco IOS release you are running (see the table below) and the operation type configured.

If you are running Cisco IOS IP SLAs Engine 3.0, you must enter the **parameters** command in IP SLA template configuration mode before you can use the **verify-data** command.

### **Table 16: Command Used to Begin Configuration of an IP SLAs Operation Based on Cisco IOS Release**

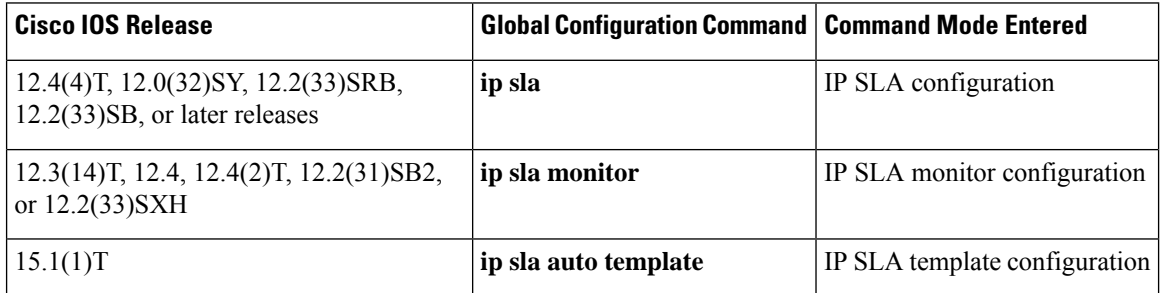

**Examples** The following examples show how to configure an IP SLAs ICMP echo operation to verify each reply packet for data corruption. Note that the Cisco IOS command used to begin configuration for an IP SLAs operation varies depending on the Cisco IOS release you are running (see the table above).

### **IP SLA Configuration**

```
ip sla 5
icmp-echo 172.16.1.174
```
```
verify-data
!
ip sla schedule 5 start-time now life forever
```
### **IP SLA Monitor Configuration**

```
ip sla monitor 5
type echo protocol ipIcmpEcho 172.16.1.174
verify-data
!
ip sla monitor schedule 5 start-time now life forever
```
#### **IP SLA Template Configuration**

```
Router(config)#ip sla auto template type ip icmp-echo 5
Router(config-tplt-icmp-ech)#parameters
Router(config-icmp-ech-params)#verify-dat
a
Router(config-icmp-ech-params)#end
Router#
00:02:26: %SYS-5-CONFIG I: Configured from console by console
Router# show ip sla auto template type ip icmp-echo 5
IP SLAs Auto Template: 5
   Measure Type: icmp-echo
    Description:
.
.
.
Operation Parameters:
       Request Data Size: 28 Verify Data: true<br>Timeout: 5000 Threshold: 5000
                                 Threshold: 5000
    Statistics Aggregation option:
       Hours of statistics kept: 2
    History options:
        History filter: none
        Max number of history records kept: 15
        Lives of history kept: 0
    Statistics Distributions options:
        Distributions characteristics: RTT
        Distributions bucket size: 20
        Max number of distributions buckets: 1
    Reaction Configuration: None
```
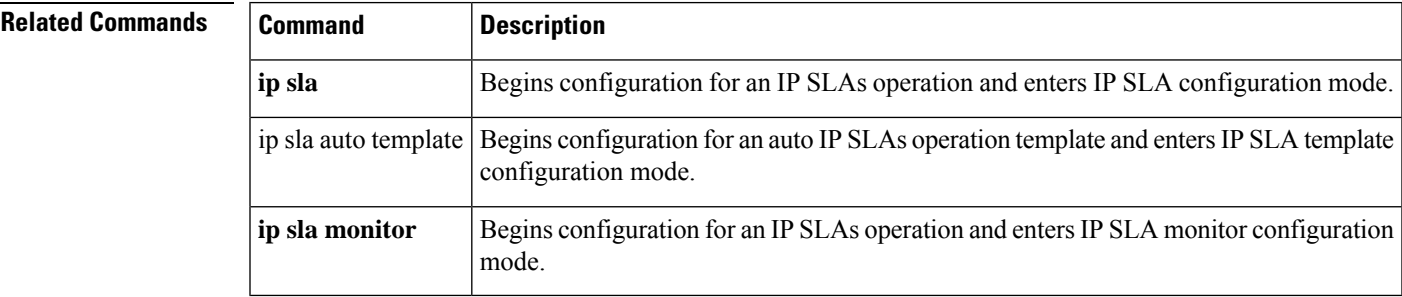

## **video (IP SLA)**

To enter IP SLA video configuration mode and begin configuring a video profile for an IP Service Level Agreements (SLAs) operation, use the **video** command in IP SLA configuration mode.

video *destination-ip-addressdestination-hostname destination-port* source-ip *source-ip-addresssource-hostname* source-port *port-number* profile *traffic-type*

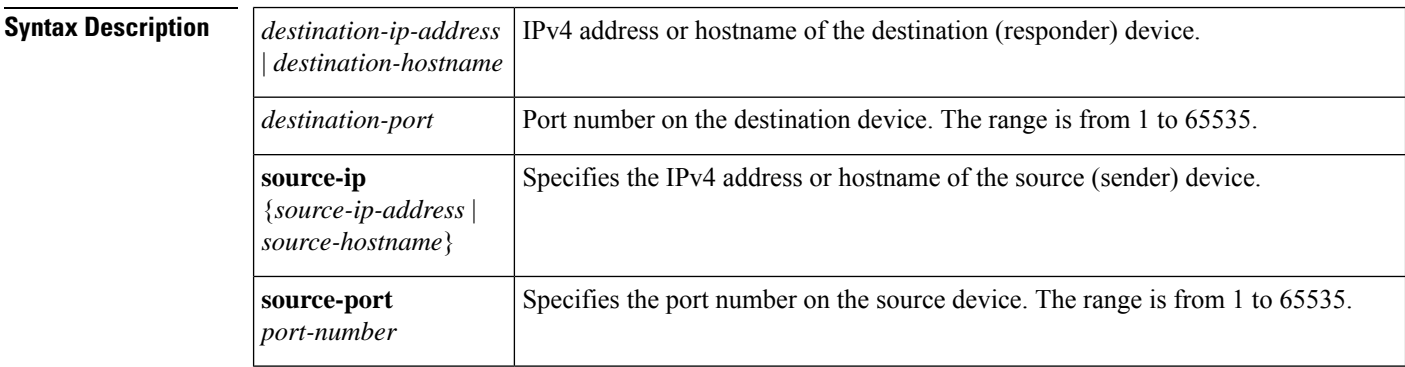

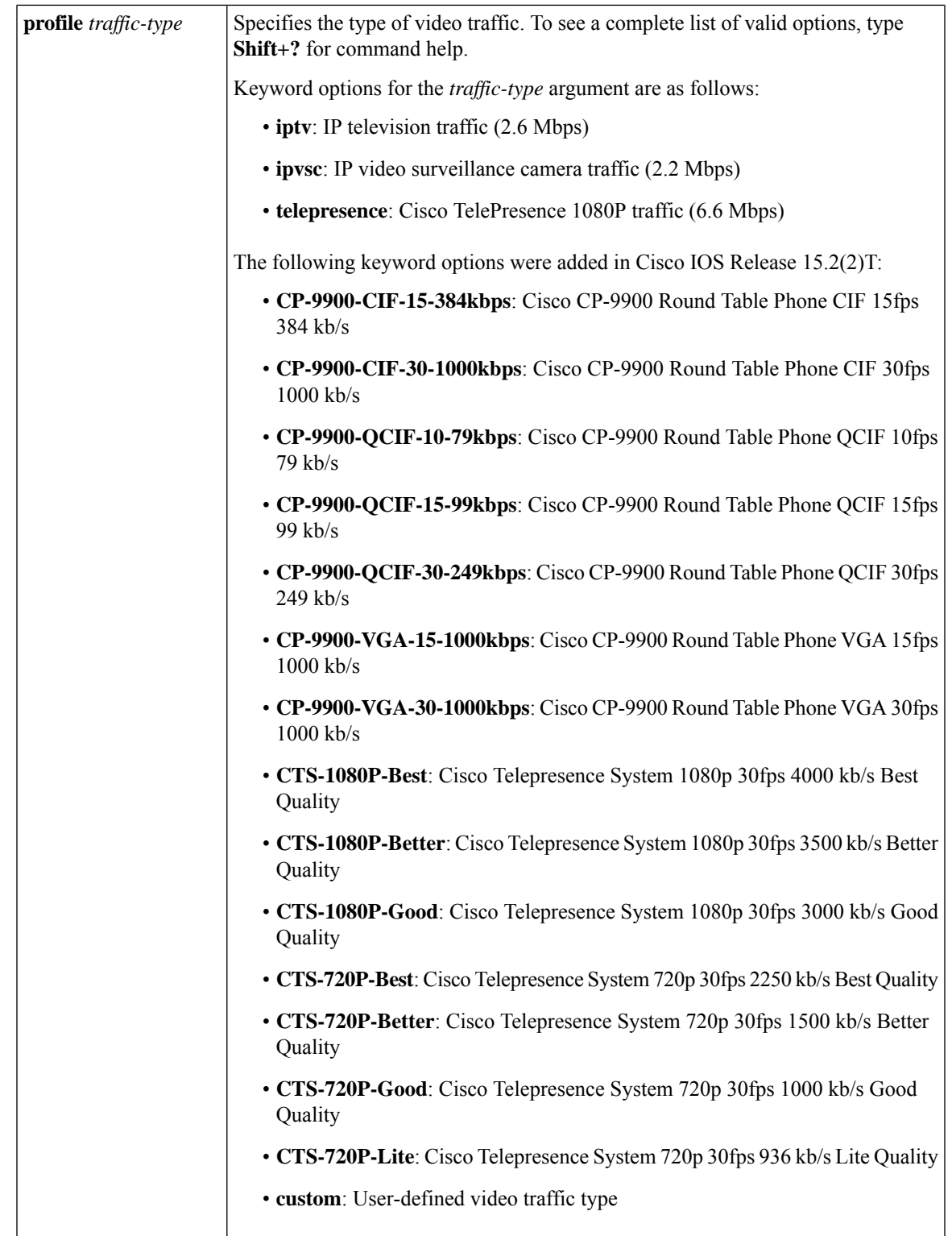

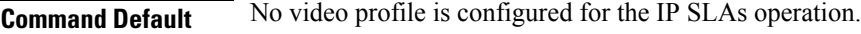

 $\mathbf{l}$ 

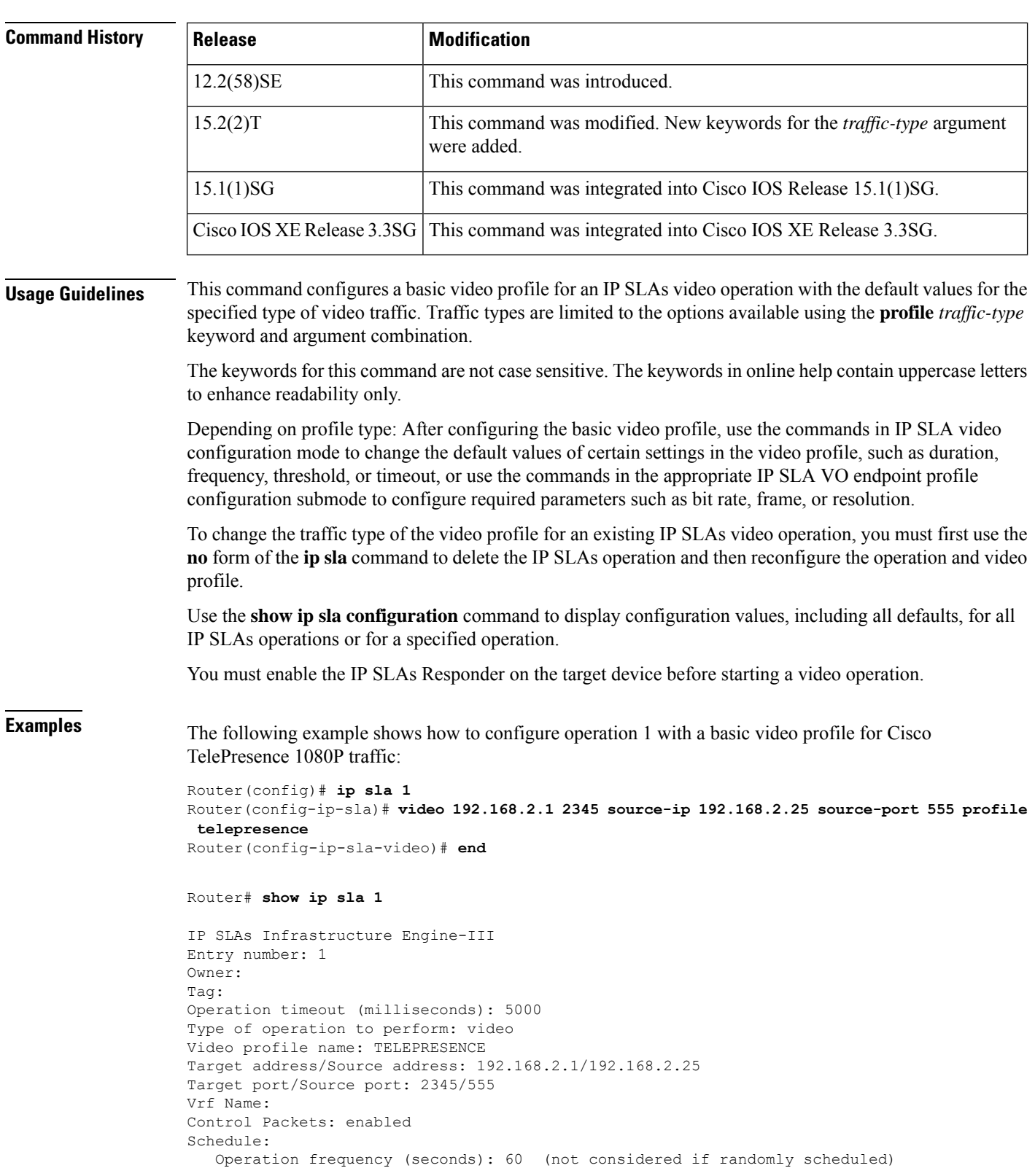

### **Command Modes** IP SLA configuration (config-ip-sla)

```
Next Scheduled Start Time: Pending trigger
   Group Scheduled : FALSE
   Randomly Scheduled : FALSE
  Life (seconds): 3600
  Entry Ageout (seconds): never
   Recurring (Starting Everyday): FALSE
   Status of entry (SNMP RowStatus): notInService
Threshold (milliseconds): 5000
Distribution Statistics:
   Number of statistic hours kept: 2
   Number of statistic distribution buckets kept: 1
   Statistic distribution interval (milliseconds): 20
Enhanced History:
```
The following sample output from the **show ip sla profile video** command shows the configuration for the CP-9900 video traffic profile.

```
Router# show ip sla profile video cp9900
IP SLA synthetic video traffic profile parameter details:
  Name: cp9900
  ID: 17
 Administrative status: not in service
 Operational status: none
  Description: (not set)
 Endpoint type: CP-9900
   Codec type: H.264 Profile: baseline
   Content: single-person
   Resolution: CIF (352x288)
   Frame rate: 15fps
   Bit rate maximum: 333kbps
```
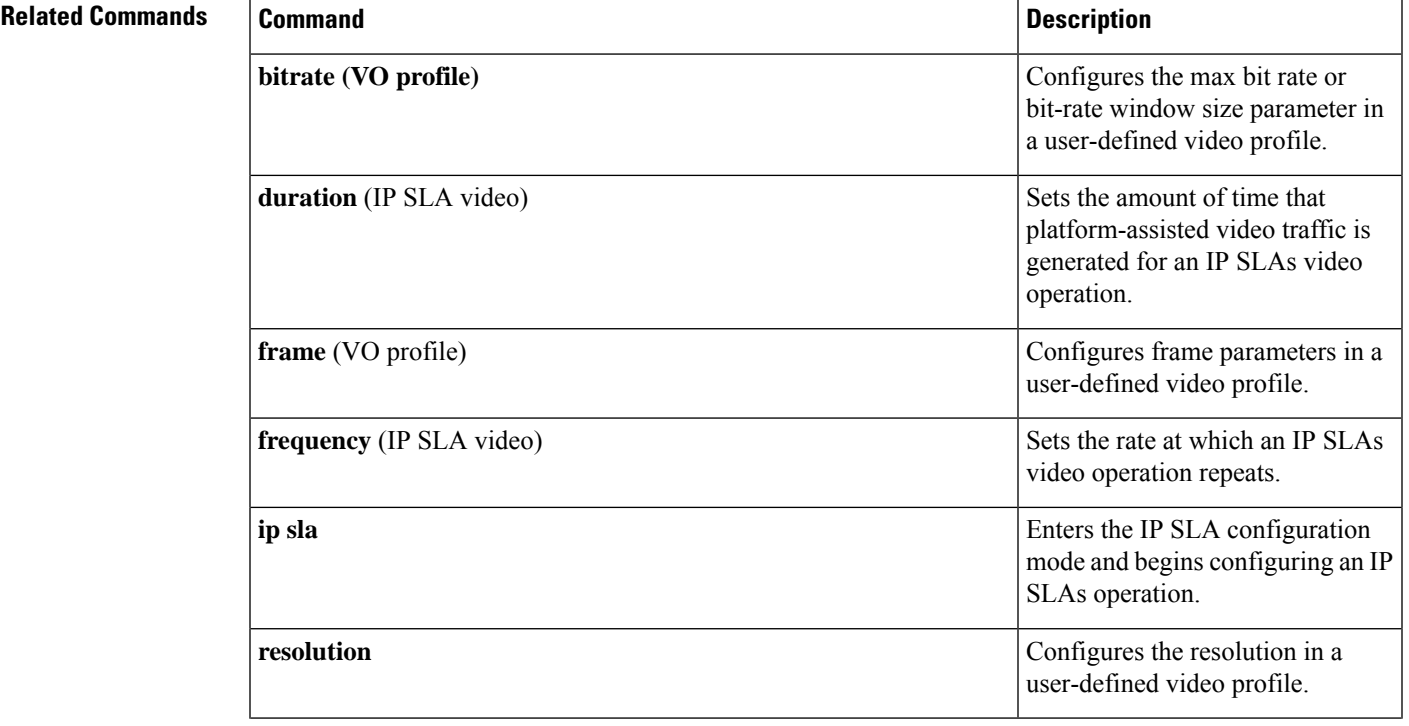

 $\mathbf I$ 

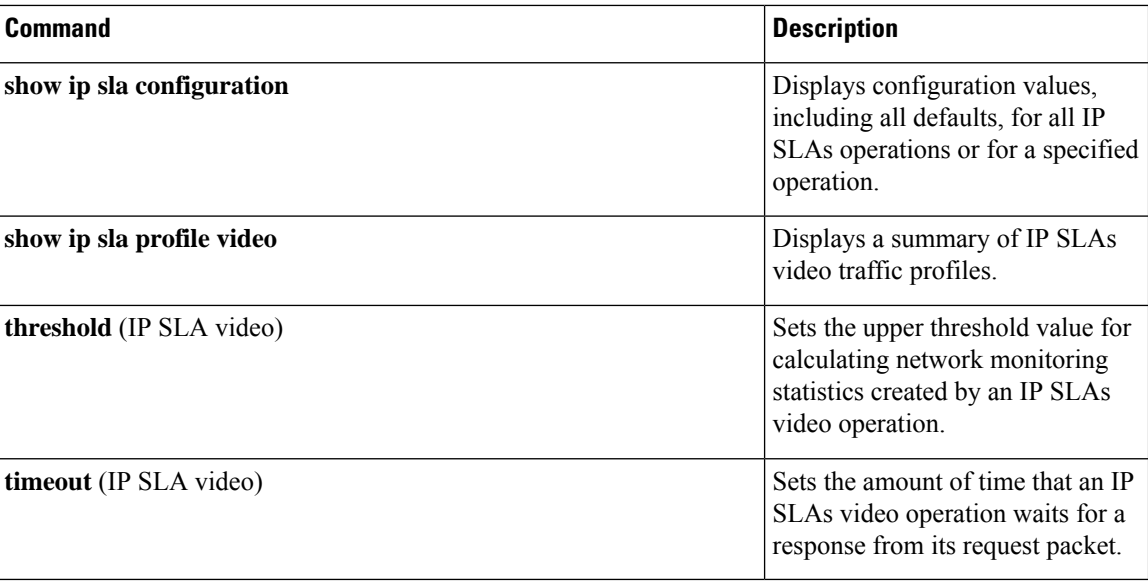

i.

## **video-content**

To configure the video-content parameter in a custom video traffic profile for an IP Service LevelAgreements (SLAs) video operation, use the **video-content** command in the IP SLA VO custom profile endpoint configuration submode. To return the video content value to its default value, use the**no** form of this command.

**video-content** *content-type* **Syntax Description**  $\vert$  *content-type*  $\vert$  The following keywords are valid options for the *content-type* argument: • **conference-room** • **single-person** • **news-broadcast** • **sports** • **street-view** *content-type* **Command Default** The video content type is not configured in a custom video traffic profile. **Command Modes** IP SLA VO custom profile endpoint configuration (cfg-ipslavo-custom-profile) **Command History Release Modification**  $15.2(2)$ T This command was introduced. **Usage Guidelines** Use this command to configure the video content type for a user-defined custom video traffic profile. Video traffic generated by the video probe must match the traffic characteristics described in the designated traffic profile. Cisco IP SLA VO video content type influences how often an intra-frame (I-frame) is sent as triggered by video scene changes. The following content types are configured by using this command: • Conference-room—approximates slow to medium scene motion. • Single-person—approximates slow scene motion. • News-broadcast—approximates medium scene motion. • Sports—approximates fast scene motion. • Street-view—approximates medium to fast scene motion for a busy street. **Examples** Router> **enable** Router# **configure terminal** Router(config)# **ip sla profile video my-profile** Router(cfg-ipslavo-profile)# **endpoint custom** Router(cfg-ipslavo-prof-custom)# **video-content conference-room**

 $\mathbf{l}$ 

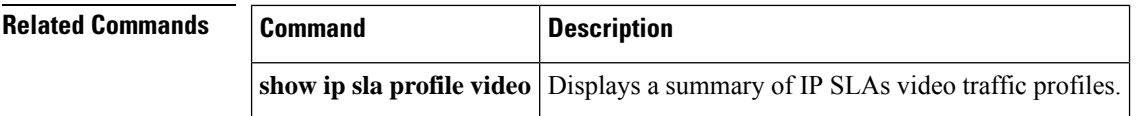

# **voip delay gatekeeper-registration**

To configure a Cisco IOS IP Service Level Agreements (SLAs) Voice over IP (VoIP) gatekeeper delay operation, use the **voip delay gatekeeper-registration**command in IP SLA configuration mode.

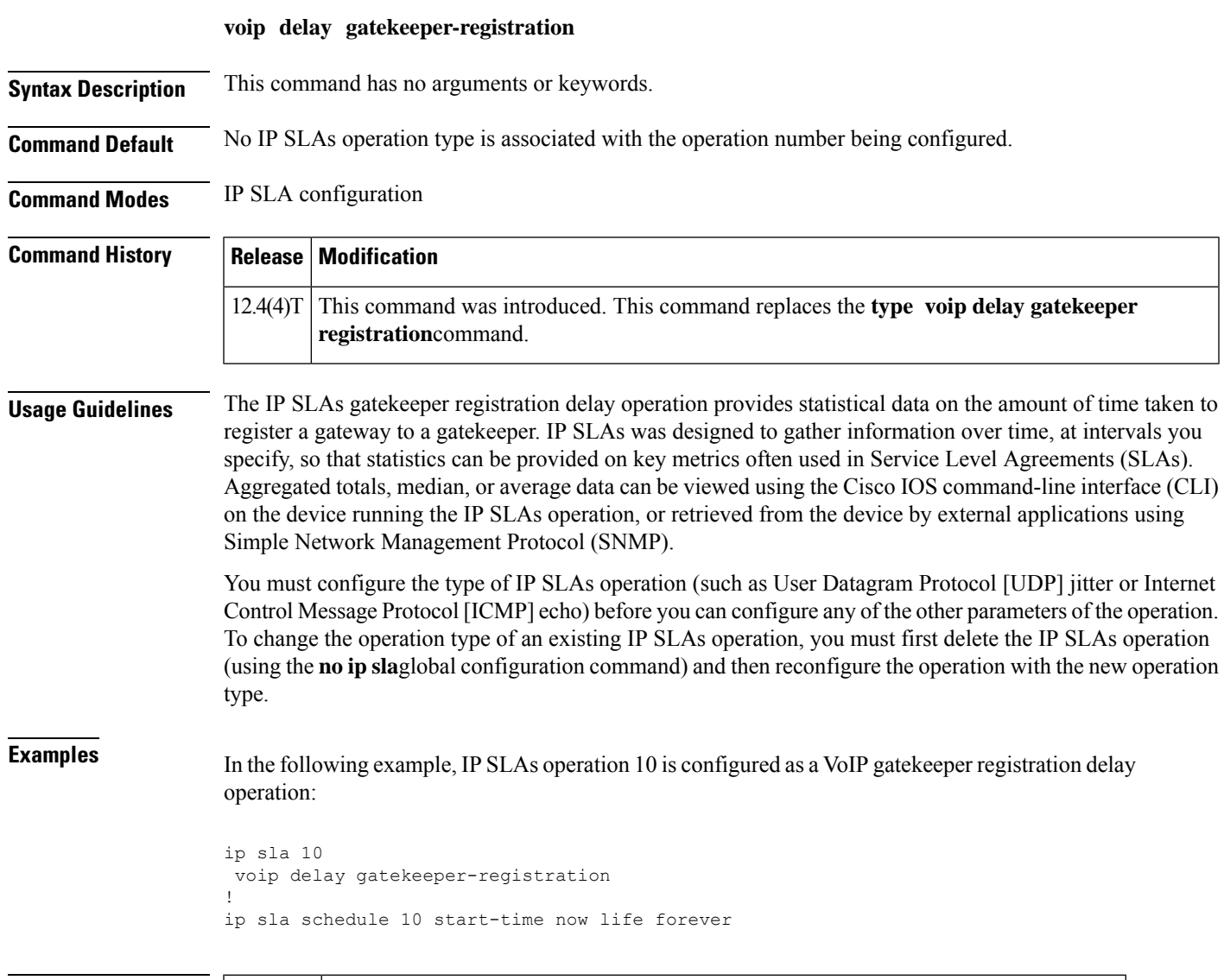

## **Related Commands Command Description ip** sla **Begins** configuration for an IP SLAs operation and enters IP SLA configuration mode.

## **voip delay post-dial**

To configure a Cisco IOS IP Service Level Agreements (SLAs) Voice over IP (VoIP) call setup (post-dial delay) operation, use the **voip delay post-dial** command in IP SLA configuration mode.

**voip delay post-dial** [**detect-point alert-ringing** | **connect-ok**] **destination** *tag*

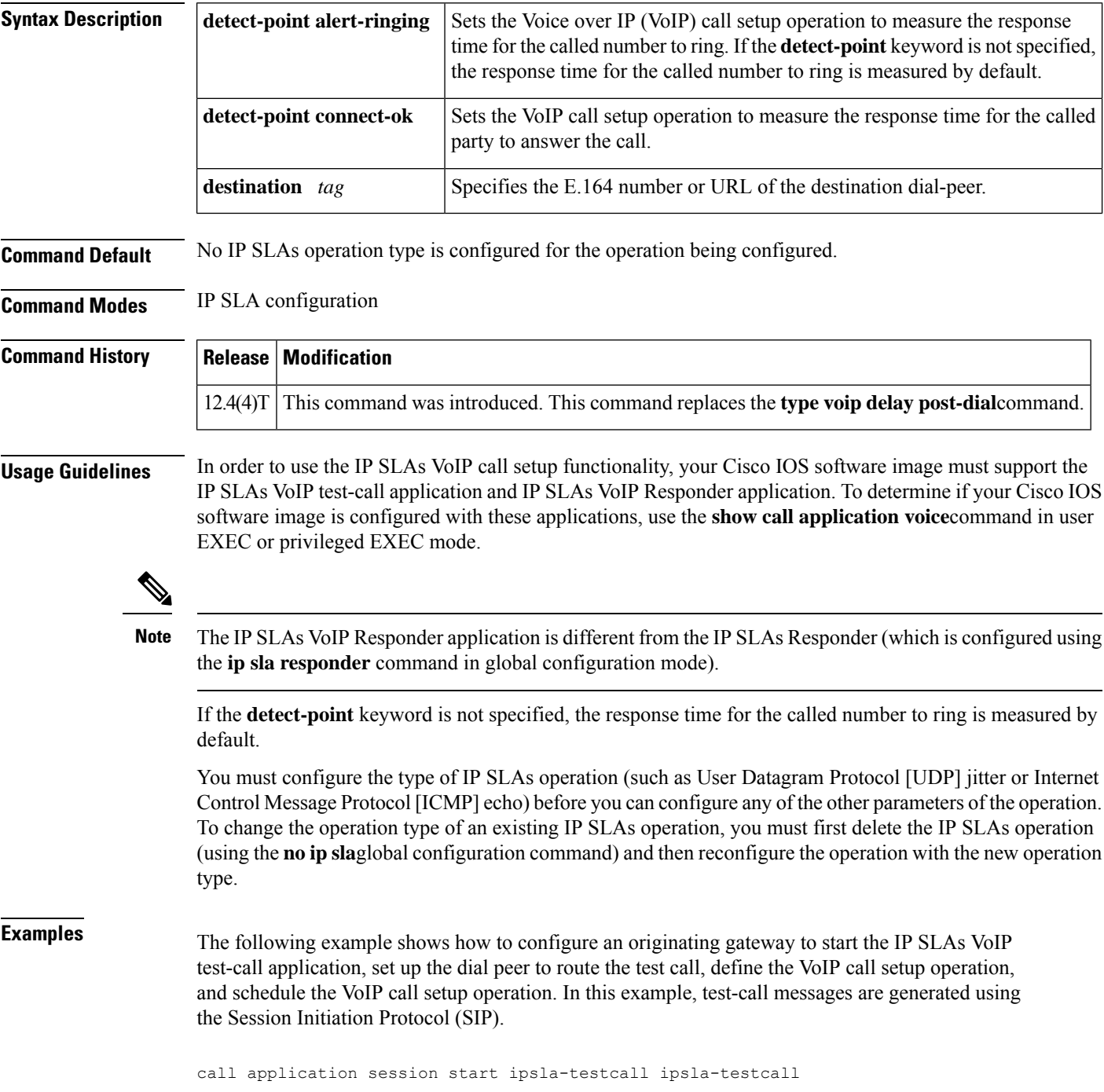

```
!
dial-peer voice 6789 voip
destination-pattern 6789
session target ipv4:172.29.129.123
session protocol sipv2
!
ip sla 1
voip delay post-dial detect-point alert-ringing destination 6789
!
ip sla schedule 1 start-time now life forever
```
The following example shows how to configure a terminating gateway to set up the dial peer and enable the IP SLAs VoIP Responder application to respond to the IP SLAs VoIP call setup test call. In this example, test-call messages are generated using the Session Initiation Protocol (SIP).

```
dial-peer voice 6789 voip
incoming called-number 6789
application ipsla-responder
session protocol sipv2
```
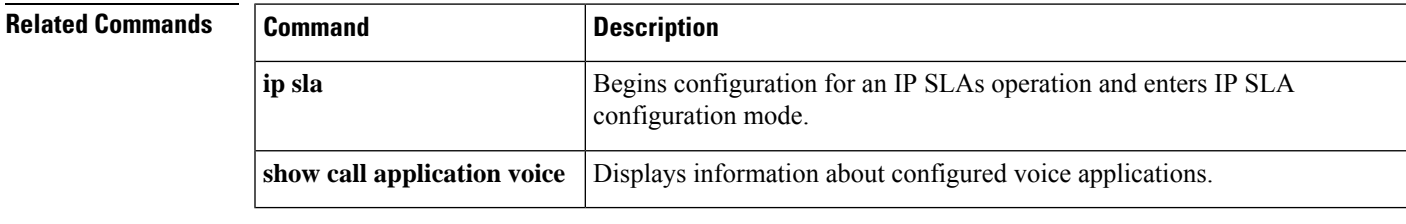

## **voip rtp**

To configure a Cisco IOS IP Service Level Agreement (SLAs) RTP-based Voice over IP (VoIP) operation, use the **voip rtp**command in IP SLA configuration mode.

**voip rtp** *destination-ip-addressdestination-hostname* **source-ip** *ip-addresshostname* **source-voice-port** *slot* [/*subunit*/*port* : *ds0-group-number*] [**codec** *codec-type*] [**duration** *seconds*] [**advantage-factor** *value*]

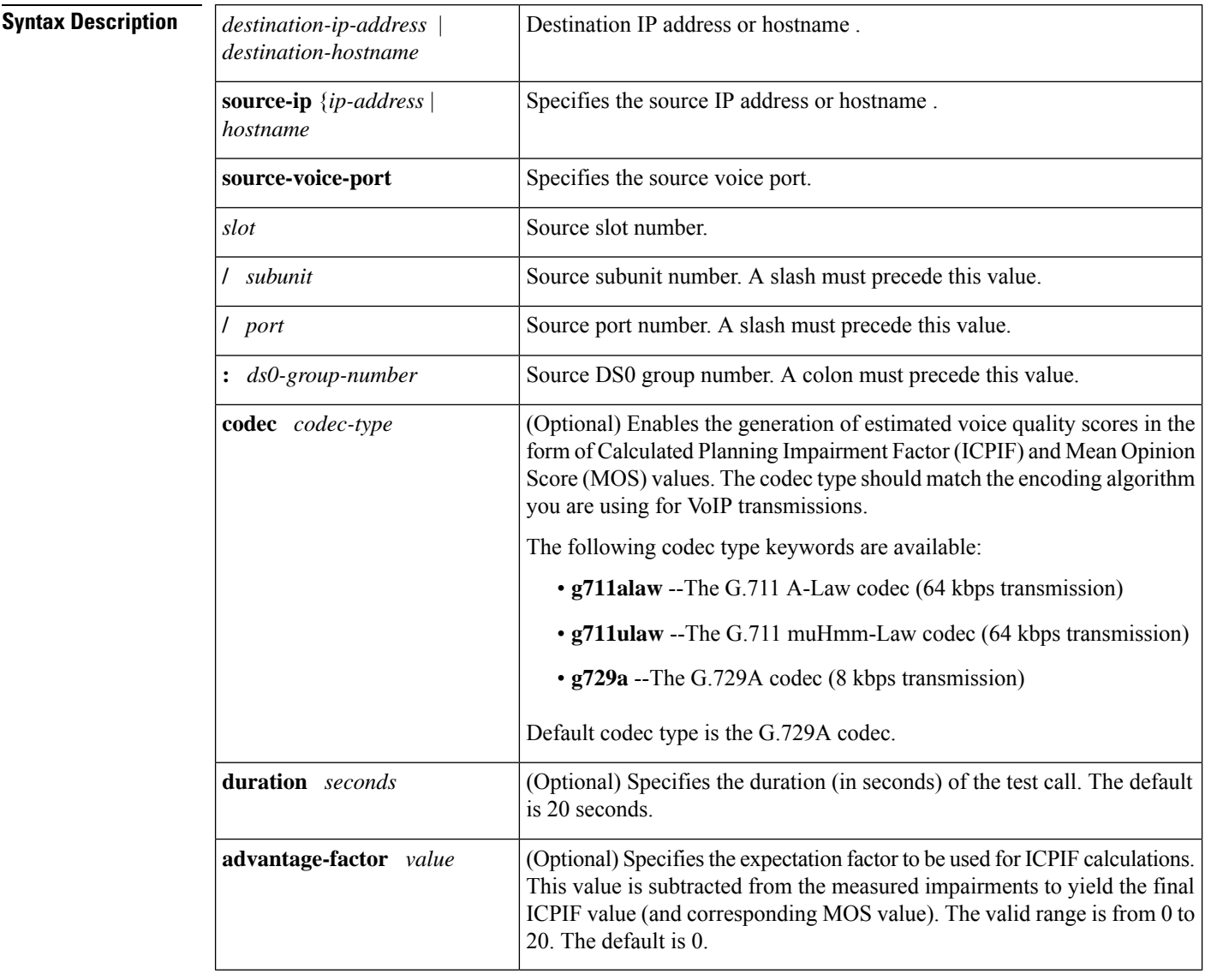

**Command Default** No IP SLAs operation type is configured for the operation being configured.

**Command Modes** IP SLA configuration (config-ip-sla)

I

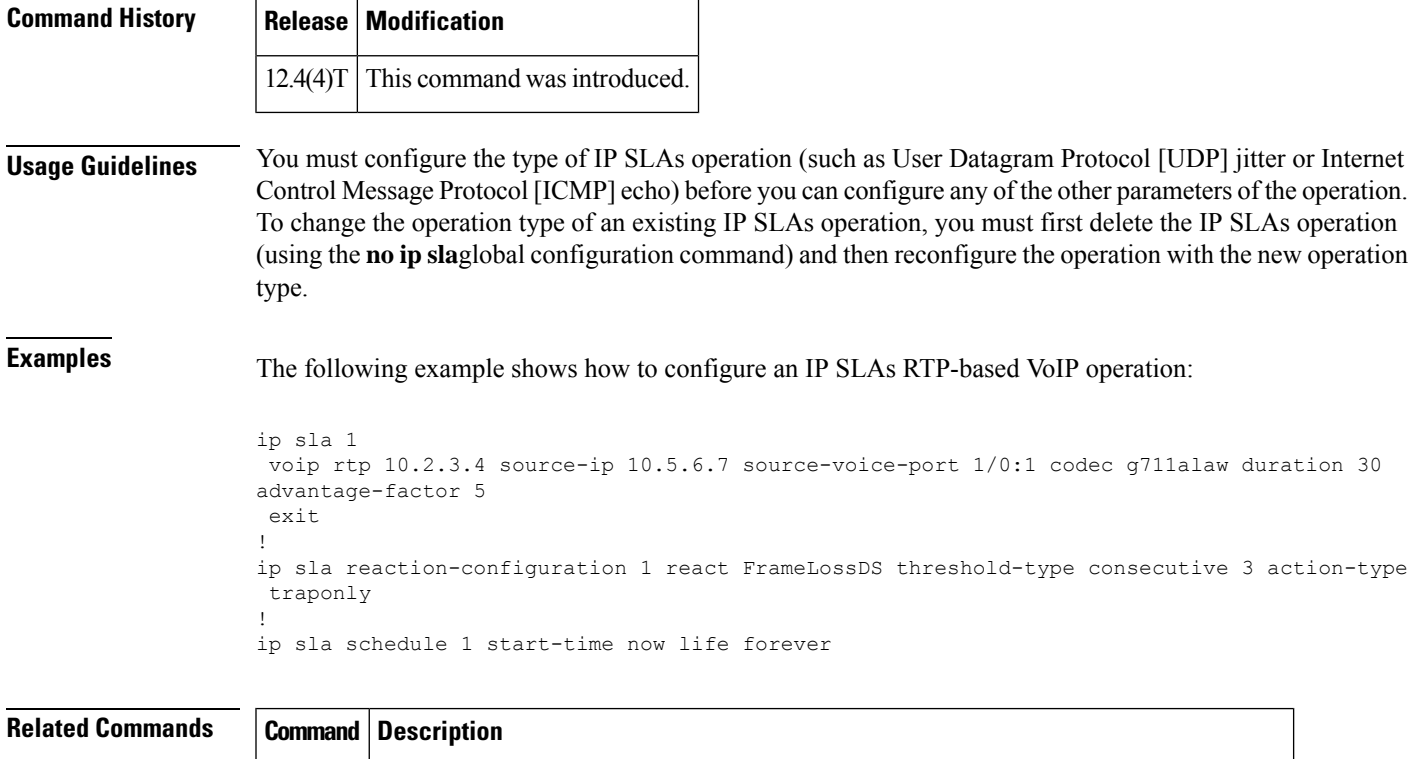

**ip** sla Begins configuration for an IP SLAs operation and enters IP SLA configuration mode

# **vrf (IP SLA)**

To allow monitoring within Multiprotocol Label Switching (MPLS) Virtual Private Networks (VPNs) using Cisco IOSIPService Level Agreements (SLAs) operations, use the **vrf** command in the appropriate submode of IP SLA configuration, IP SLA monitor configuration, or IP SLA template configuration mode.

**vrf** *vrf-name*

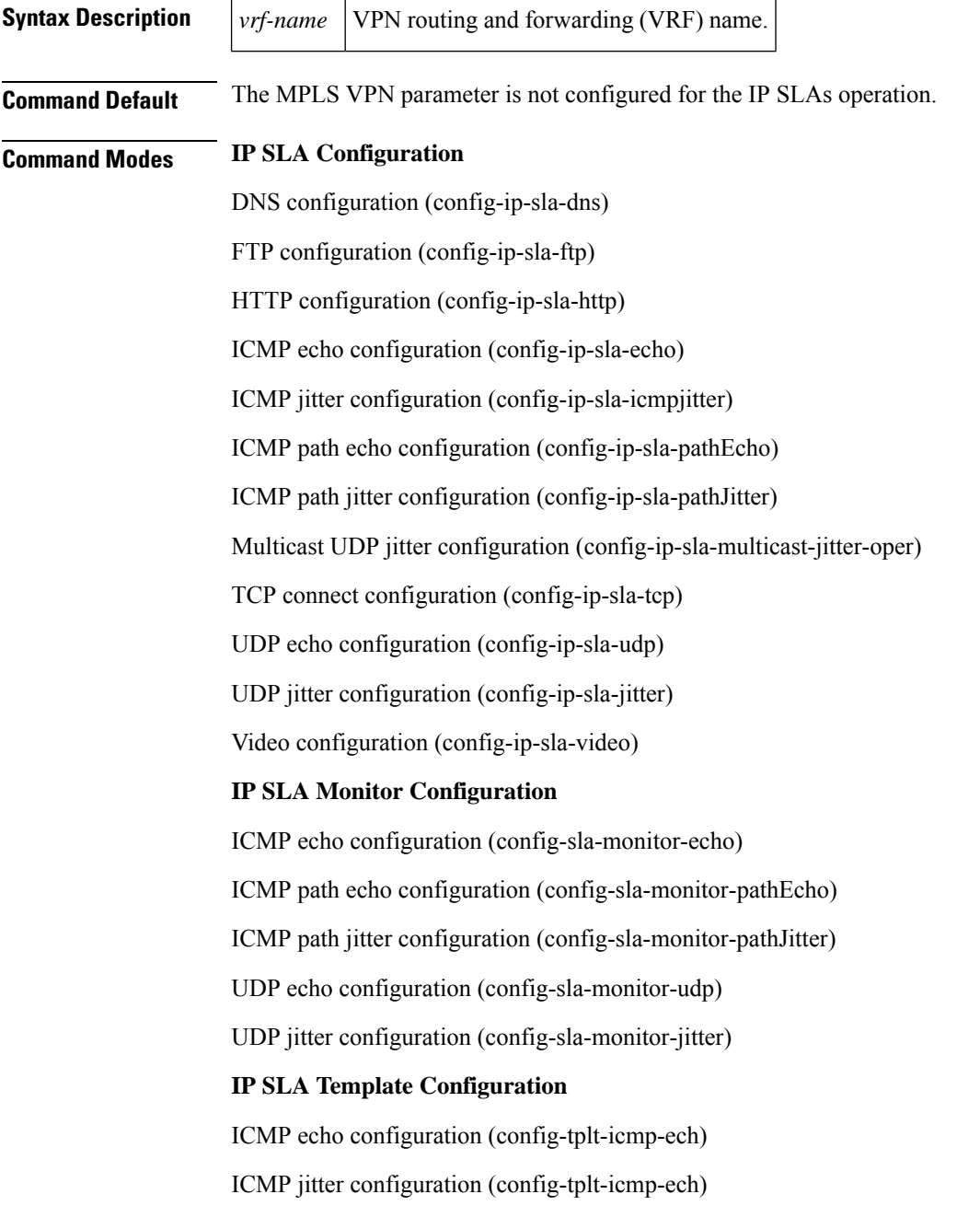

TCP connect configuration (config-tplt-tcp-conn)

UDP echo configuration (config-tplt-udp-ech)

UDP jitter configuration (config-tplt-udp-ech)

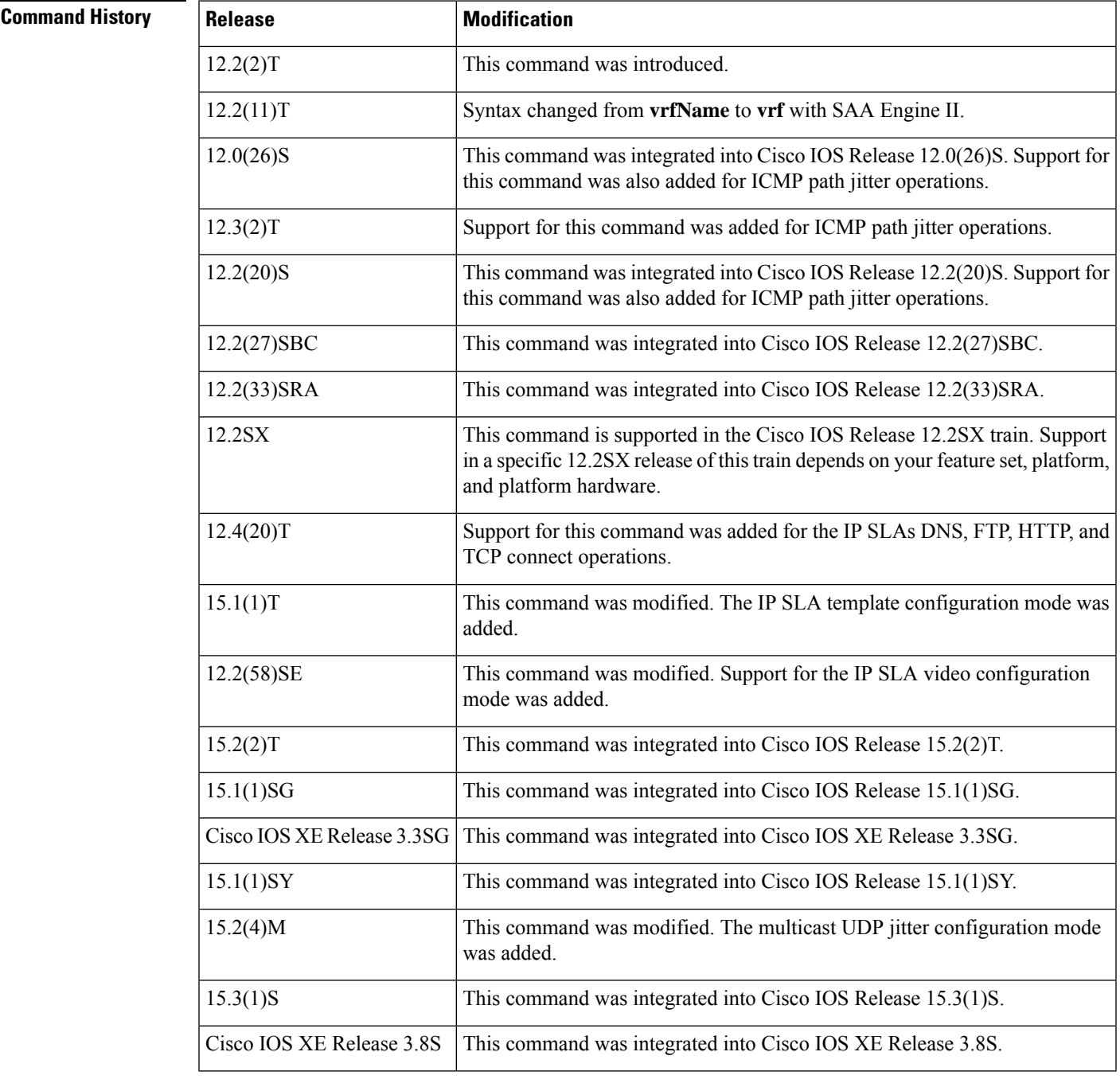

**Usage Guidelines** This command identifies the VPN for the operation being configured.

Use this command only if the response time over the VPN tunnel must be measured.

For ICMP path jitter operations, you must specify the source IP address or hostname when using the **vrf** command.

The **vrf** (IPSLA) command is supported in IPv4 networks. This command is also supported in IPv6 networks to configure an IP SLAs operation that supports IPv6 addresses.

#### **IP SLAs Operation Configuration Dependence on Cisco IOS Release**

The Cisco IOScommand used to begin configuration for an IPSLAs operation varies depending on the Cisco IOS release you are running (see the table below). You must configure the type of IP SLAs operation, such as User Datagram Protocol (UDP) jitter or Internet Control Message Protocol (ICMP) echo, before you can configure any of the other parameters of the operation.

The configuration mode for the **vrf** (IP SLA) command varies depending on the Cisco IOS release you are running (see the table below) and the operation type configured.

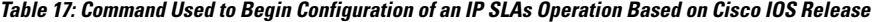

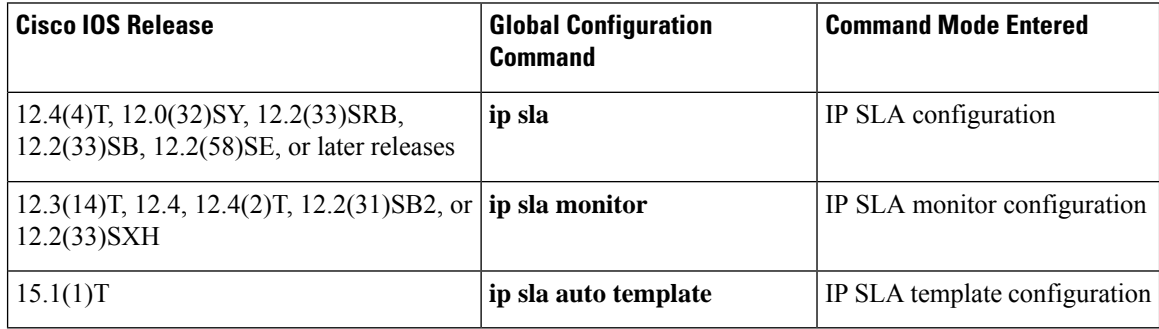

**Examples** The following examples show how to configure an IP SLAs operation for an MPLS VPN. These examplesshow how test traffic can be sent in an already existing VPN tunnel between two endpoints.

#### **IP SLA Configuration**

```
ip sla 1
 icmp-echo 10.1.1.1
vrf vpn1
!
ip sla schedule 1 start now
```
#### **IP SLA Monitor Configuration**

```
ip sla monitor 1
type echo protocol ipIcmpEcho 10.1.1.1
vrf vpn1
!
ip sla monitor schedule 1 start now
```
#### **IP SLA Template Configuration**

```
Router(config)# ip sla auto template type ip icmp-echo 1
Router(config-tplt-icmp-ech)# source-ip 10.1.1.1
Router(config-tplt-icmp-ech)# vrf vpn1
```

```
Router(config-icmp-ech-params)# end
Router#
00:02:26: %SYS-5-CONFIG_I: Configured from console by console
Router# show ip sla auto template type ip icmp-echo 1
IP SLAs Auto Template: 1
   Measure Type: icmp-echo
   Description:
   IP options:
       Source IP: 10.1.1.1
       VRF: vpn1 TOS: 0x0
   Operation Parameters:<br>Number of Packets: 10
                              Inter packet interval: 20
        Timeout: 5000 Threshold: 5000
   Statistics Aggregation option:
       Hours of statistics kept: 2
    Statistics Distributions options:
       Distributions characteristics: RTT
        Distributions bucket size: 20
        Max number of distributions buckets: 1
   Reaction Configuration: None
```
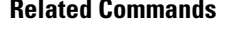

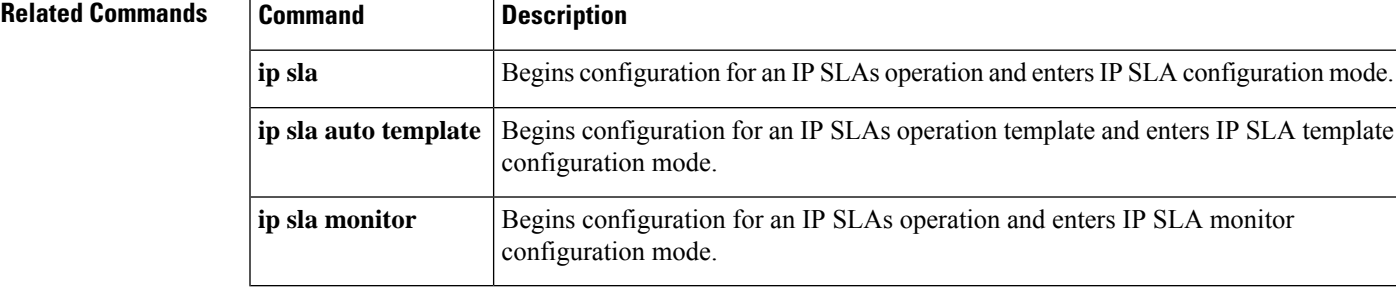

 $\mathbf{l}$ 

i.